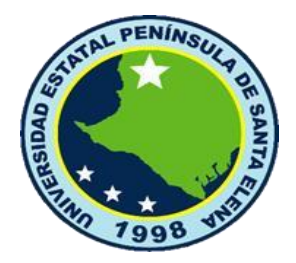

# **UNIVERSIDAD ESTATAL PENÍNSULA DE SANTA ELENA**

# **FACULTAD DE SISTEMAS Y TELECOMUNICACIONES**

# **CARRERA DE INFORMÁTICA**

# **TRABAJO DE TITULACIÓN**

Propuesta Tecnológica, previo a la obtención del Título de:

# **INGENIERÍA EN SISTEMAS**

**"**Desarrollo de una aplicación web para la gestión de terapia en la Unidad de Educación Especializada Melvin Jones del cantón La Libertad provincia de Santa Elena**"**

> AUTOR **Jéssica Loúrdes Domínguez Balón**

> > PROFESOR TUTOR

**Ing. Carlos Castillo Yagual, Mgtr.**

LA LIBERTAD – ECUADOR 2023

# **AGRADECIMIENTO**

<span id="page-1-0"></span>Agradezco a mis padres Máximo Domínguez y Sabina Balón por todo su apoyo y virtudes impartidas mientras me acompañaron con vida.

A mi familia que nunca dejaron de motivarme para que alcance este mi objetivo a pesar de las circunstancias.

A mi esposo Ing. Juan Quirumbay, Mgtr. por su incondicional apoyo que me brindó para seguir con mi carrera.

A mis compañeros de aula por su amistad y apoyo durante estos años de estudio, en especial aquellos 6 compañeros que formaron parte en el último periodo del proceso de la carrera.

A todos los docentes por su enseñanza durante mi formación académica, siendo más que docentes unos excelentes amigos y guías.

Jéssica Loúrdes Domínguez Balón

# <span id="page-2-0"></span>**APROBACIÓN DEL TUTOR**

En mi calidad de Tutor del trabajo de titulación denominado: "Desarrollo de una aplicación web para la gestión de terapia en la Unidad de Educación Especializada Melvin Jones del cantón La Libertad provincia de Santa Elena", elaborado por la estudiante Domínguez Balón Jéssica Loúrdes, de la carrera de Informática de la Universidad Estatal Península de Santa Elena, me permito declarar que luego de haber orientado, estudiado y revisado, la apruebo en todas sus partes y autorizo al estudiante para que inicia los trámites legales correspondientes.

La Libertad, 14 diciembre del 2022

 $\frac{1}{\sqrt{2}}$ 

**Ing. Carlos Castillo Yagual, Mgtr.**

# **TRIBUNAL DE GRADO**

<span id="page-3-0"></span>

g. Washington Torres Guin, Mgtr. **Ing. José Sanchez Aquino, Mgtr.** 

**DECANO DE FACULTAD DIRECTOR DE CARRERA**

Ing. Carlos Castillo Yagual, Mgtr. Ing. Jaime Orozco Iguania, Mgtr. **PROFESOR TUTOR PROFESOR DE ÁREA**

víctor Manuel Ortiz, Migu **SECRETARIO GENERAL**

### **RESUMEN**

<span id="page-4-0"></span>La Unidad de Educación Especializada Melvin Jones (UEEMJ) del cantón La Libertad tiene como misión brindar atención integral de calidad a niños, niñas y jóvenes con discapacidad y su grupo familiar a fin de lograr una adecuada integración en la comunidad, está formada por educación especializada y áreas de: terapia de psicología, terapia de lenguaje, terapia ocupacional, estimulación temprana y terapia física que se encargan de las necesidades de cada paciente. Actualmente las áreas de terapias llevan sus registros en formatos realizados en Word o Excel, en busca de una forma alternativa que sirva de apoyo para llevar un control que le permita una rápida obtención de información del paciente, compartir información entre áreas, registro de las citas asistidas, programadas e historial médico se diseñó y desarrolló una aplicación web para la gestión de los servicios de terapias en la que se usó herramientas de software libre como lenguaje de programación Java con IDE Eclipse, Framework Angular, Node.js, Visual Studio Code, JavaScript, Springboot, arquitectura Cliente - Servidor, gestor de base de datos MySQL. Para la obtención de los requerimientos funcionales de la aplicación web, se utilizó las metodologías de investigación exploratoria y diagnóstica con técnicas de recopilación de información como la observación y la entrevista; que ayudaron a definir la problemática existente en las áreas de terapia. Obteniendo como producto final una aplicación capaz de controlar los servicios que ellos brindan al tener soporte para ingresar la información de los pacientes en una sola base de datos, evitando el cruce de horarios en sus citas y redundancia de la información básica del paciente, generar reportes, buscar información del historial y evolución del paciente, obtener informacion confiable, reducir duplicidad de datos, reducir el tiempo de búsqueda, recursos humanos y materiales en comparacion con el proceso anterior. La automatización de los procesos que realiza la Unidad Educativa Especializada Melvin Jones en las áreas de terapia permitirá brindar un servicio sistematizado a sus pacientes.

#### **ABSTRACT**

<span id="page-5-0"></span>The Melvin Jones Specialized Education Unit (UEEMJ) of the La Libertad canton's mission is to provide quality comprehensive care to children and young people with disabilities and their family group in order to achieve adequate integration in the community, it is made up of specialized education and areas of: psychology therapy, language therapy, occupational therapy, early stimulation and physical therapy that address the needs of each patient. Currently, the therapy areas keep their records in formats made in Word or Excel, in search of an alternative way that serves as support to carry out a control that allows rapid obtaining of patient information, sharing information between areas, registration of appointments attended, scheduled and medical history, a web application for the management of therapy services was readjusted and deactivated, using free software tools such as Java programming language with Eclipse IDE, Angular Framework, Node.js, Visual Studio Code, JavaScript, Springboot, Client - Server architecture, MySQL database manager. To obtain the functional requirements of the web application, exploratory and diagnostic research methodologies were improved with information gathering techniques such as observation and interview; that helped define the existing problems in the therapy areas. Obtaining as a final product an application capable of controlling the services they provided by having support to enter patient information in a single database, avoiding the crossing of schedules in their appointments and redundancy of basic patient information, generating reports , search for information on the history and evolution of the patient, obtain reliable information, reduce duplication of data, reduce search time, human and material resources compared to the previous process. The automation of the processes carried out by the Melvin Jones Specialized Educational Unit in the therapy areas of patients will allow a systematized service to be provided to their patients.

# **DECLARACIÓN**

<span id="page-6-0"></span>El contenido del presente Trabajo de Graduación es de mi responsabilidad; el patrimonio intelectual del mismo pertenece a la Universidad Estatal Península de Santa Elena

e set  $\frac{1}{2}$ 

**Domínguez Balón Jéssica Loúrdes**

# **TABLA DE CONTENIDOS**

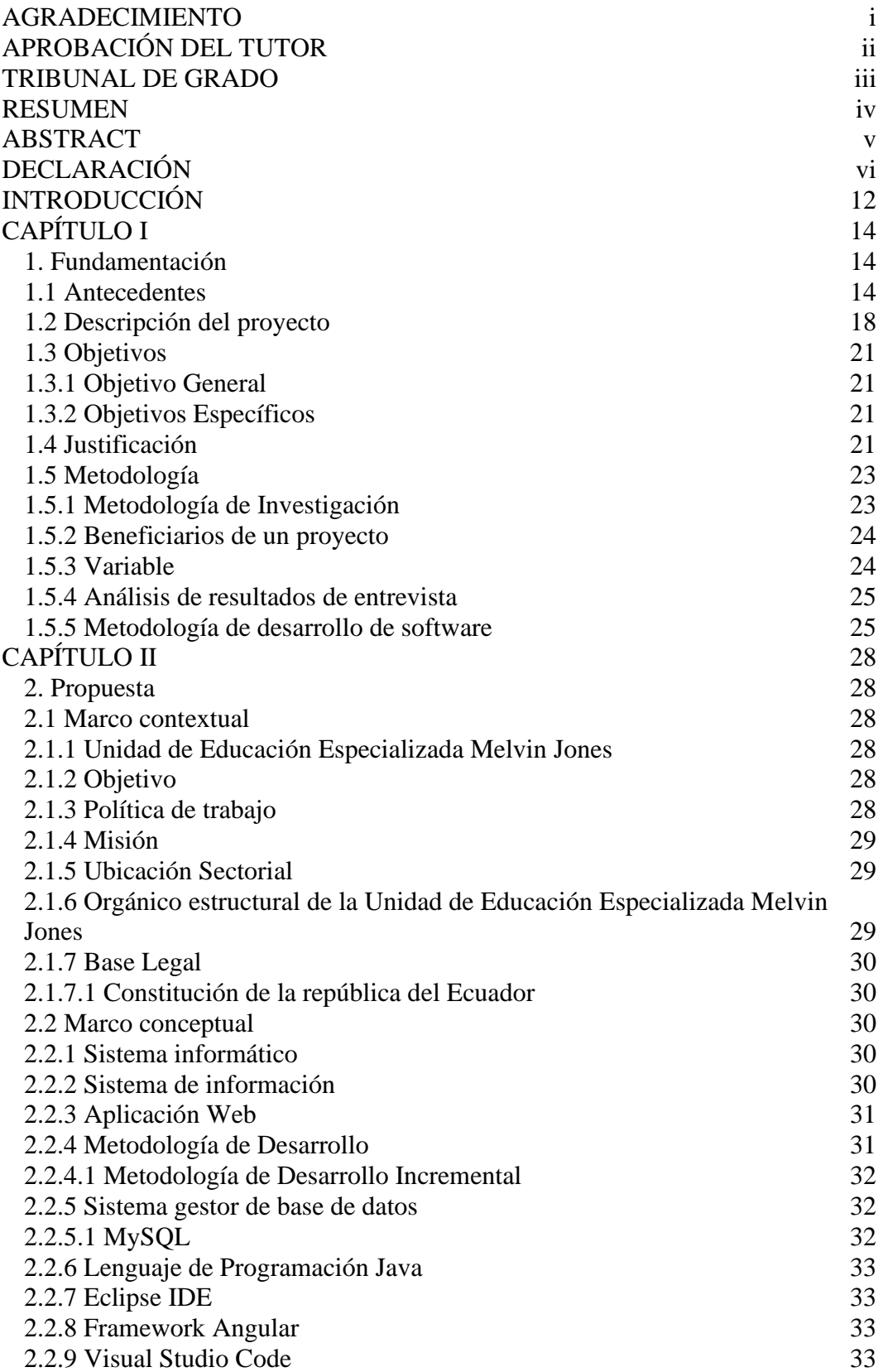

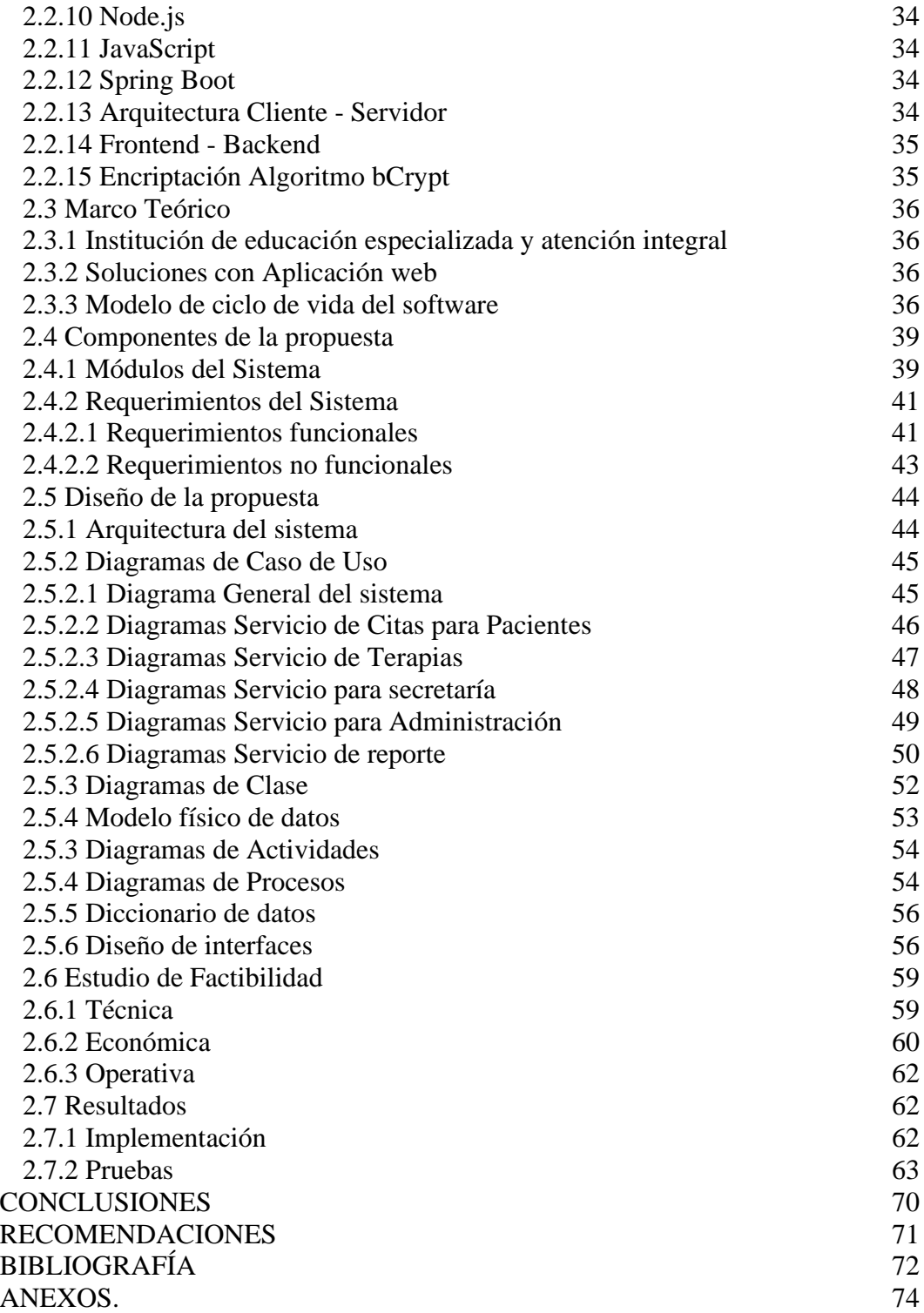

# **ÍNDICE DE FIGURAS**

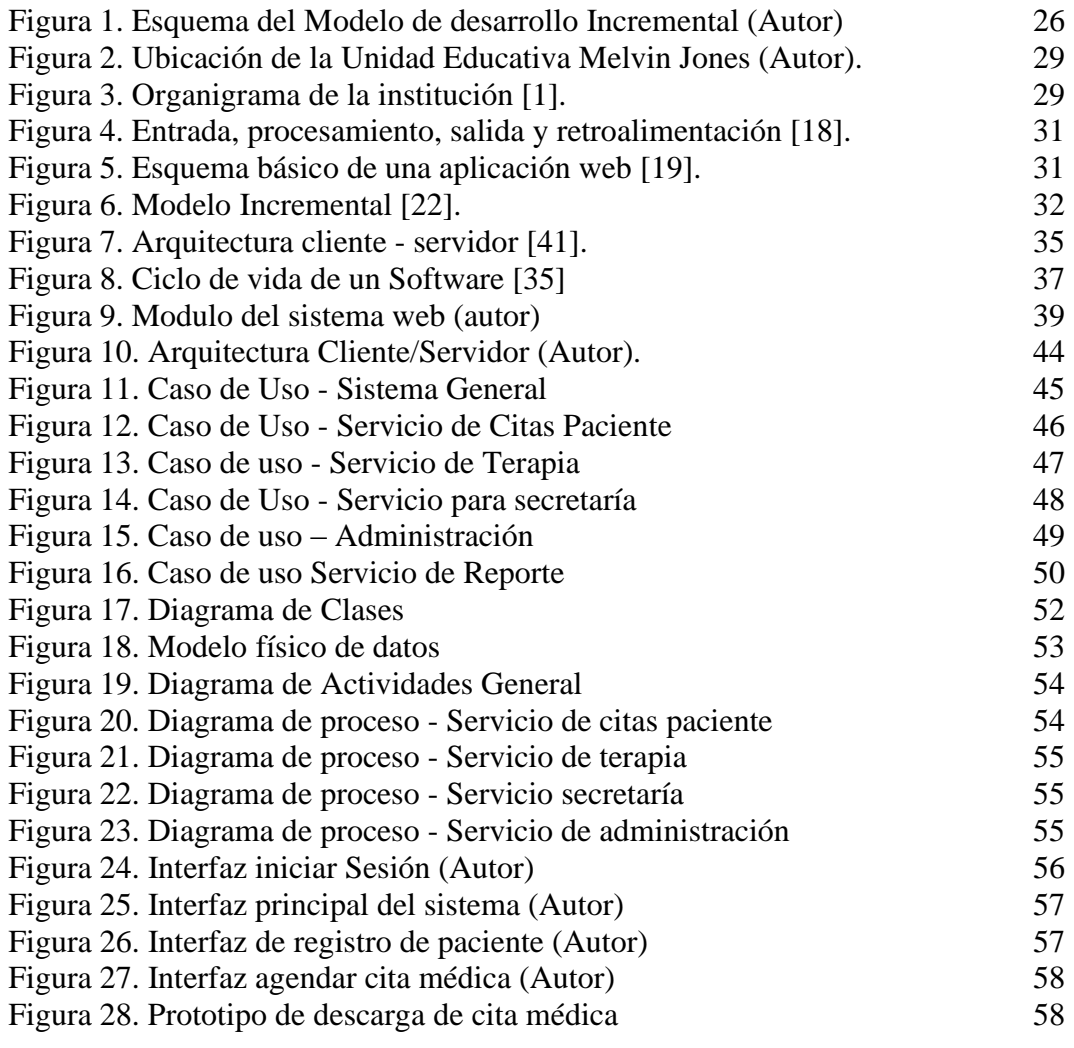

# **ÍNDICE DE TABLAS**

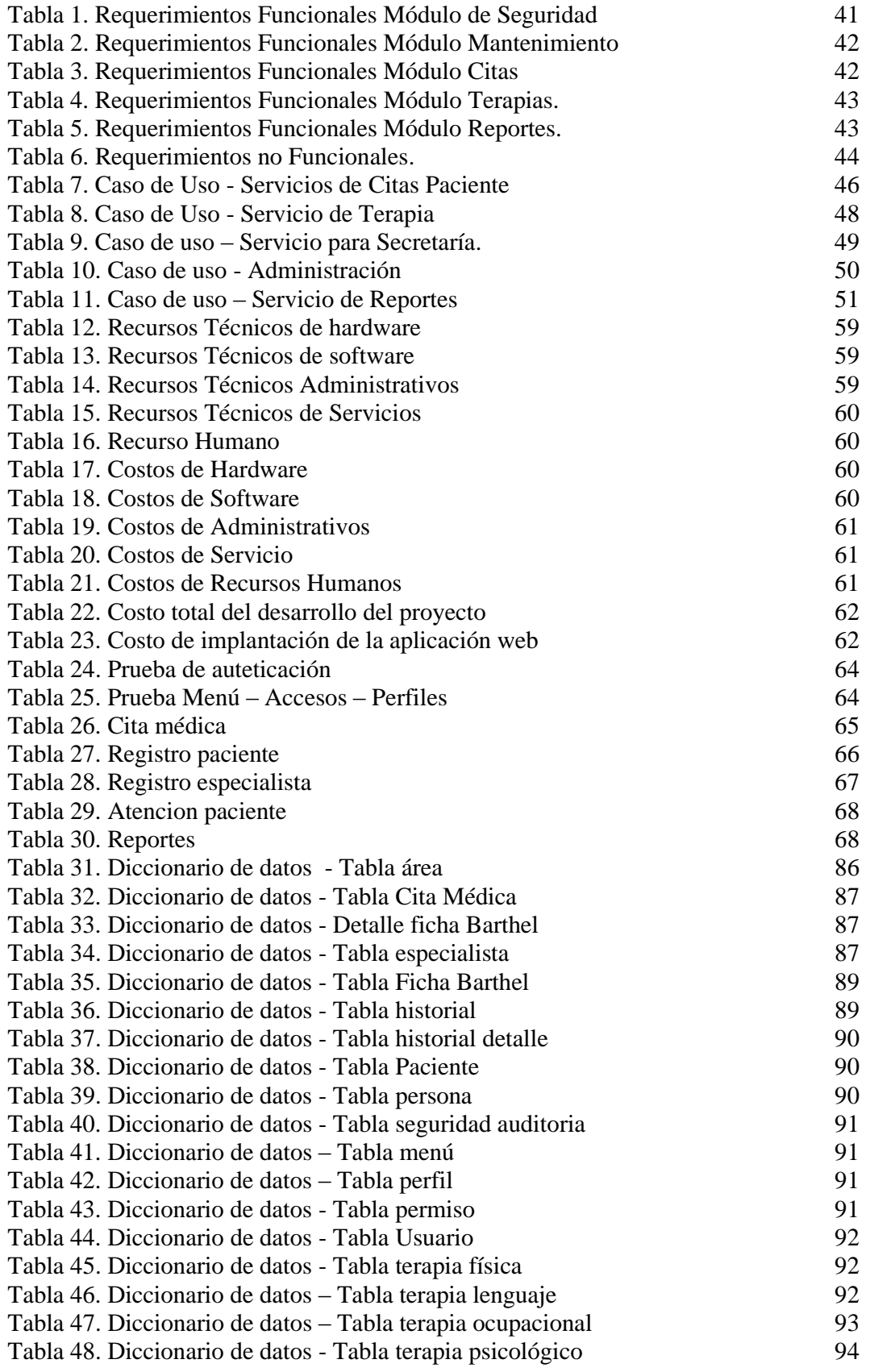

# **ÍNDICE DE ANEXOS**

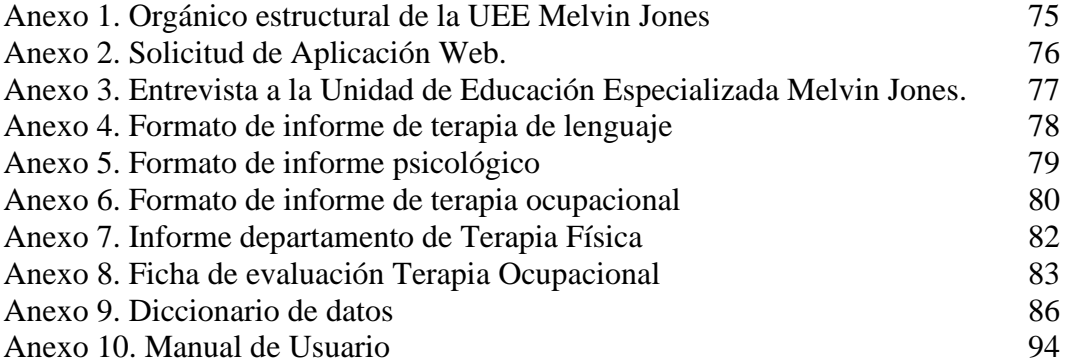

# **INTRODUCCIÓN**

<span id="page-12-0"></span>En la actualidad donde la tecnología es usada para solventar la necesidad de controlar procesos en diferentes ámbitos de la sociedad, la cual incide en grandes cambios socioeconómicos y culturales volviéndose fundamental para alguna empresa o institución que los adquiera.

La Unidad Educativa Especializada Melvin Jones es una institución privada sin fines de lucro que brinda a niños, niñas y adolescentes educación especializada y atención integral, ubicada en el cantón La Libertad, provincia de Santa Elena. En esta institución no existe un sistema que le que permita llevar el control de registros en las áreas de terapias, los encargados realizan formatos utilizando aplicaciones de Microsoft Office como Excel y Word, para luego ser almacenados en la computadora o servicios de Google Drive, hojas impresas de los registros manualmente, generando falta de agilización en la búsqueda de la información de los pacientes.

De lo siguiente nace la propuesta tecnológica como mecanismo de apoyo por medio del desarrollo de una aplicación web mediante el uso de software libre que permita la gestión de los servicios de las áreas de terapias, como el control en registro, almacenamiento y búsqueda en las áreas de terapias física, psicológica, lenguaje y ocupacional, porque manejan información básica similares del paciente y compartir avances en el tratamientos que reciben, siendo los principales beneficiarios niños, niñas y jóvenes de escasos recursos que poseen capacidades especiales de la provincia.

El presente trabajo está estructurado en dos capítulos. En contexto del primer capítulo se describe la fundamentación que dio inicio al proyecto el cual consta del antecedente que describe la actual situación de la institución, la descripción del proyecto, objetivo general y específico, la respectiva justificación y metodología de desarrollo del sistema.

El segundo capítulo explica la solución propuesta; este incluye el marco contextual y conceptual de la unidad de educación especializada Melvin Jones, la arquitectura del sistema, casos de uso, diagramas de clase, diagramas de actividades y diagramas de procesos, diccionario de datos, diseños de interfaces, base de datos, requerimientos del sistema, estudio de factibilidad y pruebas realizadas.

# **CAPÍTULO I**

## <span id="page-14-1"></span><span id="page-14-0"></span>**1. Fundamentación**

#### <span id="page-14-2"></span>**1.1 Antecedentes**

La unidad de educación especializada "Melvin Jones" es una institución privada sin fines de lucro, legalmente constituida en el número 179, el 8 de Mayo de 1995 con Jorge Saavedra Núñez como presidente, fundada por el Club de Leones Salinas, ubicado en el Barrio 28 Mayo Av. 16 entre las calles 13 y 14 en La Libertad provincia de Santa Elena. La misión de la UEE Melvin Jones es brindar atención integral de calidad a niños, niñas y jóvenes con discapacidad y su grupo familiar a fin de lograr una adecuada integración en la comunidad. Contribuyendo así al desarrollo armónico de la persona, para mejorar su calidad de vida y su relación con el entorno social y laboral [1].

La unidad de educación especializada Melvin Jones atiende niños, niñas y jóvenes de escasos recursos que poseen capacidades especiales brindando una formación educativa utilizando técnicas adecuadas a las necesidades de cada estudiante apoyando su labor en las áreas de: terapia de psicología, terapia de lenguaje, terapia ocupacional, estimulación temprana, terapia física y educación especial en modalidad presencial matutina y vespertina de niveles educativos Inicial y EGB (Educación general básica). Adicionalmente, los padres de los niños atendidos reciben capacitaciones que los ayuden a la integración laboral con una profesión artesanal que lo independice [1], actualmente la unidad de educación especializada Melvin Jones tiene a la Lic. Eliana Palma Osorio como directora administrativa-representante legal [\(Ver anexo](#page-75-0) 1).

La unidad de educación especializada Melvin Jones con el objetivo de potenciar sus capacidades y generar la inclusión de las personas con capacidades especiales de la provincia de Santa Elena tiene a disposición las siguientes áreas:

#### **Área de psicología**

### **Área de terapia de lenguaje**

Ejercicios buco-faciales, ejercicios respiratorios, ejercicios de articulación, ejercicios de relajación y vocabulario

#### **Área de terapia ocupacional**

Papel reciclado, paja toquilla, manualidades, bisuterías, tagua, panadería, actividades de la vida diaria, taller ocupacional de madres y padres

# **Área de estimulación temprana**

Dominio corporal dinámico y estático, motricidad gruesa sedentación, bipedestación, movilidad de brazos y piernas, ejecución de patrones normales gateo, orientación espacial, etc, asesoría a padres de familia en psicomotricidad

### **Área de terapia física (maquinaría)**

Tratamientos por medios convencionales (calor, frío, electricidad y ejercicios terapéuticos), electroestimuladores, ultrasonidos, magnetoterapia, láser, diatermia, hidroterapia tina de Hubbart, infrarrojos, cama de tracción, equipos de mecanoterapia [1].

Los usuarios que reciben los servicios en la unidad de educación especializada Melvin Jones son aquellos que cuentan con trastorno de conducta, trastornos articulatorios y comprensivos, dislalia, disfemia, problemas auditivos, parálisis cerebral infantil, síndrome de Down, artritis, artrosis, lumbalgias, cervicalgias, fracturas, secuelas de hemiplejías, paraplejias, mialgias, contracturas, PCI, síndrome de Down, fracturas, pie plano, escoliosis, luxaciones, pie invertido, pie equino varo, condición psicomotriz [1].

Cuando un paciente llega a la unidad de educación especializada Melvin Jones, cada una de las áreas realiza una evaluación previa para identificar el área o las áreas que lo ayudarán en su tratamiento. Ya dentro de las terapias a los pacientes se les realiza evaluaciones para posibles intervenciones y tratamientos que le facilitarán la integración e inclusión a la sociedad.

Los pacientes son registrados de manera manual en un cuaderno con un formato individual elaborado por los especialistas de cada área, al final del día ingresan dicha información al computador utilizando un procesador de texto (Word) u hoja de cálculo (Excel) dependiendo de la facilidad que tenga el encargado del área. Una vez registrado el usuario con sus datos personales, antecedentes médicos tanto personales o parentales, padecimiento y diagnóstico se realiza una evaluación médica del paciente y se agenda una próxima cita si así lo necesita.

Al finalizar la evaluación cada documento u hoja de cálculo es guardado en una carpeta en el computador de la respectiva área y uno para cada usuario. Esto serviría como historial las cuales están clasificados por meses y por años, una vez culminado el año son almacenados en la nube de manera gratuita utilizando una cuenta de Google aplicación Drive.

Cada vez que el paciente asiste a su terapia se lleva una asistencia y el avance en su tratamiento. El inadecuado registro de la información de los pacientes provoca redundancia de la información básica de los pacientes, tales como datos personales, antecedentes personales, familiares y quirúrgicos que son datos que no siempre cambian.

Para la realización de una cita para terapia es necesario revisar el cuaderno de anotaciones hoja por hoja o que el paciente indique si posee alguna otra cita, puesto que la inoportuna forma de llevar registro de citas contribuye al cruce de horarios en citas, dado que los pacientes asisten a varias áreas.

Actualmente, no existe ningún sistema que les permita llevar el control de los procesos, obtención de información de los pacientes de forma rápida, disponible, fiable, ordenada y de fácil acceso que se realizan en cada área de terapia en beneficio del paciente y personal operativo [\(Ver anexo](#page-76-1) 2).

Adicionalmente, no pueden verificar la evolución o historial del paciente según las terapias recibidas o el tiempo transcurrido desde el inicio de su tratamiento de manera inmediata. El desacertado manejo del historial de los pacientes genera pérdida de tiempo en la búsqueda del historial o evolución de un paciente.

Realizando búsquedas sobre sistemas para el control de expedientes médicos se encontró que en la Universidad del Salvador el desarrollo del sistema de expediente único de rehabilitación (SEUR), se ha llevado a cabo para dar respuesta a las necesidades de información que se desprenden del manejo de los expedientes clínicos de los pacientes del Instituto Salvadoreño de Rehabilitación de Inválidos" realizado como trabajo de titulación", Este sistema tiene como fin el control de expedientes clínicos eliminando la redundancia de datos y contribuyendo al mejoramiento de los procesos [2].

Otro trabajo encontrado en el repositorio de la Universidad de las Fuerzas Armadas ESPE sobre control de expedientes médico como trabajo de titulación, el desarrollo del Portal Web para la Fundación Virgen de la Merced, en este portal se puede llevar el seguimiento de la situación médica básica y académica de cada niño, también la posibilidad de sugerencias y actualizaciones de datos de los niños, médicos continuas pertenecientes a la Fundación Virgen de la Merced, Instituto dedicado al cuidado de niños con algún tipo de discapacidad, la principal característica de este Portal es la facilidad de edición de información gracias a un sistema de administración de contenidos y galerías, resolviendo así necesidades específicas de la institución [3].

Continuando con la investigación como trabajo de titulación de la Universidad Estatal Península de Santa Elena Extensión – Playas, el Diseño y elaboración de un sistema de información para el análisis y control de historias clínicas para la clínica maternidad padre Luis Variara", tiene como finalidad la implementación de un sistema informático que permita la búsqueda de las historias clínicas de un paciente en el menor tiempo posible, facilitando los movimientos de ingreso, modificación y visualización de la historias clínicas, así como la generación de reportes de pacientes, reportes de transacciones diarias y resumen de diagnósticos de los pacientes [4].

Como resultado en la entrevista realizada al coordinador de sistemas del Instituto de Investigación y Desarrollo Tecnológico de la Universidad Estatal Península de Santa Elena el Ing. Omar Orlando Orrala Palacios, manifestó que en la universidad se han desarrollado un sistema de fichas médicas para Bienestar estudiantil, aunque en la actualidad no está en producción [5], pero dicho sistema no cumple con los requisitos específicos solicitados en UEE Melvin Jones.

De acuerdo con la investigación realizada en los trabajos consultados, se puede observar que el proceso de manejo de información de pacientes se realiza, pero en efecto con un modelo de negocio aplicado a la institución específica para los que fueron creados, es decir no se aplican a las necesidades de la UEE Melvin Jones, según requisitos propios de este; se necesita un sistema que automaticen sus procesos, registro del paciente, usuarios, citas, terapias y evolución del paciente, tratamiento y las áreas a las que asisten, que ayude a la toma de decisiones con respecto a los servicios que ellos brindan.

#### <span id="page-18-0"></span>1.**2 Descripción del proyecto**

Esta propuesta informática propone el desarrollo de una aplicación web para la gestión de los servicios de terapias de la unidad de educación especializada "Melvin Jones" del cantón La Libertad provincia de Santa Elena que brinde soporte para:

- Ingresar la información de los pacientes en una base de datos, evitando redundancia de su información básica del paciente.
- Seguimiento del tratamiento realizado al paciente; de necesitar otro tipo de terapia la aplicación web le permitirá derivarlo a otra área.
- Buscar información acerca de los tratamientos del paciente, considerando las áreas en las cuales se ha atendido reduciendo el tiempo de búsqueda, recursos humanos y materiales.
- Para la generación de información, sólo se requerirá del nombre del paciente para conocer los tratamientos aplicados de las respectivas áreas donde se atiende desde el inicio de registro al sistema de su tratamiento.

El sistema propuesto tendrá un módulo de seguridad, donde se podrá definir perfiles para el personal operativo de acuerdo a sus niveles de acceso a la información, los cuales permitirán asignar, modificar y eliminar perfiles de acceso para los usuarios tales como especialista, paciente y personal administrativo.

La aplicación contendrá módulo de mantenimiento, para manejar la información de ingreso de los datos del paciente, usuario del sistema, especialistas y personal operativo (secretaría). En este módulo se permitirá el ingreso, modificación y eliminación de los datos.

En los procesos de registro de citas médicas se tendrá un módulo de citas, permitirá el registro, modificaciones y cancelaciones de citas médicas, dependiendo de la disponibilidad del especialista y paciente.

Para el registro de terapia se desarrollará un módulo que hace uso de los demás módulos, tal como obtener información de su paciente del módulo de registro, permitirá al especialista registrar evaluaciones del paciente, registro de diagnósticos, antecedentes parentales e historial, el cual será denominado como módulo de terapia.

La aplicación tendrá disponible un módulo de reporte que permitirá al usuario obtener información en forma de reporte tales como reporte del historial del paciente, reporte citas atendidas y cancelaciones, reporte de asistencia, Listado de usuarios del sistema, reporte de talleres y asistencias, reporte estadístico de citas, reporte estadístico de pacientes.

La aplicación web se desarrollará con las herramientas detalladas a continuación: **Base de datos:** MySQL, sistema administrador de base de datos relacionales orientado a objetos, su utilización es gratuita por ser Open Source de licencia GPL. Herramienta muy usada en el desarrollo web por su fácil uso, fiabilidad y seguridad [6].

**Framework:** Angular es un marco de diseño de aplicaciones y una plataforma de desarrollo opensource para crear aplicaciones eficientes y sofisticadas de una sola página, desarrollado por Google [34].

**Node.js:** Ideado como un entorno de ejecución de JavaScript orientado a eventos asíncronos, Node.js está diseñado para crear aplicaciones network escalables [36].

**Eclipse:** Famoso por su entorno de desarrollo integrado (IDE) de Java, Puede combinar fácilmente la compatibilidad con varios idiomas y otras funciones en cualquiera de nuestros paquetes predeterminados, y Eclipse Marketplace permite una personalización y una extensión prácticamente ilimitadas [7].

**Editor de código:** Visual Studio Code es ligero pero potente que se ejecuta en su escritorio y está disponible para Windows, macOS y Linux. Viene con soporte incorporado para JavaScript, TypeScript y Node.js y tiene un rico ecosistema de extensiones para otros lenguajes [47].

**Lenguaje de Programación:** Java, lenguaje de programación para la construcción de sitios web y la facilidad de interactuar con código HTML y utilizar contenido dinámico [27].

**Spring Boot:** Facilita la creación de aplicaciones basadas en Spring independientes y de grado de producción que puede "simplemente ejecutar" [37].

**PowerDesigner:** Herramienta de modelado de datos que permite crear un modelo de arquitectura empresarial para futuros desarrollos de software [10].

Este proyecto contribuye a los grupos de investigación de la facultad de sistemas y telecomunicaciones, a la línea de investigación desarrollo de software, pues la solución propuesta a desarrollar es una aplicación web. La propuesta no aplicará para el área de educación especializada, área de educación temprana y el control de ingresos o egresos que existan en el UEE Melvin Jones.

# <span id="page-21-0"></span>**1.3 Objetivos**

# <span id="page-21-1"></span>**1.3.1 Objetivo General**

Desarrollar una aplicación web que permita la gestión de los servicios de terapias de la Unidad de Educación Especializada "Melvin Jones" mediante el uso de software libre.

# <span id="page-21-2"></span>**1.3.2 Objetivos Específicos**

- Analizar la situación inicial de los procesos de gestión en las áreas de terapias que brinda la UEE Melvin Jones para establecer los requerimientos de la aplicación.
- Diseñar la arquitectura del sistema e interfaces y el modelado lógico de datos, de acuerdo con los requerimientos preestablecidos.
- Desarrollar la aplicación web haciendo uso de herramientas tecnológicas gratuitas.
- Reducir el tiempo de búsqueda de la información de los pacientes en las áreas de terapias en la UEE Melvin Jones.

### <span id="page-21-3"></span>1.**4 Justificación**

El uso de la tecnología en diferentes áreas, da iniciativa a la Ingeniería de Sistemas a poder brindar un aporte para el desarrollo de una institución sea con o sin fines de lucro, con soluciones tecnológicas para agilizar procesos que son ejecutados manualmente por las personas [11].

La realización de la propuesta tecnológica nace de la necesidad de control en los procesos en las áreas de terapia para atención de pacientes de la unidad de educación especializada Melvin Jones, la institución desea un sistema que le permita almacenar la información de forma ordenada, confiable, consistente y esté al alcance del personal operativo del Melvin Jones. Este sistema le permitirá conocer la información referente al progreso de todos los pacientes y el esfuerzo diario de los operadores existentes en la institución.

Por medio de la creación de este sistema se quiere garantizar el seguimiento y la búsqueda de información de los pacientes de las terapias y operadores de la institución, verificar cuando se realizó dichas actividades, también controlará la ubicación de la áreas en la que están asistiendo los paciente, el estado de condición del paciente, información del usuario responsable del paciente, si se ha dado de baja una cita o se necesita una derivación y sus respectivas generación de reportes, los especialistas que están a cargo puedan tener la información que requieran y tengan un control más eficiente, ágil y accesible a los datos de la realidad.

El sistema dispondrá de información que le ayude a la toma de decisiones tales como recurso, personal, horarios que, gracias a sus reportes y la organización de la información, podrá tener una mejor planificación de todos sus recursos en la institución evitando consumo de tiempo y recursos innecesariamente.

Siendo una institución sin fines de lucro, y siendo su misión brindar atención integral a personas con capacidades especiales de bajos recursos, le es imposible la compra de un sistema que le de asistencia en la captura de datos en las áreas de terapias pues las donaciones que reciben tienen propósito destinado.

*"Constitución del Ecuador Art. 47 (Sección sexta - Personas con discapacidad).- El Estado garantizará políticas de prevención de las discapacidades y, de manera conjunta con la sociedad y la familia, procurará la equiparación de oportunidades para las personas con discapacidad y su integración social [14]. "* 

Por esta razón, esta investigación se hizo pensando en el desarrollo de un sistema que apoye el servicio que brinda a la comunidad la UEE Melvin Jones, en tareas como el control de la información que se utilizará como aporte a la elaboración de proyectos que ofrece la institución.

El desarrollo de esta propuesta se plantea bajos los objetivos establecidos en el Plan de Creación de Oportunidades, específicamente con los siguientes directrices y objetivos:

**Directriz 1:** Soporte territorial para la garantía de derechos

Lineamiento territorial A. Acceso equitativo a servicios y reducción de brechas territoriales.

**A4**. Fortalecer la conectividad y el acceso a las TIC como una vía para mejorar el acceso a otros servicios.

#### **Objetivos del Eje Económico**

**Objetivo 5:** Proteger a las familias, garantizar sus derechos y servicios, erradicar la pobreza y promover la inclusión social.

**Política 5.5** Mejorar la conectividad digital y el acceso a nuevas tecnologías de la población.

**Objetivo 6:** Potenciar las capacidades de la ciudadanía y promover una educación innovadora, inclusiva y de calidad en todos los niveles.

### **Pol. 7.4**

**G8.** Generar redes de conocimiento vinculadas a la educación superior, que promuevan espacios territoriales de innovación adaptados a las necesidades de la sociedad y el sector productivo local.

**G9.** Promover la investigación científica y la transferencia de conocimiento que permitan la generación de oportunidades de empleo en función del potencial del territorio [44].

#### <span id="page-23-0"></span>**1.5 Metodología**

#### <span id="page-23-1"></span>**1.5.1 Metodología de Investigación**

Para el desarrollo de este proyecto utilizaremos la metodología de investigación exploratoria y diagnóstica, que contribuye a conocer si existen sistemas informático que se adapten a la Unidad de Educación Especializada Melvin Jones y la forma en que realizan sus actividades en las áreas de terapias, para un posterior desarrollo de una aplicación que podría ayudar a futuro a la institución u otras instituciones a realizar estudios sobre cuáles tipos de terapias influyen en la rehabilitación de los pacientes, cuáles serían las áreas más concurrente.

El estudio será realizado con los siguientes métodos de recolección de datos usando la observación y entrevista directamente al personal que labora en el UEE Melvin Jones, este proceso nos permitirá conocer varios aspectos sobre las necesidades, los cuales nos brindará una idea de los requerimientos que tendrá el sistema a desarrollar.

La observación nos ayudará a verificar de antemano la necesidad de automatización en cuanto a los procesos y la información principal que se manipula en los servicios de terapia en sus diferentes áreas de los cuales obtendremos de forma visual. La investigación de campo será realizada al personal administrativo y especialistas [12].

De acuerdo a los datos recopilados en la entrevista realizada directamente al personal que labora en la Unidad de Educación Especializada [\(Ver Anexo](#page-77-0) 3), podremos obtener aspectos directos e información de diversos ámbitos relacionados con los procesos que ellos realizan, procederemos a documentar un informe de los posibles requerimientos y componentes en cuanto a los registros, antecedentes, síntomas entre otros que ayuden a obtener información de los paciente, acceso rápido a la información, para posteriormente usar la información recopilada necesaria para los requerimientos funcionales del software y encontrar una solución a la problemática objeto de estudio [12].

#### <span id="page-24-0"></span>**1.5.2 Beneficiarios de un proyecto**

La población entrevistada está directamente relacionada con el personal que labora en la Unidad de Educación Especializada que serán los usuarios finales del sistema. La información que se obtendrá mediante el grupo poblacional será relevante para cumplir con el propósito de este proyecto.

La población de estudio está conformada por: personal administrativo (7), especialista o equipo técnico (5), formación artesanal (3).

### <span id="page-24-1"></span>**1.5.3 Variable**

La variable a tomar en cuenta en este proyecto se describe a continuación:

- Reducir el tiempo de búsqueda de la información terapéutica del paciente, considerando las áreas en las cuales es atendido.
- Reducir el número de veces en que el usuario debe registrar la misma información básica del paciente datos personales, parentales y quirúrgicos.

#### <span id="page-25-0"></span>**1.5.4 Análisis de resultados de entrevista**

La entrevista dirigida hacia el personal administrativo Sra. Carmen Olivares y especialista Lic. José Villamar de la Unidad Educación Especializada Melvin Jones (Anexo 3). Esta fundación brinda servicios de terapias y educación especializada a niños, niñas y jóvenes de escasos recursos económicos de la provincia de Santa Elena que poseen alguna discapacidad.

El proceso de atención en las áreas empieza con el registro del paciente si este viene por primera vez o búsqueda de su información, si ya está registrado se realizará la búsqueda en la computadora guardados en formatos diseñados por los encargados o en un cuaderno de apuntes.

La información registrada en los formatos impresos al final del día es pasada a un computador esta podría ser en un procesador de texto u hoja de cálculo según sea la facilidad del encargado, para su posterior almacenamiento en una cuenta del servicio de Google Drive clasificados por meses, años y nombres de paciente.

La información del paciente es almacenada en carpetas realizando un archivo nuevo por cada visita del paciente, esto implica información en redundancia existente como información básica del mismo en todas las áreas. Se encontró que para tener un historial de consultas completo del paciente se debe hacer una búsqueda y luego un informe de todos los archivos guardados del paciente de cada área para realizar un informe final.

### <span id="page-25-1"></span>**1.5.5 Metodología de desarrollo de software**

Para el desarrollo usaremos la metodología incremental de gestión de proyectos que tiene como objetivo principal un crecimiento progresivo que evoluciona en cada entrega hasta llegar a la funcionalidad final del producto [13].

Los beneficios al usar esta metodología está en reducir costos, tiempo durante la realización del proyecto y obteniendo un producto de calidad, debido a que durante cada entrega se realiza un análisis si los resultados son los esperados y cumplen con los objetivos, así se evitan los riesgos de posibles errores una su funcionalidad final del producto.

No siendo un modelo rígido es capaz de adaptarse a cualquier proyecto. En este caso utilizaremos el modelo con sus siguientes fases de desarrollo: Definir requerimientos, Definición de las tareas y las iteraciones, análisis de requerimiento, Diseño de los incrementos, Codificación del incremento, Validación de incrementos, Integración de incrementos, Culminación del producto.

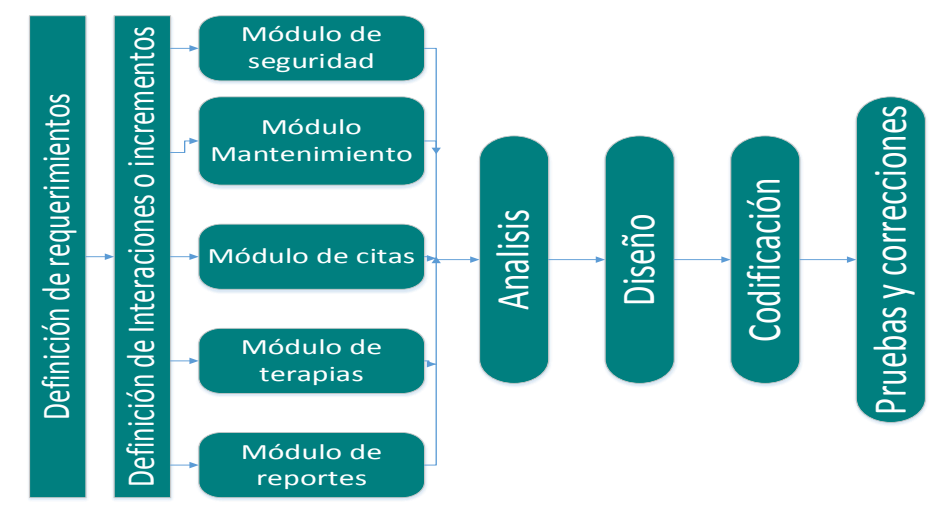

**Figura 1. Esquema del Modelo de desarrollo Incremental (Autor)**

<span id="page-26-0"></span>**Definir requerimientos**.- en esta primera fase se analiza la información recolectada obteniendo claramente los requisitos que nos permitan llegar a lograr el objetivo general y objetivos específicos del proyecto.

**Definición de las tareas e iteraciones.-** están basados en los requerimientos pasamos a realizar una lista de tareas para luego agruparlas en iteraciones que nos permita cumplir con la funcionalidad de la unidad de educación especializada Melvin Jones.

**Fase de análisis**.- se definirá los requisitos recolectados que cada iteración necesitará para iniciar la fase de diseño.

**Fase de diseño de los incrementos**.- una vez establecidas las iteraciones, se procede a definir la evolución del producto para cada una existiendo un incremento entre estas, en esta fase procederemos a diseñar la estructura que tendrá la aplicación web.

**Fase de codificación o desarrollo del incremento**.- se llevan a cabo las tareas y se desarrollan los incrementos siguientes de acuerdo a lo establecidos en la etapa anterior definido por módulos.

**Validación de incrementos**.- por cada iteración culminada, en esta fase se deben aprobar los incrementos, cuando estos tengan los resultados esperados o si se necesita algún retroceso, para encontrar los posibles errores en el desarrollo del sistema web de la UEE Melvin Jones.

**Integración de incrementos**.- luego de ser validados y verificando su funcionalidad de cada incremento y la contribución del resultado final con sus respectivas pruebas para entregar un producto cumpla con los requerido por la institución.

**Finalización del producto**.- una vez confirmado y validado que cumplen los objetivos de funcionalidad, con las pruebas respectivas para proceder con la implementación del sistema en el equipo servidor de la Unidad de Educación Especializada Melvin Jones.

# **CAPÍTULO II**

# <span id="page-28-1"></span><span id="page-28-0"></span>**2. Propuesta**

## <span id="page-28-2"></span>**2.1 Marco contextual**

### <span id="page-28-3"></span>**2.1.1 Unidad de Educación Especializada Melvin Jones**

Es una institución privada sin fines de lucro, fundada por el Club de Leones Salinas en el cantón de Libertad el 8 de mayo de 1995 [1]. Teniendo el terreno donado por la M.I Municipalidad del cantón La Libertad, se construyó la escuela con el apoyo de GUAYAS-ECUADOR HILFE E.V. de Alemania; los talleres por el Gobierno de Desarrollo Alemán; panadería y aula Proyecto MIES-INFA; casa hogar recursos propios y donación del Padre Mariano Merchán [1].

La Unidad de Educación Especializada Melvin Jones propone una formación integral con seguimiento escolar de calidad y calidez con adaptación curricular a sus necesidades sean estas terapéuticas, pedagógicas, psicológicas y de estimulación temprana. Cuenta con profesionales capacitados que concientizan y sensibilizan el entorno social alrededor de nuestros niños, niñas y jóvenes (padres, familia y comunidad) [1].

#### <span id="page-28-4"></span>**2.1.2 Objetivo**

Desarrollar y potenciar integralmente las capacidades de los niños, niñas y adolescentes a través de los servicios de rehabilitación física, lenguaje, psicología, refuerzo escolar, área educativa, talleres y una capacitación laboral a nuestros usuarios con discapacidad física, auditiva, intelectual, visual, autismo, PCI. Y retos múltiples de la Provincia de Santa Elena, en un entorno educativo de calidad, orientados a su inclusión en la comunidad en condiciones equitativas [1].

#### <span id="page-28-5"></span>**2.1.3 Política de trabajo**

El Centro de Educación Integral «MELVIN JONES» promueve la inclusión y utiliza métodos multimodal, lectura labial, braille, ábaco, lenguaje de señas, actividades de la vida diaria, curriculum funcional ecológico para el desarrollo y aprendizaje de los estudiantes. Fortalece alianzas estratégicas con instituciones públicas y privadas para la obtención de recursos y ejecución de proyectos [1].

# <span id="page-29-0"></span>**2.1.4 Misión**

Brindar atención integral de calidad a niños, niñas y jóvenes con o sin discapacidad y grupo familiar a fin de lograr una adecuada integración en la comunidad [1]. Contribuir al desarrollo armónico de la persona para mejorar su calidad de vida y su relación con el entorno social y laboral [1].

# <span id="page-29-1"></span>**2.1.5 Ubicación Sectorial**

La institución donde se desarrollará el presente proyecto está ubicada en:

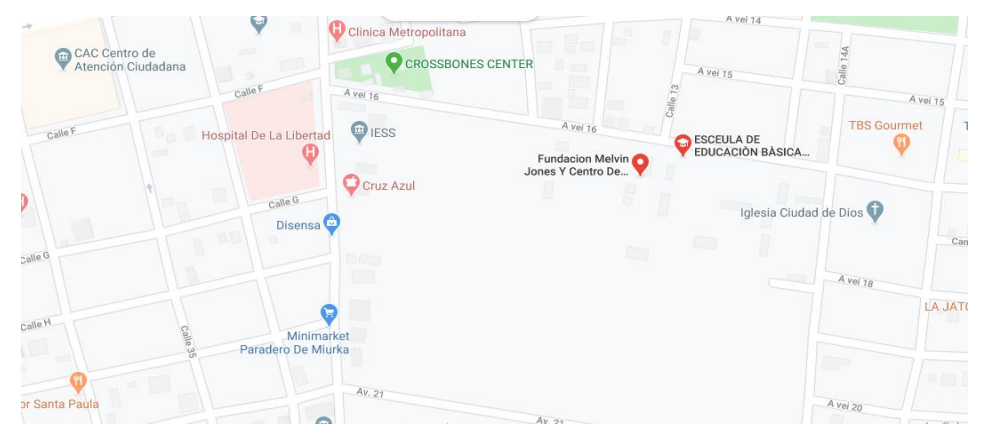

**Figura 2. Ubicación de la Unidad Educativa Melvin Jones (Autor).**

# <span id="page-29-3"></span><span id="page-29-2"></span>**2.1.6 Orgánico estructural de la Unidad de Educación Especializada Melvin Jones**

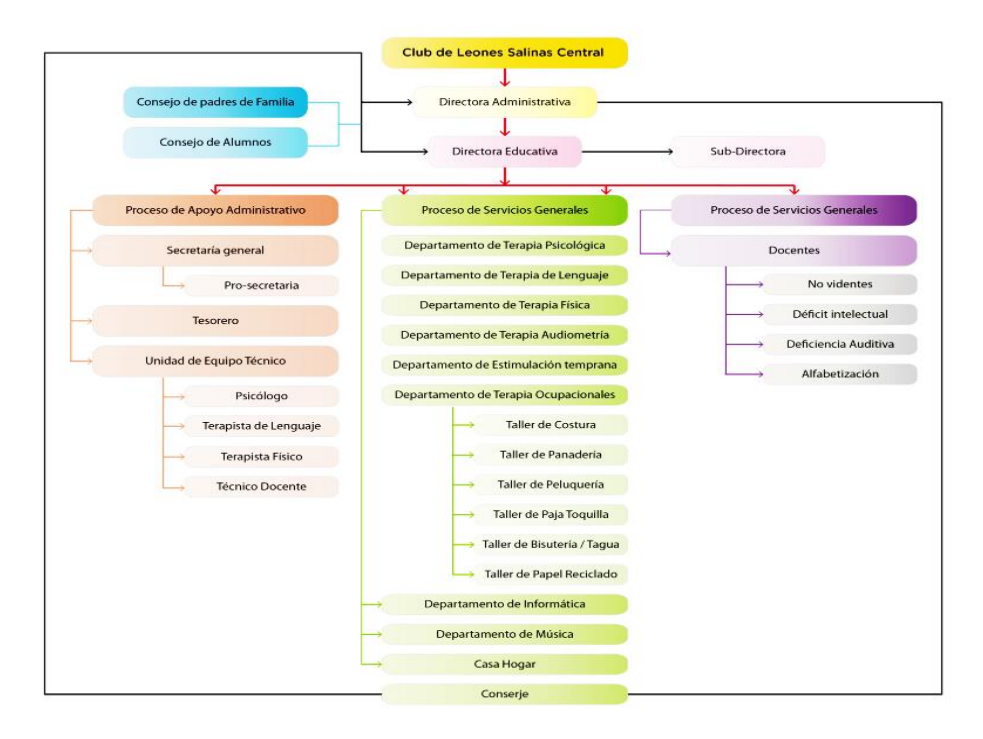

<span id="page-29-4"></span>**Figura 3. Organigrama de la institución [1].**

#### <span id="page-30-0"></span>**2.1.7 Base Legal**

#### <span id="page-30-1"></span>**2.1.7.1 Constitución de la República del Ecuador**

En la Sección sexta personas con discapacidad de la constitución dice:

"Art. 47.- El Estado garantizará políticas de prevención de las discapacidades y, de manera conjunta con la sociedad y la familia, procurará la equiparación de oportunidades para las personas con discapacidad y su integración social" [14].

En el presente artículo se específica sobre el derecho que tienen las personas con discapacidad en sus ítems detalla la atención de entidades públicas y privadas en la salud y educación, enfocándonos en este artículo la institución Melvin Jones siendo una entidad privada sin fines de lucro brinda atención educativa y rehabilitación integral a la comunidad peninsular, contribuyendo con la labor que ellos realizan nace este proyecto.

### <span id="page-30-2"></span>**2.2 Marco conceptual**

#### <span id="page-30-3"></span>**2.2.1 Sistema informático**

Un sistema informático puede definirse como un conjunto de partes interrelaciónadas [15]. Un sistema informático típico emplea un ordenador que usa dispositivos programables para capturar, almacenar y procesar datos; dicho ordenador, junto con la persona que lo maneja y los periféricos que los envuelven, resultan de por sí un ejemplo de un sistema informático [15].

#### <span id="page-30-4"></span>**2.2.2 Sistema de información**

Un sistema de información (si) es un conjunto de elementos o componentes interrelacionados que recaban (entrada), manipulan (proceso), almacenan y distribuyen (salida) datos e información y proporciona una reacción correctiva (mecanismo de retroalimentación) si no se ha logrado cumplir un objetivo [16]. El mecanismo de retroalimentación es el componente que ayuda a las organizaciones a cumplir sus objetivos, tales como incrementar sus ganancias o mejorar sus servicios al cliente [16].

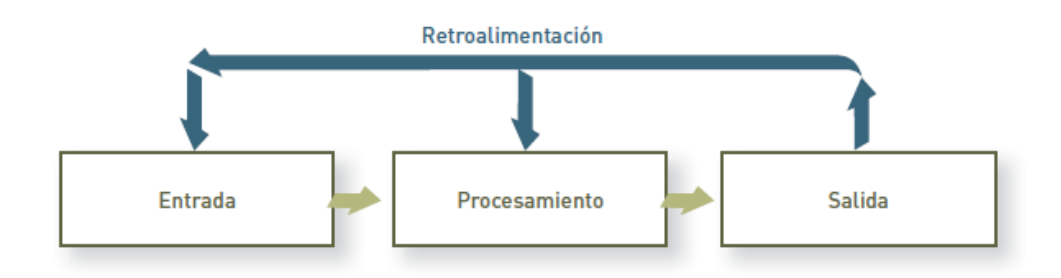

**Figura 4. Entrada, procesamiento, salida y retroalimentación [16].**

#### <span id="page-31-2"></span><span id="page-31-0"></span>**2.2.3 Aplicación Web**

Una aplicación web (web-based application) es un tipo especial de aplicación cliente/servidor, donde tanto el cliente (el navegador, explorador o visualizador) como el servidor (el servidor web) y el protocolo mediante el que se comunican (HTTP) están estandarizados y no han de ser creados por el programador de aplicaciones [17].

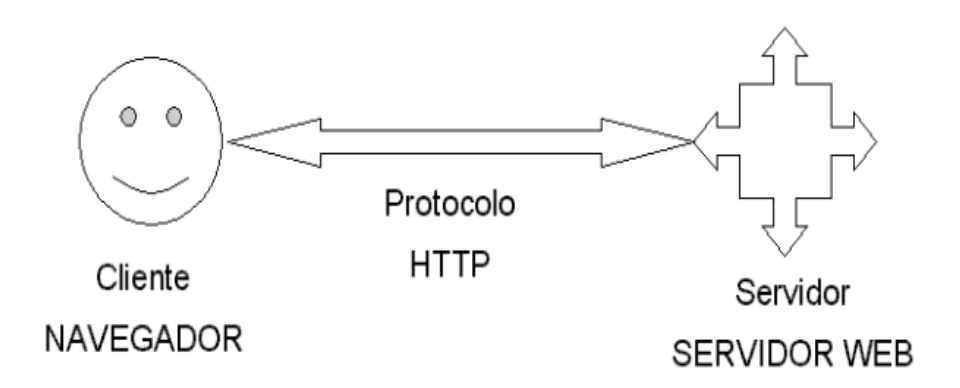

**Figura 5. Esquema básico de una aplicación web [17].**

#### <span id="page-31-3"></span><span id="page-31-1"></span>**2.2.4 Metodología de Desarrollo**

Un sistema de calidad del software propone la utilización de procedimientos y guías técnicas que establezcan el modo de construcción del software [18]. Una metodología de desarrollo se fundamenta sobre tres pilares básicos: que hay que hacer y en orden, como deben realizarse las tareas y con que pueden llevarse a cabo. Esto es, que etapas, actividades y tareas se deben acometer, qué técnicas deben emplearse para realizar estas actividades y cuáles son las herramientas software a utilizar en cada caso [18].

#### <span id="page-32-0"></span>**2.2.4.1 Metodología de Desarrollo Incremental**

Su principal objetivo es reducir el tiempo de desarrollo, dividiendo el proyecto en intervalos incrementales superpuestos, todos los requisitos se analizan antes de empezar a desarrollar, sin embargo, los requisitos se dividen en incrementos independientemente funcionales [19].

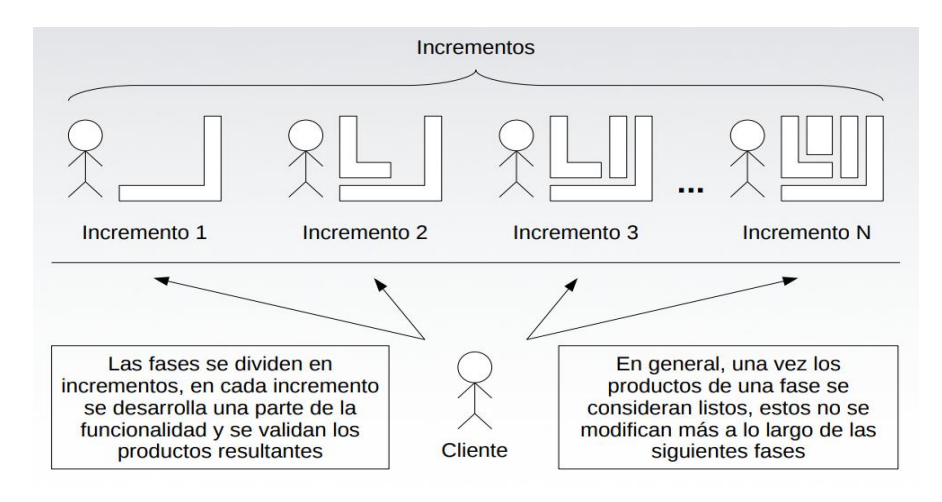

**Figura 6. Modelo Incremental [19].**

#### <span id="page-32-3"></span><span id="page-32-1"></span>**2.2.5 Sistema gestor de base de datos**

Definimos un Sistema Gestor de Bases de Datos o SGBD, también llamado DBMS (Data Base Management System) como una colección de datos relacionados entre sí, estructurados y organizados, y un conjunto de programas que acceden y gestionan esos datos [21]. La colección de esos datos se denomina Base de Datos o BD, (DB Database) [21].

#### <span id="page-32-2"></span>**2.2.5.1 MySQL**

Es un sistema de gestión de base de datos relacional, multihilo y multiusuario creado por la empresa MySQL AB en enero de 2008 una subsidiaria de Sun Microsystems, Desarrolla MySQL como software libre en un esquema de licenciamiento dual [22]. MySQL es muy usado en aplicaciones Web en plataformas como Linux, Windows y otros y por herramientas de seguimiento de errores como Bugzilla [22]. Es uno de los programas de software libre más escogido por los programadores, gestiona base de datos relacionales, potentes, escalables y compatibles, con una gran cantidad de lenguajes, como C, C++, PHP, Java, Net [21].

#### <span id="page-33-0"></span>**2.2.6 Lenguaje de Programación Java**

Java es un lenguaje de programación desarrollado por Sun Microsystems. Java fue presentado en la segunda mitad del año 1995 y desde entonces se ha convertido en un lenguaje de programación muy popular [23]. Java es un lenguaje muy valorado porque los programas Java se pueden ejecutar en diversas plataformas con sistemas operativos como Windows, Mac OS, Linux o Solaris. James Gosling, el director del equipo de trabajo encargado de desarrollar Java, hizo realidad la promesa de un lenguaje independiente de la plataforma, Se buscaba diseñar un lenguaje que permitiera programar una aplicación una sola vez que luego pudiera ejecutarse en distintas máquinas y sistemas operativos [23].

### <span id="page-33-1"></span>**2.2.7 Eclipse IDE**

Eclipse es mucho más que un simple entorno de desarrollo de Java, más bien un marco completo, sobre la base del cual puede ensamblar cualquier aplicación de cliente enriquecida compleja e incluso aplicaciones basadas en servidor a partir de bloques de construcción entrelazados [24].

Eclipse es un IDE para "cualquier cosa y nada en absoluto", lo que significa que se puede usar para desarrollar software en cualquier lenguaje no solo java. También tiene un seguimiento considerable en la comunidad universitaria [25].

#### <span id="page-33-2"></span>**2.2.8 Framework Angular**

Angular es un marco de diseño de aplicaciones y una plataforma de desarrollo opensource para crear aplicaciones eficientes y sofisticadas de una sola página, desarrollado por Google [34].

#### <span id="page-33-3"></span>**2.2.9 Visual Studio Code**

Es ligero pero potente que se ejecuta en su escritorio y está disponible para Windows, macOS y Linux; Viene con soporte incorporado para JavaScript, TypeScript y Node.js y tiene un rico ecosistema de extensiones para otros lenguajes [35].

#### <span id="page-34-0"></span>**2.2.10 Node.js**

Es un entorno de ejecución multiplataformas para el lenguaje de programación JavaScript, de código abierto y su licencia es de tipo MIT Licence, su arquitectura está orientada a eventos, y el motor que emplea para interpretar y ejecutar el código JavaScript, pensado y diseñado para entorno de servidores con un alto grado de concurrencia [36].

#### <span id="page-34-1"></span>**2.2.11 JavaScript**

Es un lenguaje de programación del tipo interpretado, esta basado en el estándar ECMAScript y, a pesar de ser débilmente tipado y dinámico también se define como un lenguaje orientado a objetos, existen decena de Frameworks o implementaciones que utilizan JavaScript como lenguaje y que, a través de diferentes APIs, favorecen el llamado de las sentencias y funciones de este (Jquery, ReactNative y Angular, entre otros tantos) [40].

#### <span id="page-34-2"></span>**2.2.12 Spring Boot**

Para empezar, Spring Boot es una tecnología obstinada. ¿Qué significa eso? Spring Boot mira el classpath e intenta determinar qué tipo de aplicación está intentando ejecutar, conectará las clases dentro del contenedor Spring y configura un contenedor incrustado (Tomcat por defecto), para que pueda ejecutar su aplicación sin tener que copiar o implementar su aplicación en un contenedor de servlet [41].

#### <span id="page-34-3"></span>**2.2.13 Arquitectura Cliente - Servidor**

La arquitectura Cliente/Servidor reúne las características necesarias para proveer esta infraestructura, independientemente del tamaño y complejidad de las operaciones de las organizaciones, dando como consecuencia el desempeño de un papel importante en este proceso de evolución, debido a lo anterior, se definirán los componentes de esta arquitectura: cliente, servidor y red [32].

Cliente es una estación que brinda servicios a los usuarios y hace peticiones al servidor, El servidor, es una estación que procesa la información requerida por el cliente dando como resultado una respuesta a dicha petición, y una red es el medio de comunicación entre el cliente y el servidor [32].

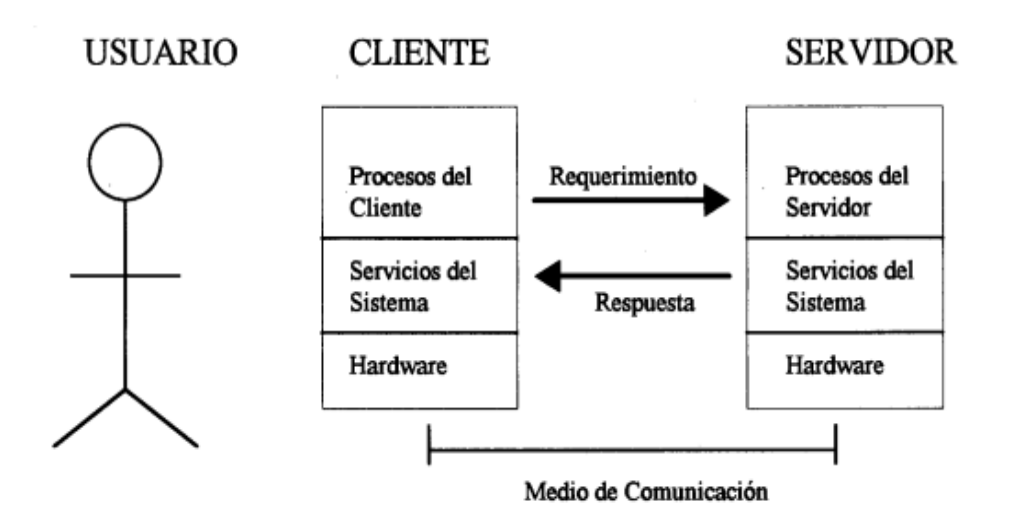

**Figura 7. Arquitectura cliente - servidor [32].**

#### <span id="page-35-2"></span><span id="page-35-0"></span>**2.2.14 Frontend - Backend**

La separación del sistema es un tipo de abstracción que ayuda a mantener las diferentes partes separadas, el desarrollo Frontend de una aplicación web, es decir aquellas partes que vemos y con las que interactuamos, una combinación de HTML, CSS y JavaScript [42]. El desarrollo backend, como la creación, administración y mantenimiento de las bases de datos, los servicios web que prestan información al sitio local o a sitios remotos, extrayendo datos de la base de datos y presentándose de forma clara en una página web [42].

#### <span id="page-35-1"></span>**2.2.15 Encriptación Algoritmo bCrypt**

bcrypt es una función de hashing de contraseñas diseñada por Niels Provos y David Mazières, basada en el cifrado Blowfish y presentada a USENIX en 1999. Además de incorporar una sal para proteger la contraseña contra los ataques de la tabla rainbow, bcrypt es una función adaptativa: con el tiempo, el recuento de la iteración se puede aumentar para que sea más lento, a fin de ser resistente a los ataques de fuerza bruta, incluso con el aumento de la potencia computacional [45]. Esquema de contraseñas que llamamos bcrypt , en referencia al algoritmo de cifrado Blowfish. Bcrypt usa una sal de 128 bits y cifra un valor mágico de 192 bits. Se aprovecha de la costosa configuración de claves en eksblowfish [46].
## **2.3 Marco Teórico**

#### **2.3.1 Institución de educación especializada y atención integral**

La institución de educación especializada Melvin Jones, Fundada por Club de Leones siendo este un movimiento de servicio de la comunidad de más de 100 años y de forma mundial, se inició en el año 1995 el centro médico-educativo en la Libertad de la península de Santa Elena [28]. La institución está destinada a la sensibilización de la comunidad sobre la discapacidad, siendo su grupo de actores para su proyecto a docentes especializados, representantes políticos, sociedad civil y familia de las personas relacionadas directamente o indirecta con la discapacidad y educación especializada con el objetivo final de integrarlos a la sociedad [28]. A estos niños, jóvenes y adultos con discapacidad se le realiza seguimientos escolares, médico y formación profesional que le dará un bienestar propio y de sus familias [28].

#### **2.3.2 Soluciones con Aplicación web**

Las empresas pueden desarrollar aplicaciones web o de escritorio a medida que pueden adaptarse mejor a sus propias necesidades, La realidad es que, como hemos indicado, estas son o pueden ser muy costosas [29]. En este apartado describe la utilización de aplicaciones Web para solucionar el manejo de información, adquiriendo aplicaciones comerciales o directamente softwares desarrollados a medida que dan mejor a su modelo de negocio y sus necesidades. No obstante, el adquirir una aplicación que le solvente el manejo de la información puede ser muy costosa y no cubrir todas sus necesidades si este no es a medida. En este proyecto como alternativa a esta realidad se desarrollará la aplicación web con software libre y adaptado al modelo de negocio de la institución.

#### **2.3.3 Modelo de ciclo de vida del software**

El ciclo de vida del desarrollo de sistemas con sus siglas en inglés (SDLC), es una metodología en fases para el análisis y diseño, de acuerdo con la cual los sistemas se desarrollan mejor al utilizar un ciclo específico de actividades del analista y los

usuarios [31]. Los analistas no se han puesto de acuerdo sobre la cantidad de fases que hay en el SDLC, pero por lo general alaban su metodología organizada [31]. En este apartado se va a dividir el ciclo en siete fases.

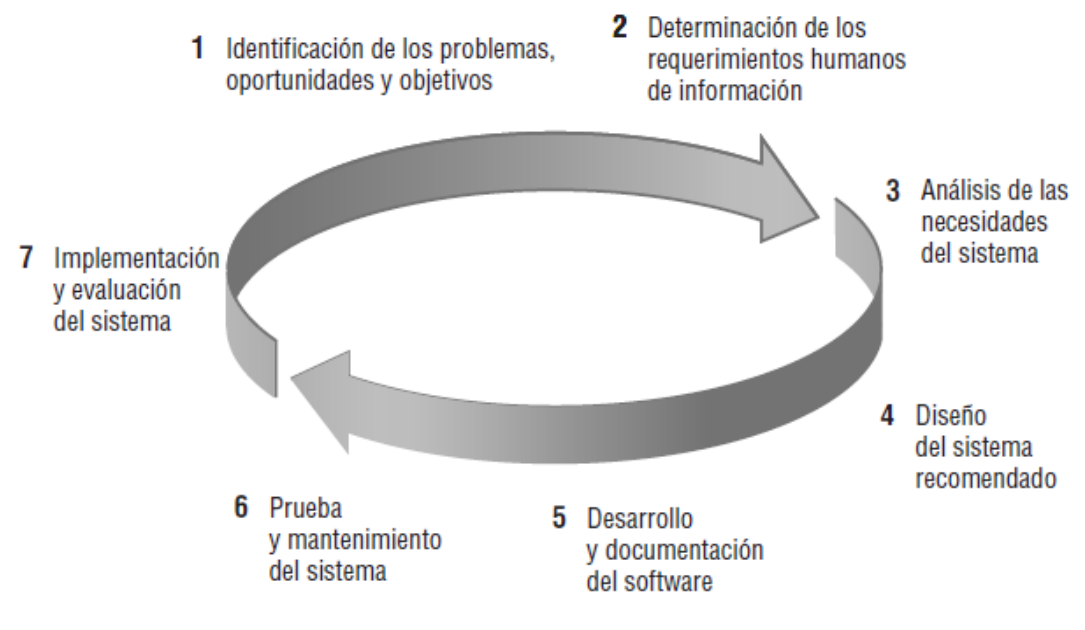

**Figura 8. Ciclo de vida de un Software [31]**

**Identificación de los problemas, oportunidades y objetivos. -** En esta primera fase del ciclo de vida del desarrollo de sistemas, el analista se encarga de identificar correctamente los problemas, las oportunidades y los objetivos; Esta etapa es imprescindible para el éxito del resto del proyecto, Las personas involucradas en la primera fase son los usuarios, los analistas y los administradores de sistemas que coordinan el proyecto. El resultado de esta fase es un informe de viabilidad, el cual contiene la definición de un problema y sintetiza los objetivos [31].

**Determinación de los requerimientos de información del factor humano. -** La siguiente fase el analista determina las necesidades de los usuarios involucrados, mediante el uso de varias herramientas, utilizará métodos interactivos como entrevistas, muestreos e investigación, además de los cuestionarios y los métodos discretos, como observar, creación de prototipos; Al terminar esta fase, el analista deberá comprender la forma en que los usuarios realizan su trabajo, cómo mejorar

la utilidad y capacidad de uso del nuevo sistema, saber cómo funciona la empresa y tener información completa sobre personas, objetivos, datos y procedimientos involucrados [31].

**Análisis de las necesidades del sistema. -** La siguiente fase involucra el análisis de las necesidades del sistema, Aquí también hay herramientas y técnicas especiales que ayudan al analista a realizar las determinaciones de los requerimientos [31]. Las herramientas como los diagramas de flujo de datos (DFD) para graficar la entrada, los procesos y la salida de las funciones de la empresa, o los diagramas de actividad o de secuencia para mostrar la secuencia de los eventos, sirven para ilustrar a los sistemas de una manera estructurada y gráfica, A partir de estos se debe desarrollar un diccionario de datos para enlistar todos los elementos de datos utilizados en el sistema, así como sus especificaciones [31].

**Diseño del sistema recomendado. -** En la fase de diseño del SDLC, el analista de sistemas utiliza la información recolectada antes para realizar el diseño lógico del sistema de información [31]. El analista diseña los procedimientos para ayudar a que los usuarios introduzcan los datos con precisión, de manera que los datos que entren al sistema de información sean los correcto; Además, el analista debe ayudar a que los usuarios completen la entrada de datos efectiva al sistema de información mediante el uso de las técnicas del buen diseño de formularios y páginas Web o pantallas [31].

**Desarrollo y documentación del software. -** En la quinta fase del SDLC, el analista trabaja con los programadores para desarrollar el software original requerido [31]. El analista desarrolla junto con los usuarios una documentación efectiva para el software, incluyendo manuales de procedimientos, ayuda en línea, sitios Web con preguntas frecuentes (FAQ) y archivos Léame (Readme) para incluir con el nuevo software; La documentación indica a los usuarios cómo deben usar el software y qué deben hacer en caso de que ocurran problemas, los programadores diseñan, codifican y eliminan los errores sintácticos de los programas de computadora [31].

**Prueba y mantenimiento del sistema. -** Antes de utilizar el sistema de información, se debe probar, es mucho menos costoso detectar los problemas antes de entregar el sistema a los usuarios [31]. Una parte del procedimiento de prueba es llevado a cabo por los programadores solos; la otra la realizan junto con los analistas de sistemas. A menudo, los planes de prueba se crean en las primeras etapas del SDLC y se refinan a medida que el proyecto progresa; El mantenimiento del sistema y la documentación de este mantenimiento empiezan en esta fase y se lleva a cabo de manera rutinaria durante toda la vida del sistema de información [31].

**Implementación y evaluación del sistema. -** En esta última fase, el analista ayuda a implementar el sistema de información, en esta fase hay que capacitar a los usuarios para operar el sistema; Además, el analista necesita planear una conversión sin problemas del sistema antiguo al nuevo [31]. Este proceso incluye convertir los archivos de los formatos anteriores a los nuevos, o crear una base de datos, instalar equipo y llevar el nuevo sistema a producción [31].

# **2.4 Componentes de la propuesta**

#### **2.4.1 Módulos del Sistema**

El presente proyecto está dirigido a la Unidad de Educación Especializada Melvin Jones, donde se desarrollará una aplicación web a medida que consta de los siguientes módulos.

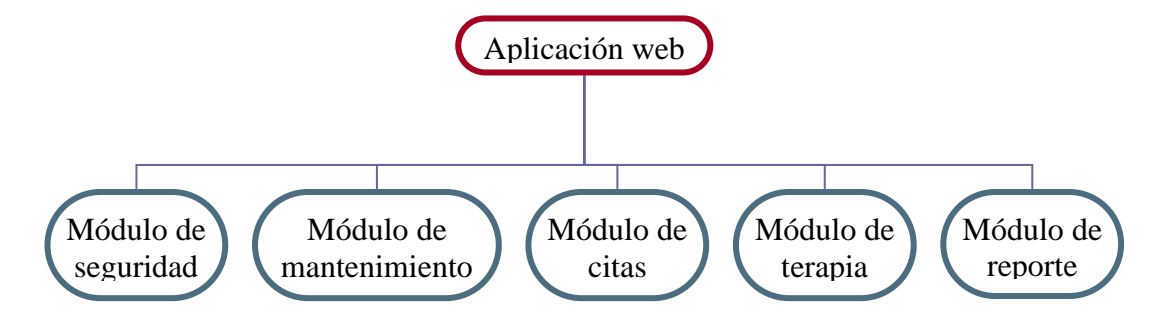

**Figura 9. Modulo del sistema web (autor)**

**Módulo de seguridad**. - Permite el registro y acceso correspondiente de los usuarios del sistema, con permisos asignados de acuerdo al acceso a la información que manejan, a través de nombres de usuario y contraseña con método de encriptación bCrypt, realizando peticion al servicio y este devuelve un token que habilita al usuario. Con lo siguiente roles que detallaremos a continuación:

- **Administrador** es el usuario quien tendrá el acceso a todo el sistema y su información, encargado de registrar los usuarios y asignar los permisos correspondientes.
- **Especialistas** es el personal que tienen acceso al registro de los pacientes en el sistema, consulta historial, realiza citas y da asistencia a las mismas.
- **Secretaría** accede a reportes del sistema, registros y actualizacion de informacion.
- **Pacientes** tienen acceso al sistema para consultar, eliminar, agendar una cita y su posterior descarga.

**Módulo de Mantenimiento. -** Permite el registro de nuevos usuarios, configuraciones del sistema de las tablas pequeñas de la base de datos, registro de horarios y citas.

**Módulo de citas. -** Permite al usuario paciente agendar, consultar y eliminar una cita con el especialista.

**Módulo de Terapias. -** Registra las consultas realizadas por día por los especialistas, generando y almacenando información de los pacientes en el sistema, además que se podrá agendar una próxima consulta.

**Módulo de Reportes:** Genera la información detallada sobre las consultas de los pacientes, informes sobre su evolución general o por área, dicha información es importante para el especialista y secretaría.

El sistema permite el ingreso del horario de los especialistas para generar una agenda de citas para sus pacientes desarrollado por su disponibilidad y registrado por el usuario definido por el administrador.

## **2.4.2 Requerimientos del Sistema**

A continuación, mediante una tabla se describen los requerimientos de funcionalidad del sistema

### **2.4.2.1 Requerimientos funcionales**

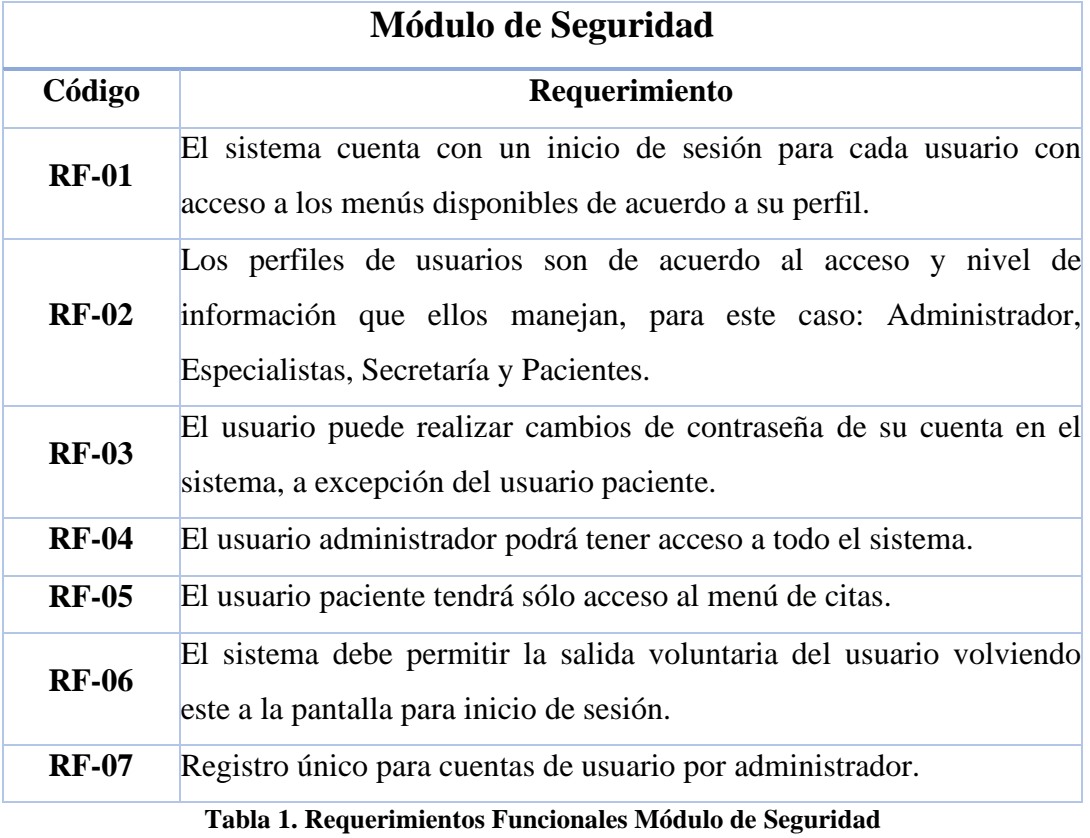

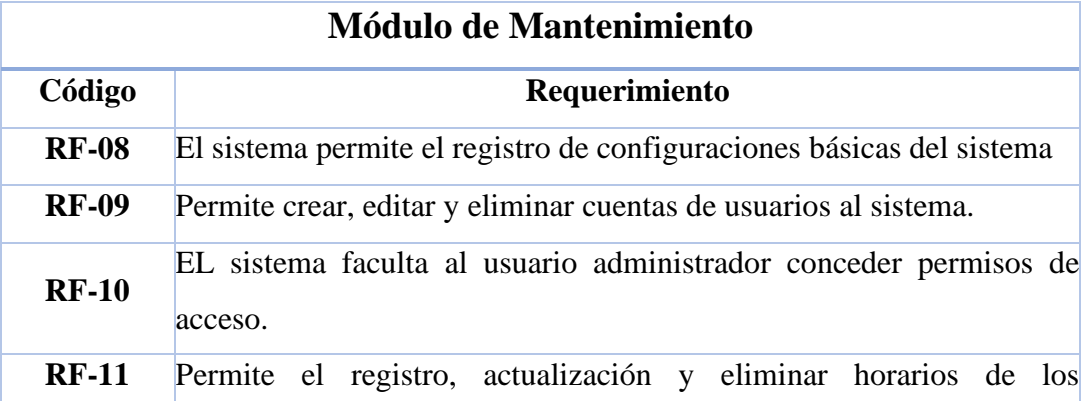

|              | especialistas.                                                       |
|--------------|----------------------------------------------------------------------|
| $RF-12$      | El sistema permitirá la búsqueda rápida de los pacientes en forma de |
|              | listado.                                                             |
| <b>RF-13</b> | El sistema permitirá al especialista la consulta del historial del   |
|              | paciente.                                                            |

**Tabla 2. Requerimientos Funcionales Módulo Mantenimiento**

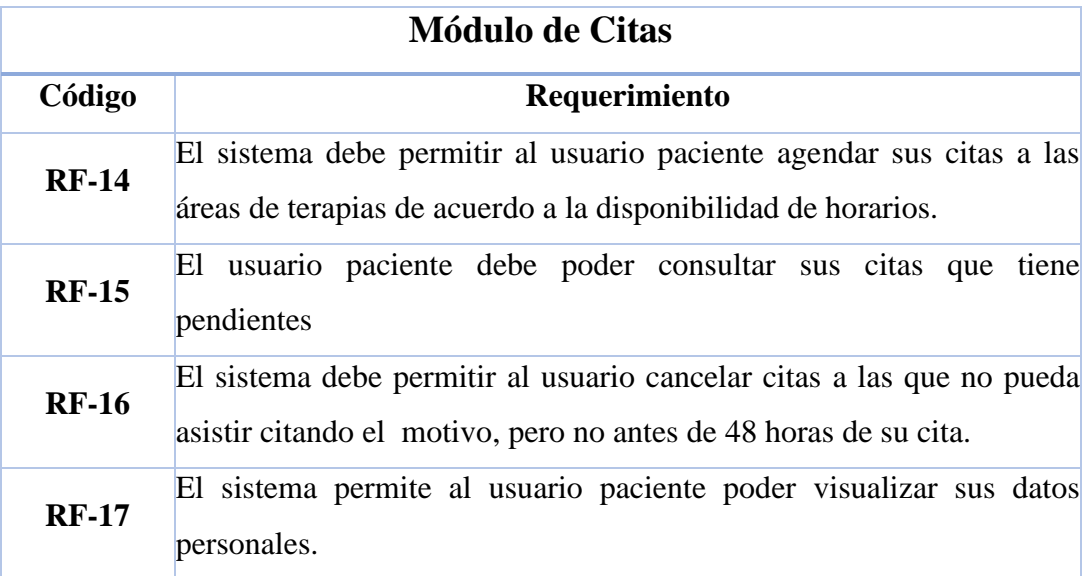

# **Tabla 3. Requerimientos Funcionales Módulo Citas**

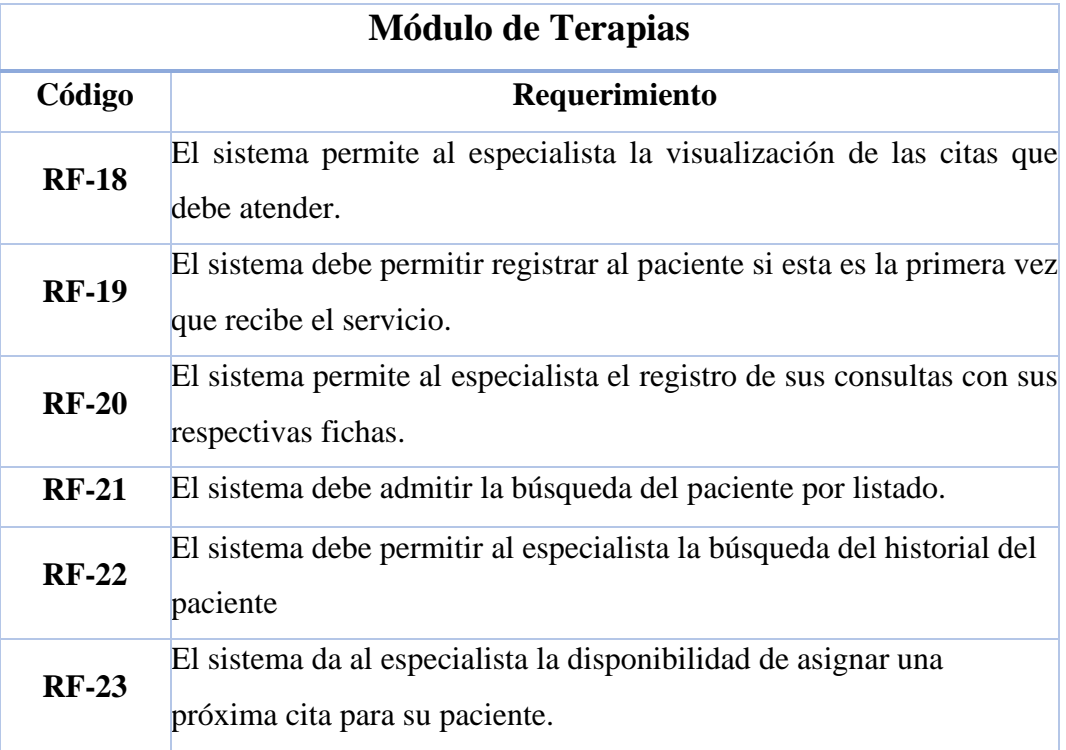

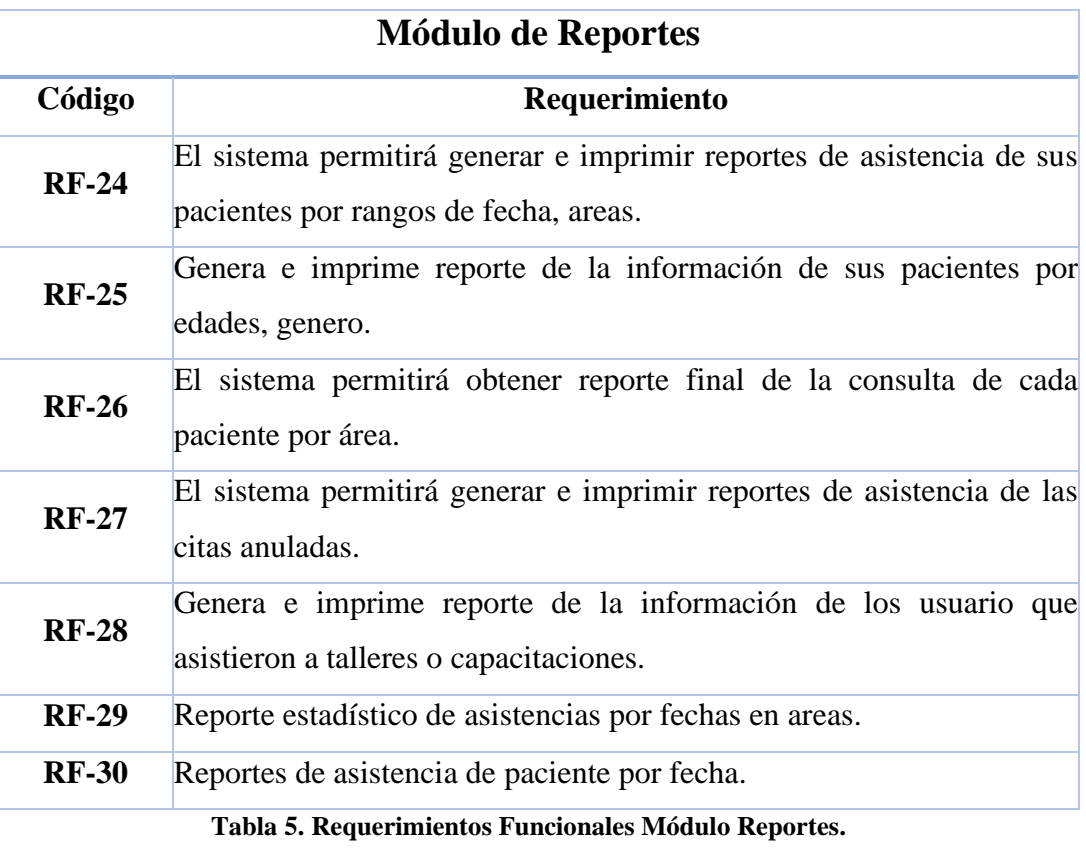

## **Tabla 4. Requerimientos Funcionales Módulo Terapias.**

# **2.4.2.2 Requerimientos no funcionales**

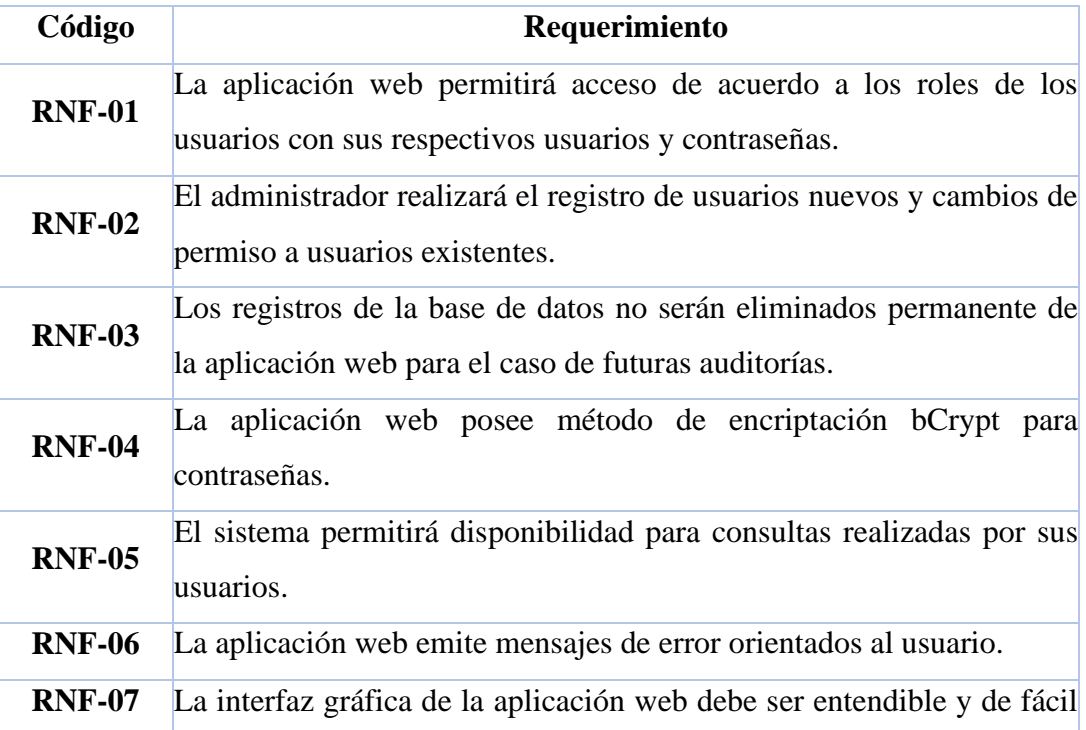

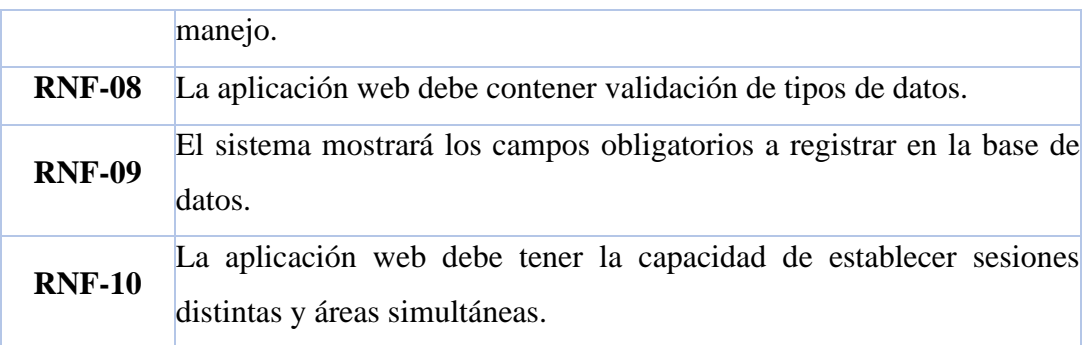

**Tabla 6. Requerimientos no Funcionales.**

# **2.5 Diseño de la propuesta**

### **2.5.1 Arquitectura del sistema**

El modelo Cliente/Servidor es un modelo de aplicación distribuida en el que las tareas se reparten entre los proveedores de recursos o servicios, llamados servidores, y los demandantes, llamados clientes [38]. Las aplicaciones Clientes realizan peticiones a una o varias aplicaciones Servidores, que deben encontrarse en ejecución para atender dichas demandas; Tanto el Cliente como el Servidor son entidades abstractas que pueden residir en la misma máquina o en máquinas diferentes [38].

Para la realización de este proyecto se utilizó la arquitectura cliente/servidor que tiene como ventaja el repartir los procesos al permitir la realización de peticiones por parte del cliente y recibir una respuesta gestionada por parte del servidor.

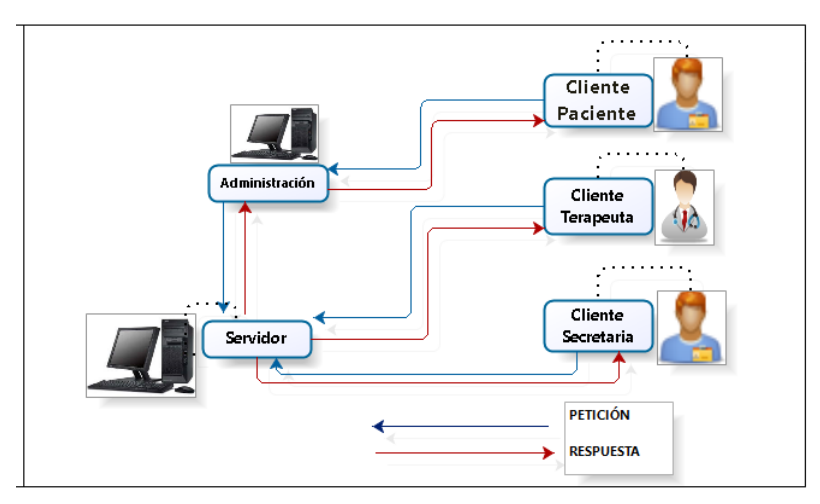

**Figura 10. Arquitectura Cliente/Servidor (Autor).**

#### **2.5.2 Diagramas de Caso de Uso**

Un modelo de casos de uso muestra una vista del sistema desde la perspectiva del usuario, por lo cual describe qué hace el sistema sin describir cómo lo hace, Podemos utilizar UML para analizar el modelo de casos de uso y derivar los objetos del sistema junto con sus interacciones entre sí y con los usuarios del sistema [33].

Los diagramas de casos de uso proveen la base para crear otros tipos de diagramas, como los diagramas de clases y los diagramas de actividad; Los escenarios de casos de uso son útiles para dibujar diagramas de secuencia, tanto los diagramas de casos de uso como los escenarios de casos de uso son potentes herramientas para ayudarnos a comprender la forma en que un sistema funciona en general [33].

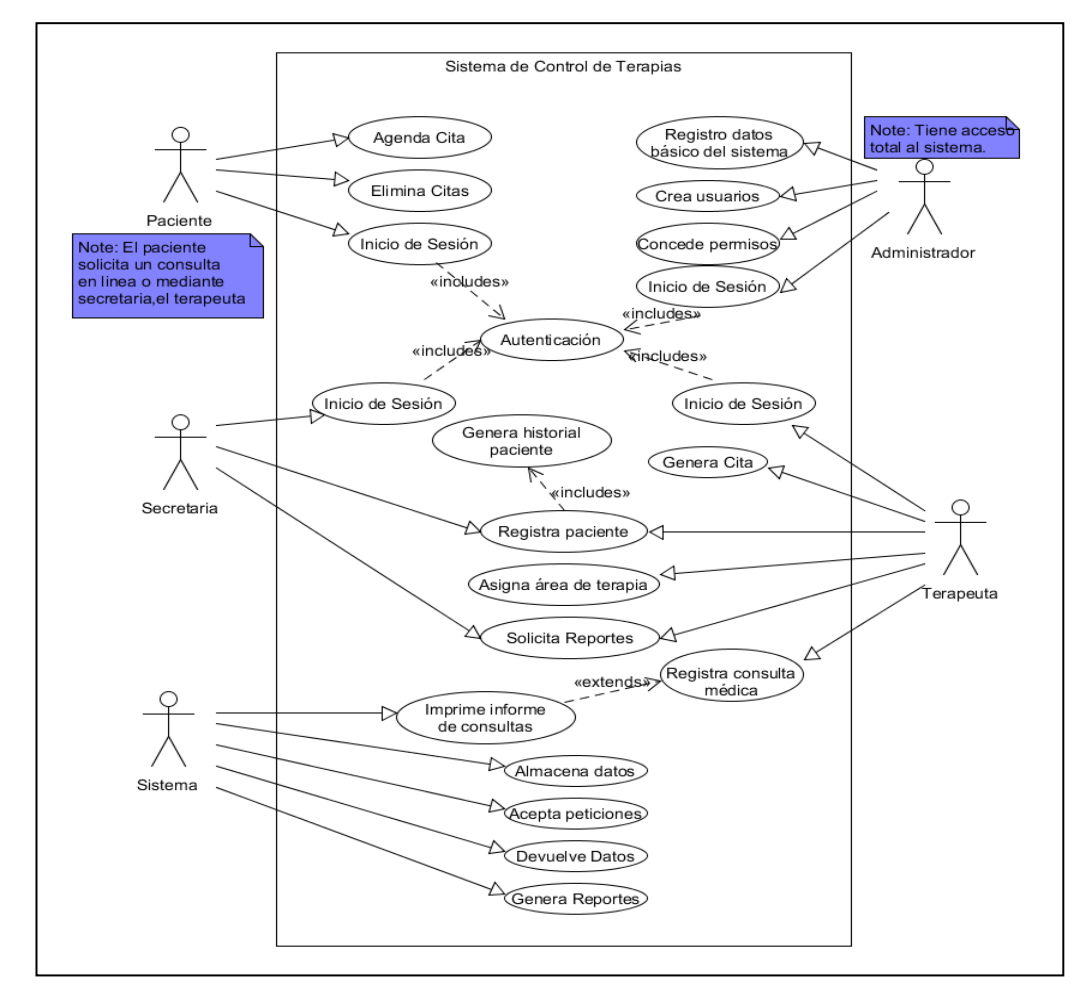

### **2.5.2.1 Diagrama General del sistema**

**Figura 11. Caso de Uso - Sistema General**

# **2.5.2.2 Diagramas Servicio de Citas para Pacientes**

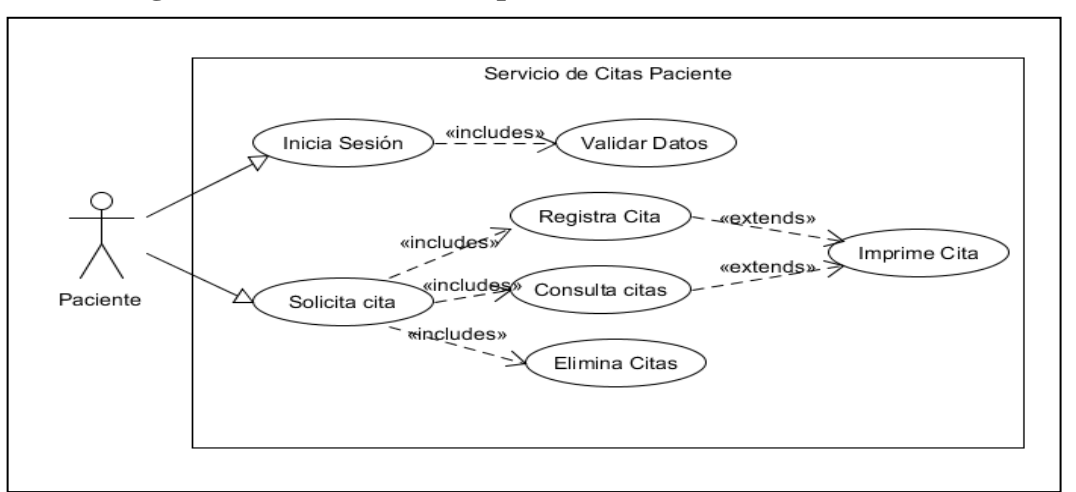

**Figura 12. Caso de Uso - Servicio de Citas Paciente**

| Caso de uso            | Servicio de citas paciente                                         |  |  |
|------------------------|--------------------------------------------------------------------|--|--|
| <b>Actores</b>         | Pacientes, Sistema                                                 |  |  |
| <b>Tipo</b>            | Flujo Básico                                                       |  |  |
| Objetivo               | Agendar una cita                                                   |  |  |
| <b>Resumen</b>         | Los pacientes requieren poder agendar, cancelar y consultar su     |  |  |
|                        | próxima cita.                                                      |  |  |
| <b>Precondiciones</b>  | Estar registrado en la base de datos y contar con usuario y clave. |  |  |
|                        | Debe haber iniciado sesión.                                        |  |  |
|                        | • El usuario debe iniciar sesión.                                  |  |  |
|                        | · Se carga el menú de acuerdo a su perfil.                         |  |  |
|                        | • Escoger Nueva Cita.                                              |  |  |
| <b>Flujo principal</b> | Selecciona el área de terapia.                                     |  |  |
|                        | Escoge el especialista correspondiente.                            |  |  |
|                        | • Elige el horario disponible.                                     |  |  |
|                        | · El usuario presiona el botón guardar.                            |  |  |
|                        | · El sistema verifica el ID de usuario y contraseña válidos.       |  |  |
| <b>Subflujos</b>       | El sistema muestra un mensaje de confirmación.<br>٠                |  |  |
|                        | • El usuario puede o no imprimir la cita.                          |  |  |
| <b>Excepciones</b>     | El usuario puede tener citas realizadas por el especialista, o no  |  |  |
|                        | disponga horarios disponibles para agendar una cita.               |  |  |
| <b>Errores</b>         | • ID de usuario o contraseña inválidos.                            |  |  |
|                        | • Usuario no registrado.                                           |  |  |
| <b>Postcondiciones</b> | El usuario paciente realizó con éxito el registro de la cita.      |  |  |

**Tabla 7. Caso de Uso - Servicios de Citas Paciente**

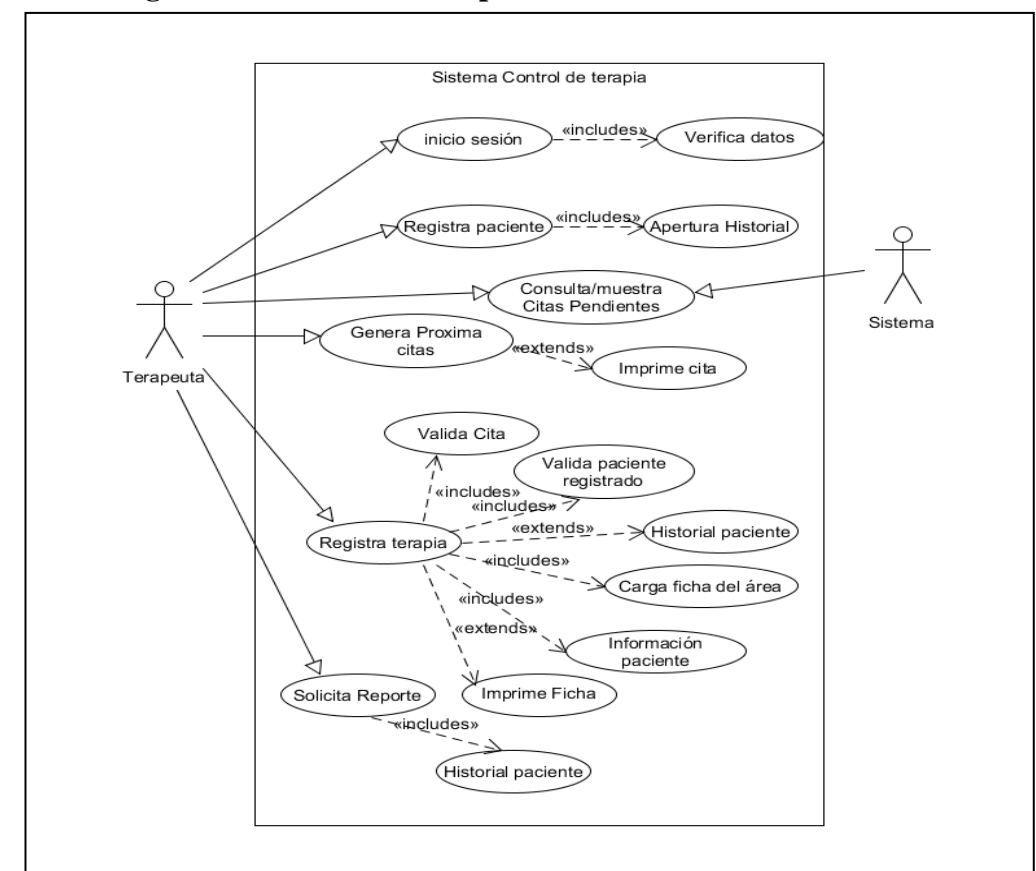

**2.5.2.3 Diagramas Servicio de Terapias**

**Figura 13. Caso de uso - Servicio de Terapia**

| Caso de uso            | <b>Servicio de Terapias</b>                                                                                                    |  |
|------------------------|----------------------------------------------------------------------------------------------------|--|
| <b>Actores</b>         | Especialista, Sistema                                                                                                    |  |
| <b>Tipo</b>            | Flujo Básico                                                                                                    |  |
| Objetivo               | Registrar terapia                                                                                                    |  |
| <b>Resumen</b>         | El especialista registra una terapia requieren consultar la<br>información básica del paciente, Historial del paciente, poder<br>registrar al paciente si este no está registrado, agendar su<br>próxima cita, imprimir ficha. |  |
| <b>Precondiciones</b>  | Estar registrado en la base de datos como especialista y contar<br>con usuario y clave.<br>Debe haber iniciado sesión.<br>Registrar su paciente si no lo estuviera.                                                            |  |
| <b>Flujo principal</b> | El especialista debe iniciar sesión.<br>Se carga el menú de acuerdo a su área de terapia.<br>Visualiza su agenda de citas.<br>Selecciona el paciente a atender.                                                                |  |

| • Apertura un historial si el paciente no lo tuviera. |                                                                |  |  |
|-------------------------------------------------------|----------------------------------------------------------------|--|--|
|                                                       | • Consulta el historial si lo requiere.                        |  |  |
|                                                       | • Registra la ficha con los datos correspondientes.            |  |  |
|                                                       | • El especialista presiona el botón guardar.                   |  |  |
|                                                       | · El sistema verifica el ID de usuario y contraseña válidos.   |  |  |
| <b>Subflujos</b>                                      | • El sistema muestra un mensaje de confirmación.               |  |  |
|                                                       | • El especialista puede o no imprimir la ficha de terapia.     |  |  |
|                                                       | El especialista puede no tener citas a realizar, o no disponga |  |  |
| <b>Excepciones</b>                                    | horarios disponibles para agendar una próxima cita para el     |  |  |
|                                                       | paciente.                                                      |  |  |
| <b>Errores</b>                                        | · ID de usuario o contraseña inválidos.                        |  |  |
| <b>Postcondiciones</b>                                | El especialista realizó con éxito el registro de la terapia.   |  |  |

Tabla 8. Caso de Uso - Servicio de Terapia

# **2.5.2.4 Diagramas Servicio para secretaría**

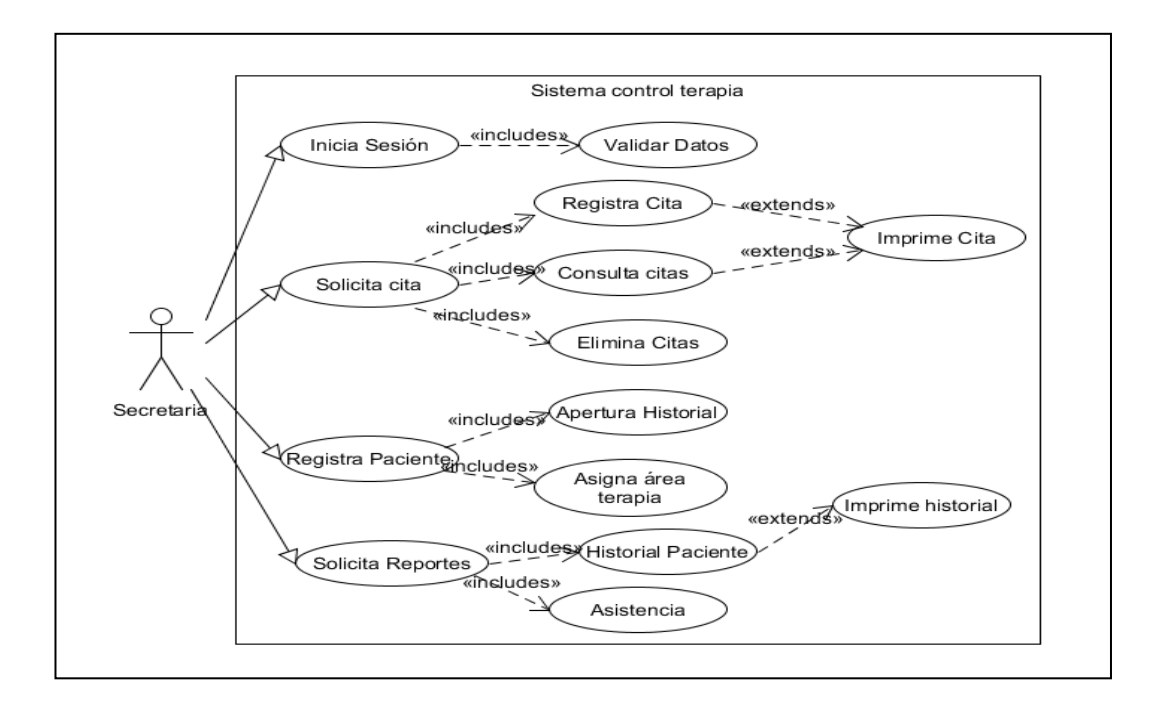

#### **Figura 14. Caso de Uso - Servicio para secretaría**

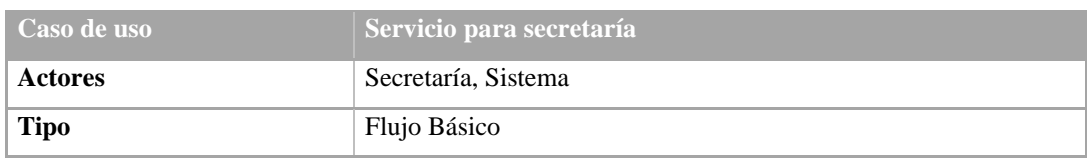

| Objetivo               | Registrar paciente.                                                     |  |
|------------------------|-------------------------------------------------------------------------|--|
|                        | La secretaria registra a pacientes que requieren atención tomando       |  |
| <b>Resumen</b>         | su información básica con la apertura de un historial, agendar una      |  |
|                        | cita en el área correspondiente.                                        |  |
| <b>Precondiciones</b>  | Estar registrado en la base de datos, contar con usuario y clave.       |  |
|                        | Debe haber iniciado sesión.                                             |  |
|                        | Secretaría debe iniciar sesión.                                         |  |
|                        | Se carga el menú de acuerdo a su perfil.                                |  |
|                        | Selecciona apertura un historial al paciente.<br>٠                      |  |
| <b>Flujo principal</b> | Ingresa los datos del paciente que se solicitan.                        |  |
|                        | Secretaría presiona el botón guardar.                                   |  |
|                        | Puede generar una cita en área conveniente para el paciente.            |  |
|                        | El sistema verifica el ID de usuario y contraseña válidos.<br>$\bullet$ |  |
| <b>Subflujos</b>       | El sistema muestra un mensaje de confirmación.<br>$\bullet$             |  |
|                        | Secretaría puede o no generar una cita con algún especialista.          |  |
| <b>Excepciones</b>     | La secretaría puede direccionar al paciente al área correspondiente     |  |
|                        | donde será registrado por los especialistas.                            |  |
| <b>Errores</b>         | • ID de usuario o contraseña inválidos.                                 |  |
| <b>Postcondiciones</b> | El paciente fue registrado con éxito.                                   |  |

**Tabla 9. Caso de uso – Servicio para Secretaría.**

## **2.5.2.5 Diagramas Servicio para Administración**

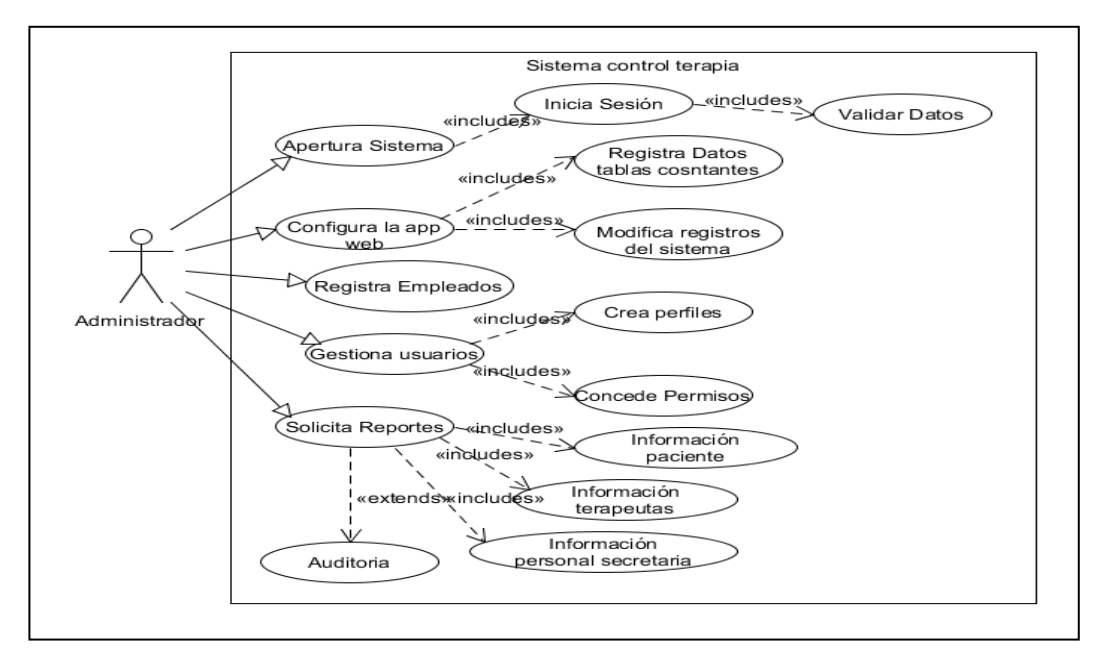

**Figura 15. Caso de uso – Administración**

| Caso de uso            | <b>Administración</b>                                             |  |  |
|------------------------|-------------------------------------------------------------------|--|--|
| <b>Actores</b>         | Administrador, sistema                                            |  |  |
| <b>Tipo</b>            | Flujo Básico                                                      |  |  |
| Objetivo               | Control de acceso y configuración de sistema                      |  |  |
|                        | El administrador da apertura al sistema registrando información   |  |  |
| <b>Resumen</b>         | básica a tablas constantes, registra al personal que operará el   |  |  |
|                        | sistema, crea perfiles y da permisos de acceso al sistema.        |  |  |
| <b>Precondiciones</b>  | Estar registrado en la base de datos, contar con usuario y clave. |  |  |
|                        | Debe haber iniciado sesión.                                       |  |  |
|                        | • Inicia sesión.                                                  |  |  |
|                        | Se carga el menú de acuerdo a su perfil de administrador.         |  |  |
|                        | Registra datos de tablas constantes.                              |  |  |
| Flujo principal        | Registra usuarios del sistema.                                    |  |  |
|                        | Crea perfiles y asigna permisos a usuarios.                       |  |  |
|                        | Guardar la información básica para el sistema.<br>٠               |  |  |
|                        | · Puede o no generar una solicitud de información.                |  |  |
|                        | · El sistema verifica el ID de usuario y contraseña válidos.      |  |  |
| <b>Subflujos</b>       | · El sistema muestra mensajes de confirmación.                    |  |  |
|                        | El administrador no debe agregar varias cuentas a un mismo        |  |  |
| <b>Excepciones</b>     | usuario por seguridad de la información.                          |  |  |
|                        | • ID de usuario o contraseña inválidos.                           |  |  |
| <b>Errores</b>         | · Usuario y contraseña olvidados.                                 |  |  |
| <b>Postcondiciones</b> | Apertura del sistema con éxito.                                   |  |  |

**Tabla 10. Caso de uso – Administración**

# **2.5.2.6 Diagramas Servicio de reporte**

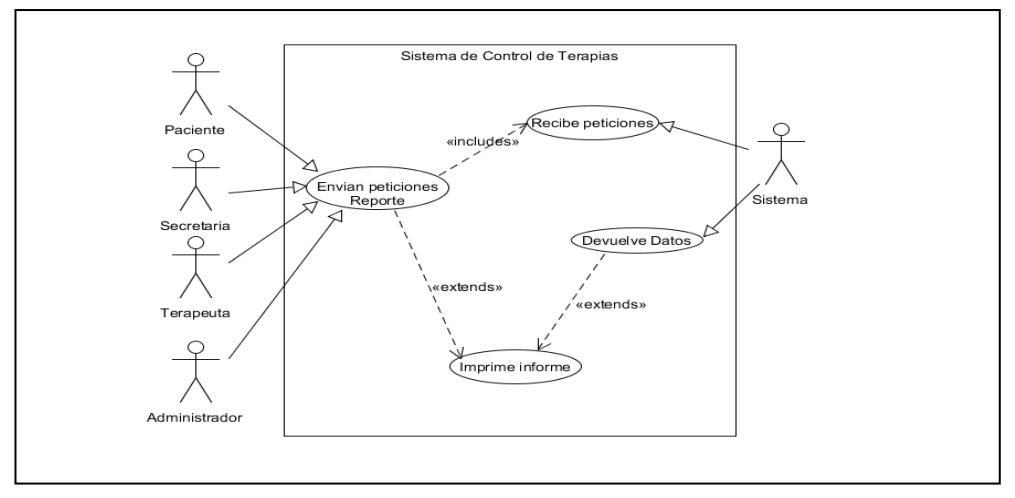

**Figura 16. Caso de uso Servicio de Reporte**

| Caso de uso            | Servicio de reporte                                                                                                    |  |
|------------------------|----------------------------------------------------------------------------------------------------|--|
| <b>Actores</b>         | Administrador, especialistas, secretaría y sistema                                                                                                    |  |
| <b>Tipo</b>            | Flujo Básico                                                                                                    |  |
| Objetivo               | Petición de reporte                                                                                                    |  |
| <b>Resumen</b>         | El proceso de reportes se envía la petición al sistema por medio de<br>búsquedas enviadas por el usuario y este genera el reporte que<br>puede ser impreso si así lo requiere.                           |  |
| <b>Precondiciones</b>  | Estar registrado en la base de datos, contar con usuario y clave.<br>Debe haber iniciado sesión.<br>· Inicia sesión.<br>Se carga el menú de acuerdo a su perfil.<br>Selecciona el menú de reportes.<br>٠ |  |
| <b>Flujo principal</b> | • Se envía los datos a buscar.<br>El sistema genera el reporte solicitado en archivo PDF.<br>• El usuario selecciona descargar o imprimir.                                                               |  |
| <b>Subflujos</b>       | · El sistema verifica el ID de usuario y contraseña válidos.<br>· El sistema muestra mensajes de confirmación.                                                                                           |  |
| <b>Excepciones</b>     | El usuario puede o no descargar, imprimir al archivo.                                                                                                    |  |
| <b>Errores</b>         | • ID de usuario o contraseña inválidos.<br>· Usuario y contraseña olvidados.<br>No existir la información buscada                                                                                        |  |
| <b>Postcondiciones</b> | Petición de reporte realizado con éxito.                                                                                                    |  |

**Tabla 11. Caso de uso – Servicio de Reportes**

Para el desarrollo del sistema web se realizó los modelados de los casos de uso de los servicios general de sistema de terapia, servicio de cita para usuarios paciente, servicio de terapias, servicios secretaría, servicio para administración y servicios de reporte En la herramienta gratuita ejecutable UMLet.

UMLet es una herramienta UML destinada a proporcionar una forma rápida de crear diagramas UML, los elementos UML se modifican utilizando la entrada de texto en lugar de cuadros de diálogo emergentes; Los elementos se pueden modificar y utilizar como plantillas; De esta manera, los usuarios pueden adaptar UMLet fácilmente a sus necesidades de modelado, UMLet admite una variedad de tipos de diagramas UML: diagramas de clase, diagramas de casos de uso, diagramas de secuencia, diagramas de estado, diagramas de implementación, diagramas de actividad y guardarlo en diversos formatos [48].

# **2.5.3 Diagramas de Clase**

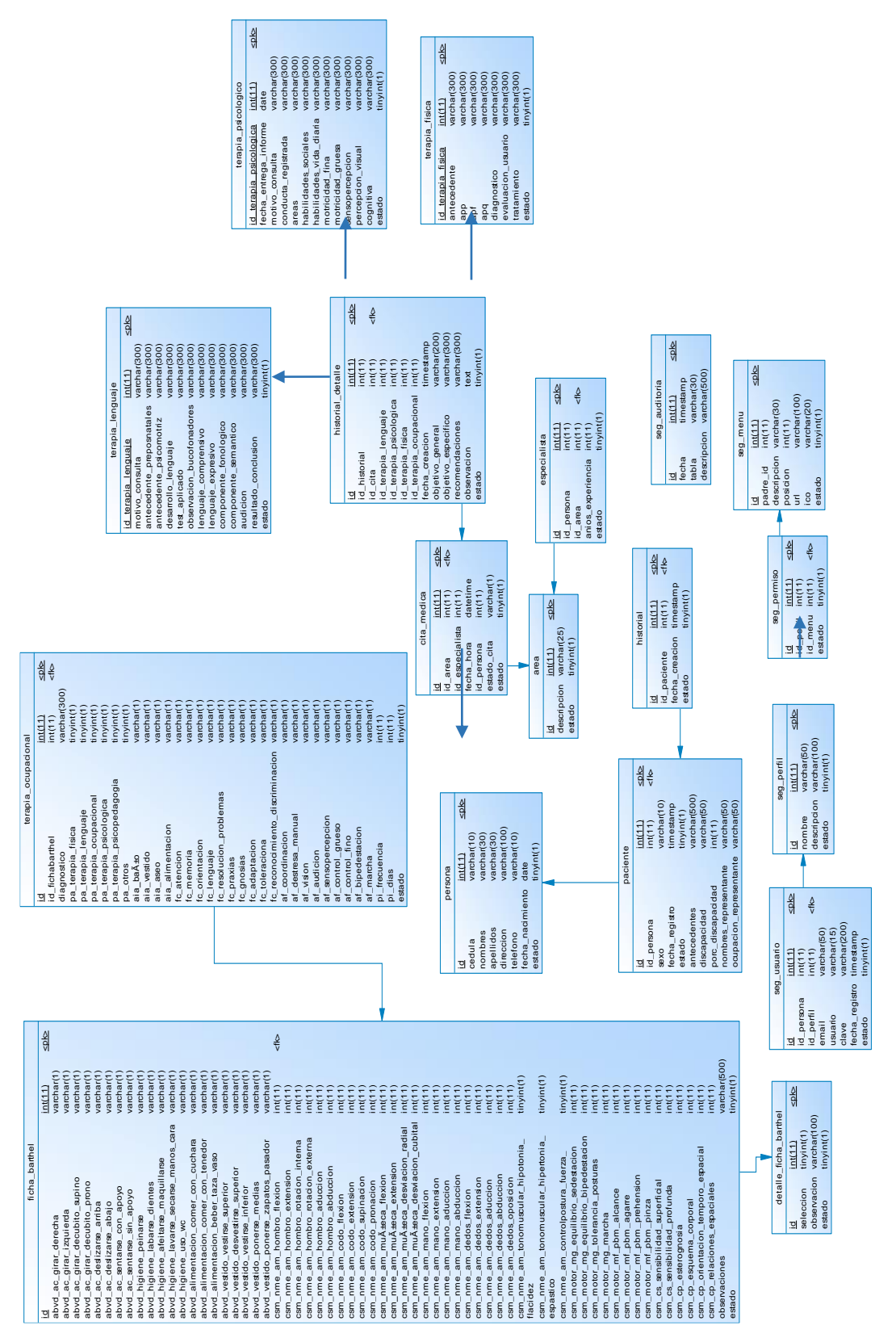

**Figura 17. Diagrama de Clases**

### **2.5.4 Modelo físico de datos**

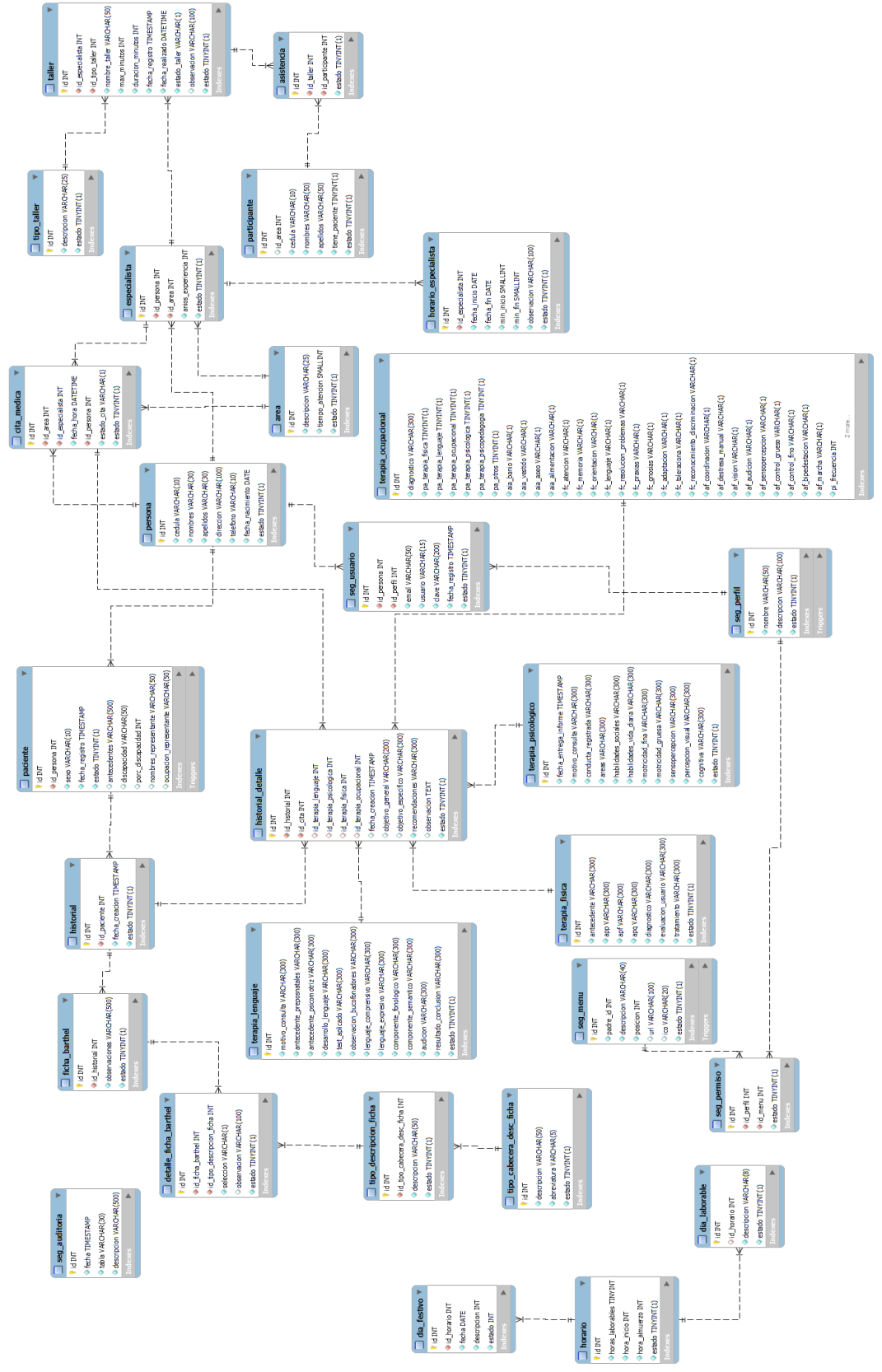

**Figura 18. Modelo físico de datos**

### **2.5.3 Diagramas de Actividades**

Los diagramas de actividades (DA) son parte de los diagramas de comportamiento UML, que describen la funcionalidad del software en un nivel alto de abstracción [33]. En la actualidad, los procesos del negocio se pueden representar en diagramas de actividades de UML [33].

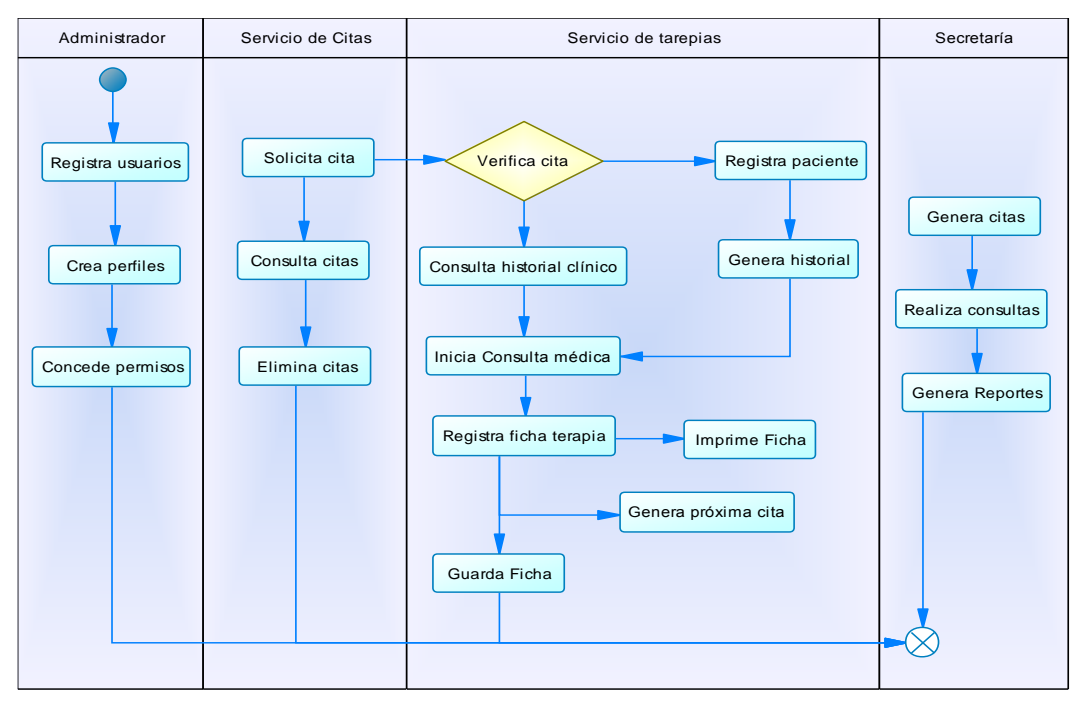

**Figura 19. Diagrama de Actividades General**

#### **2.5.4 Diagramas de Procesos**

Los diagramas de procesos son la representación gráfica realizada dentro del ámbito de desarrollo y es una herramienta para analizar aspectos de los procesos en que se pueden introducir mejoras [33].

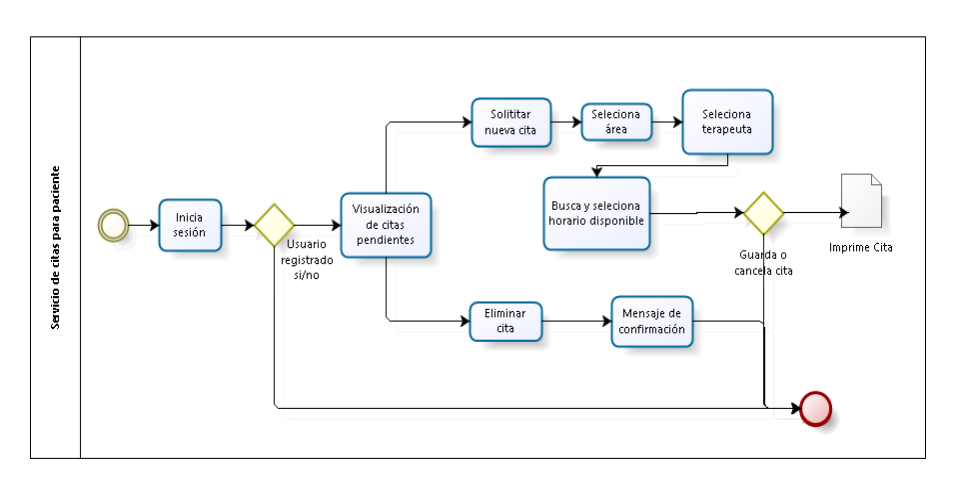

**Figura 20. Diagrama de proceso - Servicio de citas paciente**

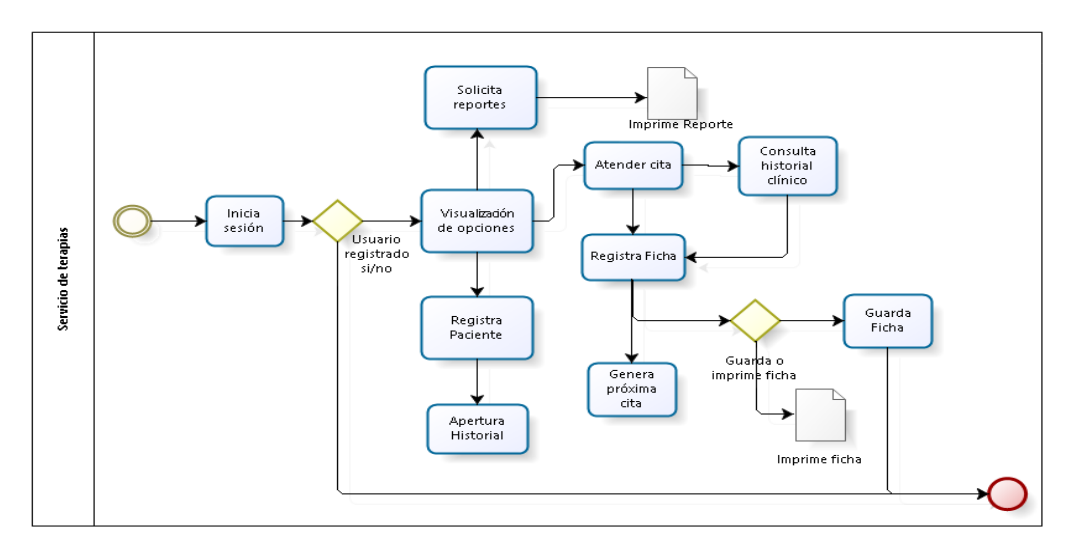

**Figura 21. Diagrama de proceso - Servicio de terapia**

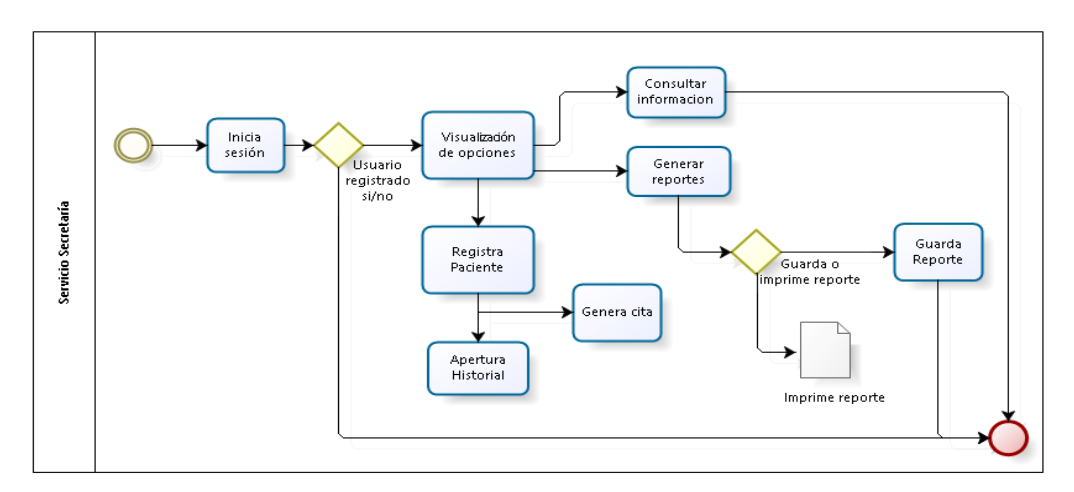

**Figura 22. Diagrama de proceso - Servicio secretaría**

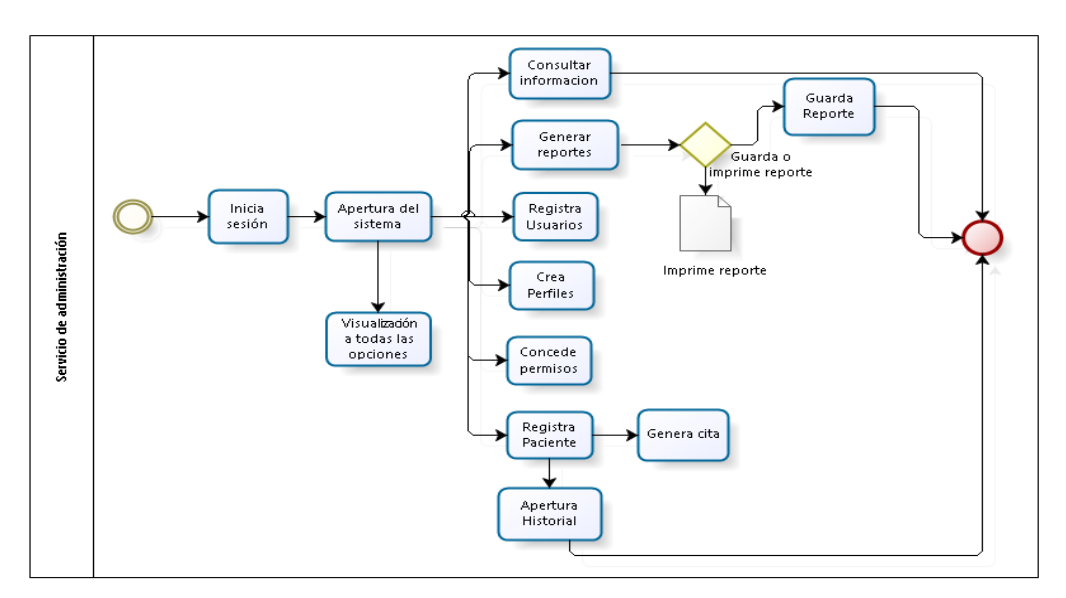

**Figura 23. Diagrama de proceso - Servicio de administración**

#### **2.5.5 Diccionario de datos**

El diccionario de datos es una obra de consulta de información sobre los datos (es decir, metadatos); es compilado por los analistas de sistemas para guiarse a través del análisis y diseño [31]. Como documento, el diccionario de datos recopila y coordina términos de datos específicos, además de confirmar lo que significa cada término para distintas personas en la organización [31].

Para consultar la información del diccionario de los datos de cada una de las tablas que contiene de este proyecto, [\(Ver anexo 9\)](#page-86-0)

#### **2.5.6 Diseño de interfaces**

#### **Bosquejo de la interfaz inicio de sesión del sistema**

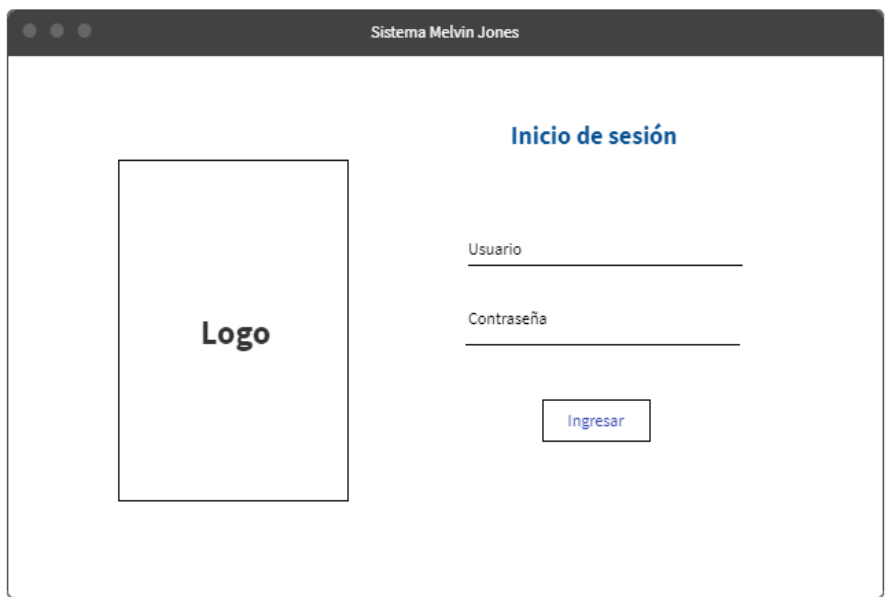

**Figura 24. Interfaz iniciar Sesión (Autor)**

Esta interfaz permite al usuario ingresar al sistema de acuerdo al permiso asignado por el administrador dependiendo a su nivel de acceso respectivamente tendrá un menú opciones disponible con información en los que puede navegar una vez validado su usuario y contraseña.

## **Bosquejo de la interfaz principal del sistema**

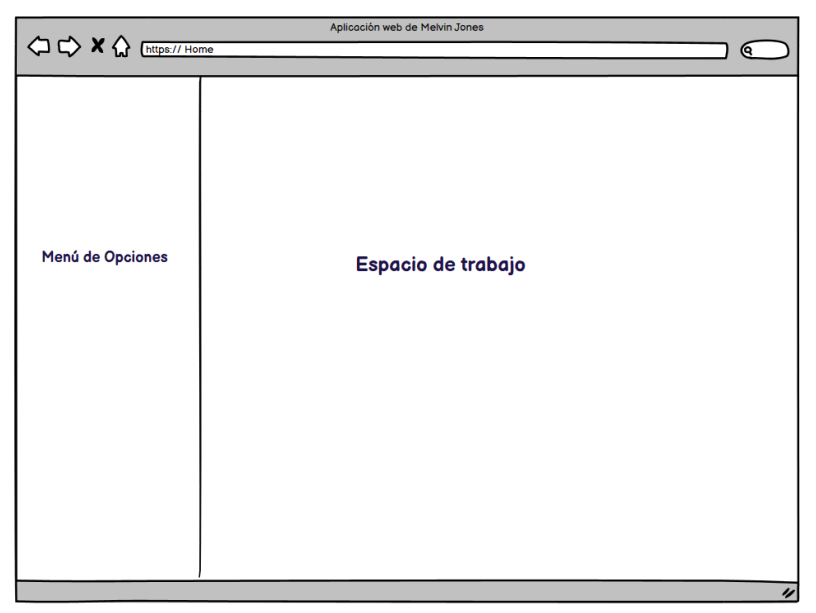

**Figura 25. Interfaz principal del sistema (Autor)**

El bosquejo de la interfaz principal permite visualizar la estructura de navegación del sistema web, consta de dos partes: menú de opciones y espacio de trabajo. El menú de opciones despliega un listado de navegación según el nivel de acceso del usuario, en el espacio de trabajo se mostrarán las pantallas del menú seleccionado por el usuario.

**Bosquejo de la interfaz de registro del paciente**

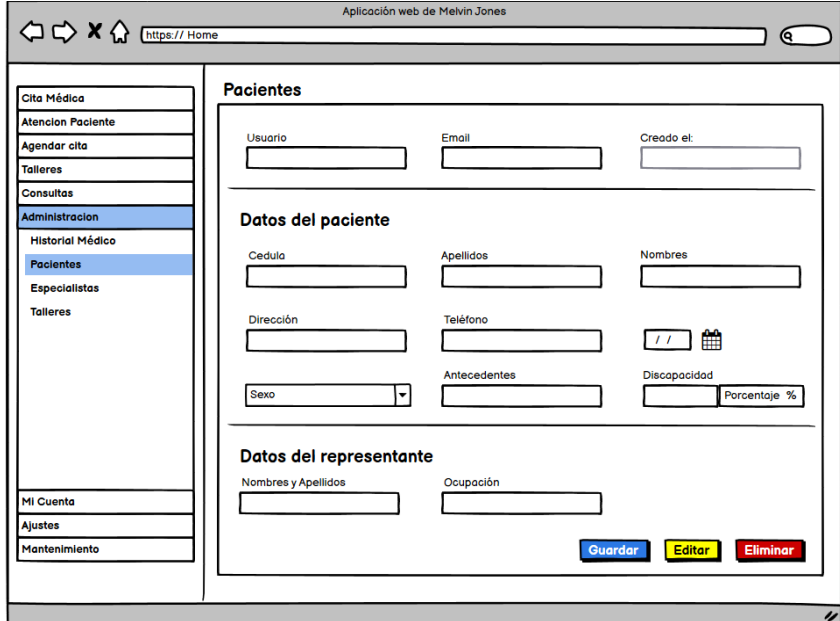

**Figura 26. Interfaz de registro de paciente (Autor)**

El siguiente bosquejo muestra la interfaz de registro del paciente al sistema proceso que es realizado de acuerdo al nivel de permisos de usuario asignados por el administrado.

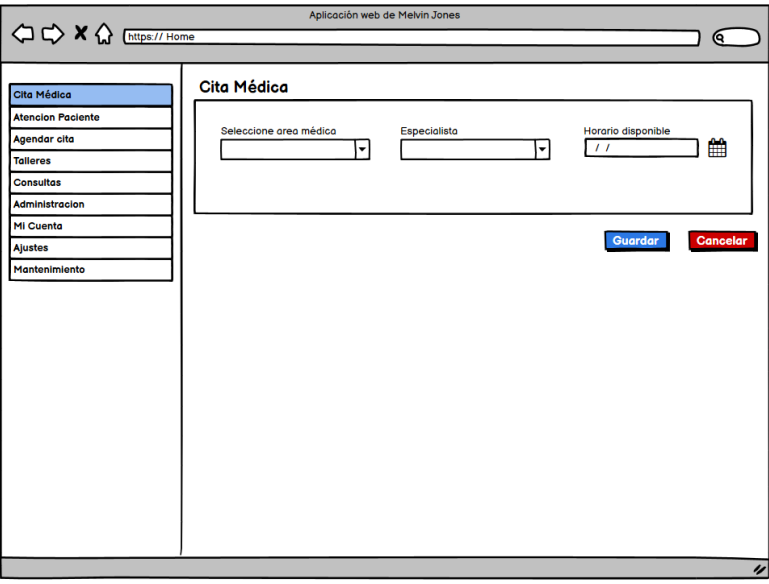

**Figura 27. Interfaz agendar cita médica (Autor)**

El bosquejo muestra la interfaz de registro del agendamiento de cita médica al sistema, proceso que es realizado de acuerdo al nivel de permisos de usuario asignados por el administrado.

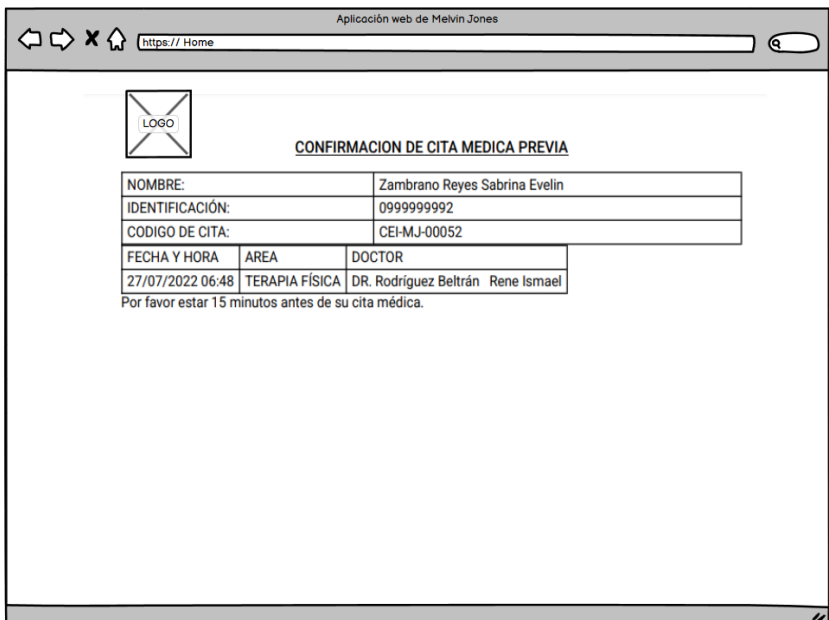

**Figura 28. Prototipo de descarga de cita médica**

El bosquejo de descarga de información de la cita médica agendada por el usuario según el nivel de permisos de accesos asignados por el administrado.

# **2.6 Estudio de Factibilidad**

### **2.6.1 Técnica**

En el siguiente apartado se detalla el análisis de los recursos de software, hardware, administrativos, servicios y recurso humano necesarios para el desarrollo de la aplicación web, luego de realizar la visita, observación y la correspondiente entrevista a la Unidad Educativa Especializada Melvin Jones.

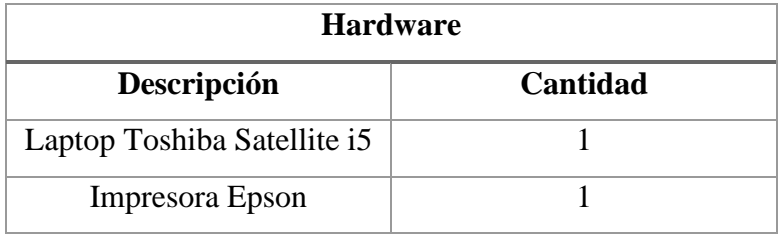

**Tabla 12. Recursos Técnicos de hardware**

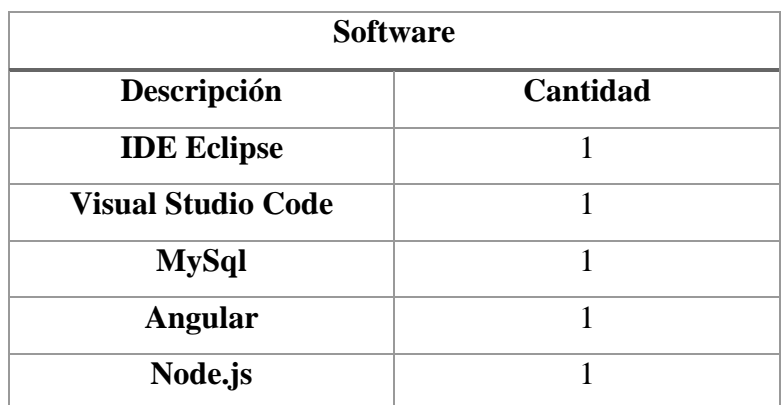

**Tabla 13. Recursos Técnicos de software**

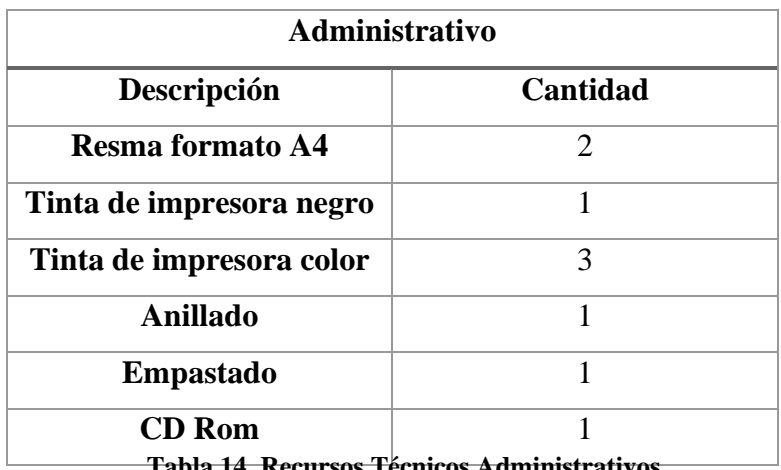

**Tabla 14. Recursos Técnicos Administrativos**

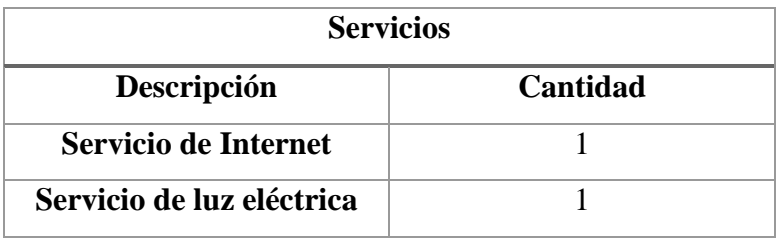

**Tabla 15. Recursos Técnicos de Servicios**

| Recurso Humano       |                 |  |
|----------------------|-----------------|--|
| Descripción          | <b>Cantidad</b> |  |
| Analista             |                 |  |
| <b>Desarrollador</b> |                 |  |

**Tabla 16. Recurso Humano**

# **2.6.2 Económica**

Los costos que se utilizara en el desarrollo de la aplicación web para la Unidad de Educación Especializada Melvin Jones se detallan en las siguientes tablas:

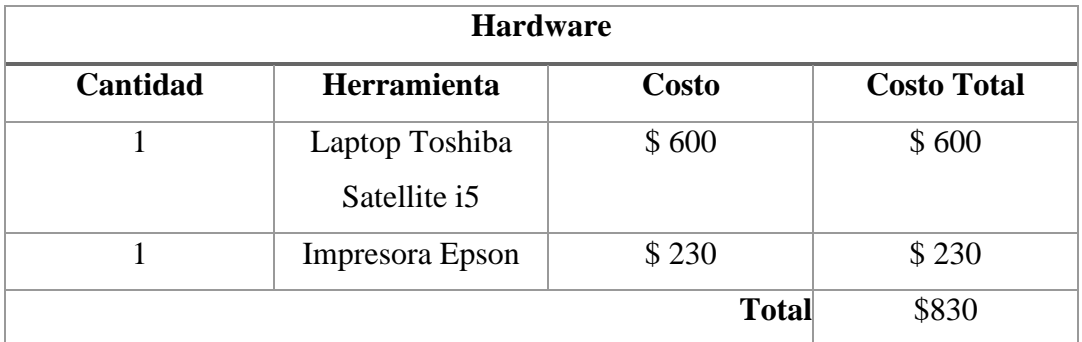

**Tabla 17. Costos de Hardware**

| <b>Software</b> |                           |                    |  |
|-----------------|---------------------------|--------------------|--|
| Cantidad        | Herramienta               | <b>Costo Total</b> |  |
| 1               | <b>IDE</b> Eclipse        | \$0                |  |
| 1               | <b>Visual Studio Code</b> | \$0                |  |
| 1               | MySql                     | \$0                |  |
| 1               | Angular                   | \$0                |  |
| 1               | Node.js                   | \$0                |  |
| <b>Total</b>    |                           | \$0                |  |

**Tabla 18. Costos de Software**

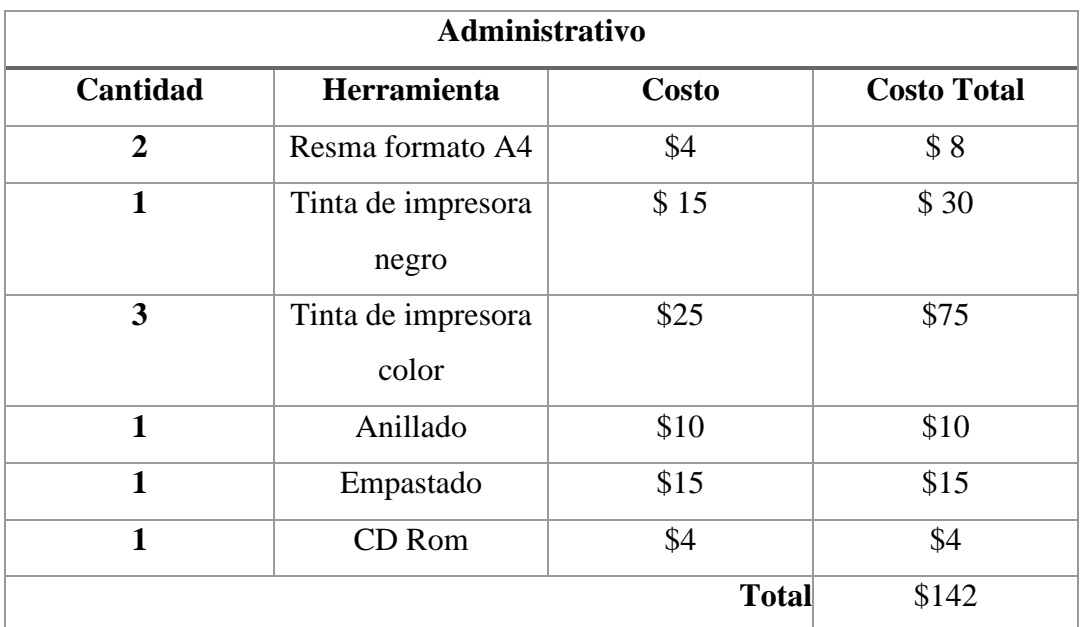

**Tabla 19. Costos de Administrativos**

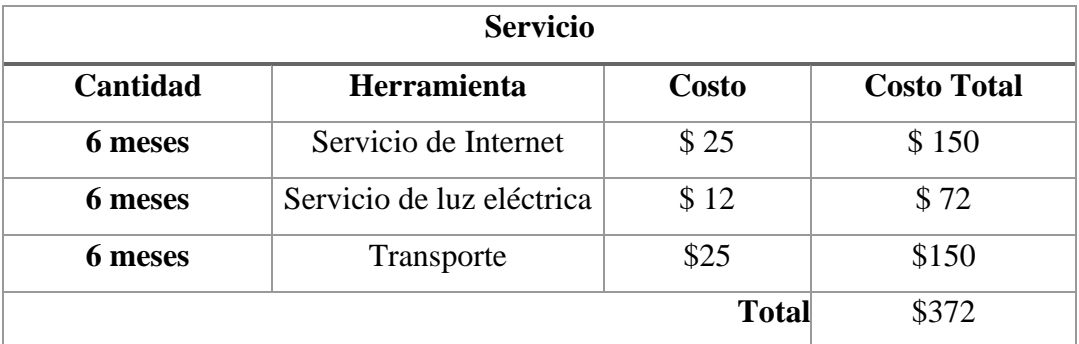

**Tabla 20. Costos de Servicio**

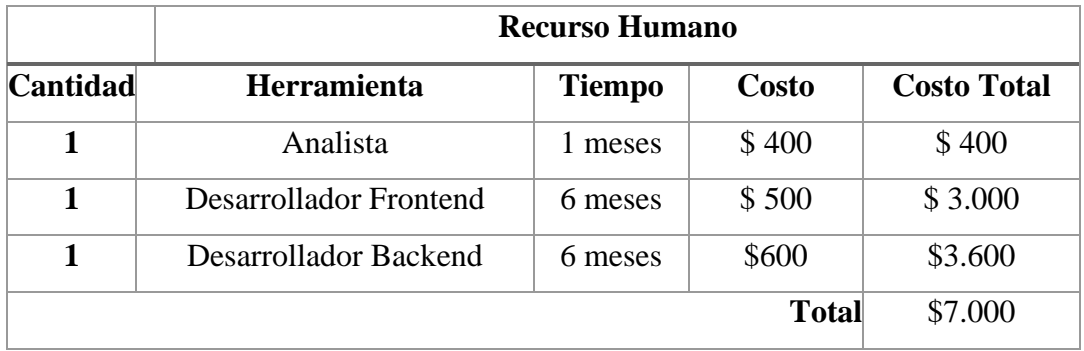

**Tabla 21. Costos de Recursos Humanos**

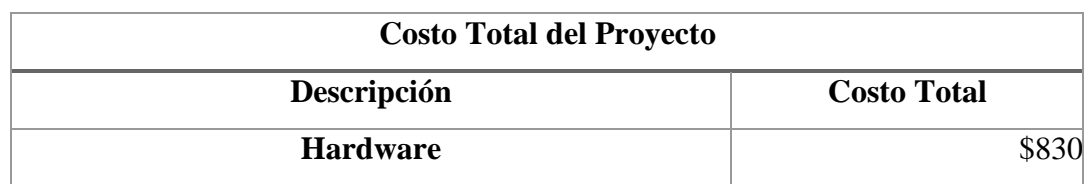

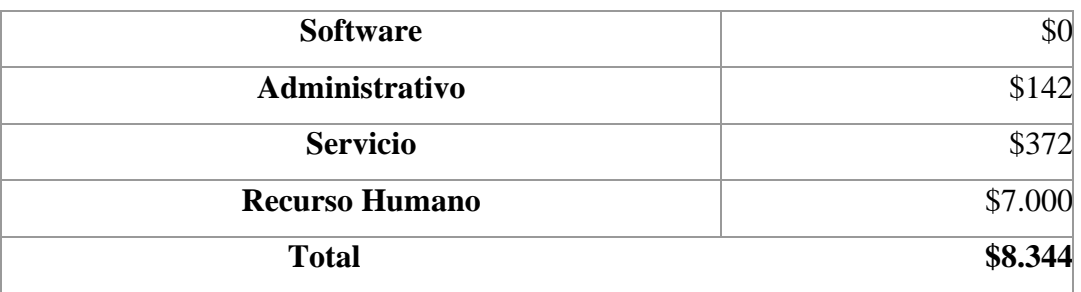

**Tabla 22. Costo total del desarrollo del proyecto**

| Costos de Implantación de la Aplicación Web |                 |                |                    |
|---------------------------------------------|-----------------|----------------|--------------------|
| Cantidad                                    | Herramienta     | <b>Costo</b>   | <b>Costo Total</b> |
|                                             | Computadora     | \$350          | \$350              |
|                                             | Impresora Epson | \$230          | \$230              |
|                                             | Hosting         | \$5.45 mensual | \$65.40            |
|                                             |                 | <b>Total</b>   | \$645.40           |

**Tabla 23. Costo de implantación de la aplicación web**

### **2.6.3 Operativa**

La aplicación web para las áreas de terapias de la Unidad de Educación Especializada Melvin Jones, será operado por el administrador, secretaría, especialistas quienes se consideran aptos para el manejo de la aplicación por sus conocimientos en tecnologías y manejos de otros sistemas web, más las capacitaciones correspondiente el sistema se considera factible operativamente.

# **2.7 Resultados**

### **2.7.1 Implementación**

Para la implementación del sistema, es preciso establecer la arquitectura Cliente – Servidor, un servicio de hosting como servidor de la aplicación es donde se instala la base de datos y la aplicacion web, una estación de trabajo donde se accedera al sistema web actuando como cliente en el que se ejecuta de acuerdo al perfil de usuario. No obstante, la Unidad de Educación Especializada Melvin Jones cuenta con equipos con características necesarias para el acceso a internet y por ende a la aplicación.

## **2.7.2 Pruebas**

Con el fin de encontrar errores en la funcionalidad de los módulos del sistema fue necesaria la realización de pruebas de la aplicación.

- Funcionalidad de todos los módulos seguridad, módulo citas, módulo mantenimiento, módulo de terapias, módulo reportes.
- Validación por mensajes con información acerca de errores que comete el usuario en la realización de algún proceso.
- Verificar si la información es accesible a las demás áreas de terapia que lo requieran.
- Tiempos de respuestas en registros, búsquedas de información en todos los módulos.
- Verificar reportes solicitados en todos los módulos.

### **Pruebas de funcionalidad**

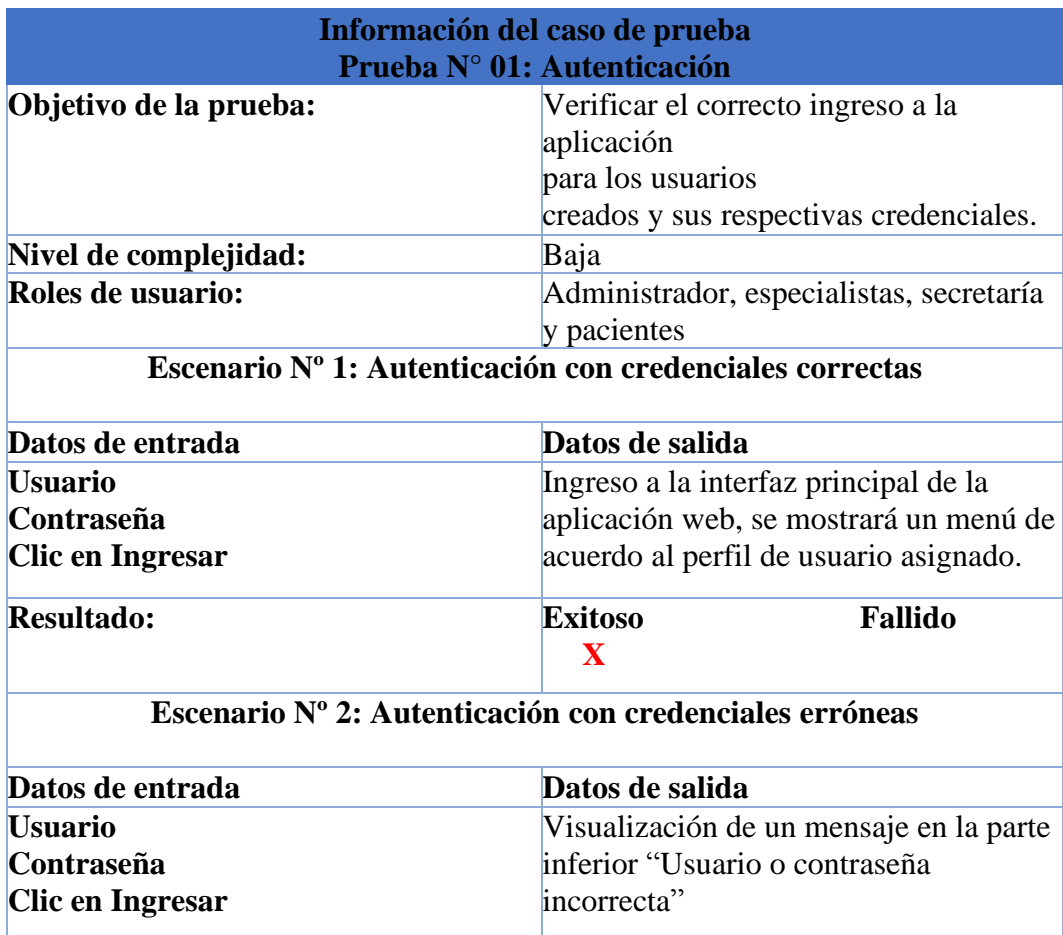

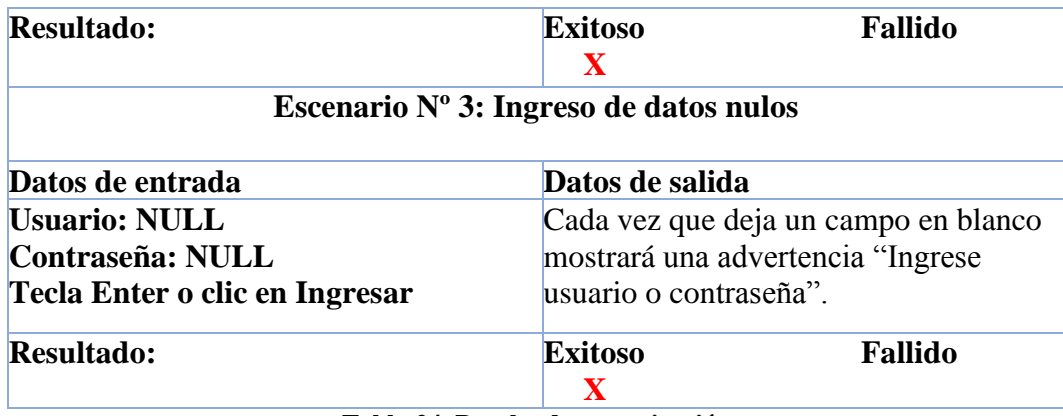

**Tabla 24. Prueba de autenticación**

|                                                       | Información del caso de prueba            |                                                                      |  |  |
|-------------------------------------------------------|-------------------------------------------|----------------------------------------------------------------------|--|--|
| Prueba Nº 02: Mantenimiento Menú - Accesos - Perfiles |                                           |                                                                      |  |  |
| Objetivo de la prueba:                                |                                           | Verificar el correcto funcionamiento del                             |  |  |
|                                                       |                                           | menú, accesos y usuarios creados con                                 |  |  |
|                                                       | sus respectivas credenciales y niveles de |                                                                      |  |  |
|                                                       | acceso.                                   |                                                                      |  |  |
| Nivel de complejidad:                                 | Baja                                      |                                                                      |  |  |
| Roles de usuario:                                     | Administrador                             |                                                                      |  |  |
|                                                       | Escenario Nº 1: Menú – Accesos – Perfiles |                                                                      |  |  |
| Datos de entrada                                      | Datos de salida                           |                                                                      |  |  |
| Clic en el menú – accesos                             |                                           | Visualización de los perfiles de accesos.                            |  |  |
| <b>Resultado:</b>                                     | <b>Exitoso</b><br>$\mathbf{x}$            | <b>Fallido</b>                                                       |  |  |
|                                                       | Escenario Nº 2: Agregar Acceso            |                                                                      |  |  |
| Datos de entrada                                      | Datos de salida                           |                                                                      |  |  |
| Clic en el menú – accesos                             | Visualización de seleccionar agregar los  |                                                                      |  |  |
|                                                       | accesos para perfiles una vez             |                                                                      |  |  |
|                                                       |                                           | seleccionados los accesos guardar                                    |  |  |
| <b>Resultado:</b>                                     | <b>Exitoso</b><br>$\overline{\mathbf{X}}$ | <b>Fallido</b>                                                       |  |  |
|                                                       | Escenario Nº 3: Quitar Acceso             |                                                                      |  |  |
| Datos de entrada                                      | Datos de salida                           |                                                                      |  |  |
| Clic en el menú – accesos                             |                                           | Visualización de seleccionar accesos<br>para perfiles editar una vez |  |  |
|                                                       |                                           |                                                                      |  |  |
|                                                       |                                           | seleccionados los accesos guardar                                    |  |  |
| <b>Resultado:</b>                                     | <b>Exitoso</b><br>$\overline{\mathbf{X}}$ | <b>Fallido</b>                                                       |  |  |

**Tabla 25. Prueba Menú – Accesos – Perfiles**

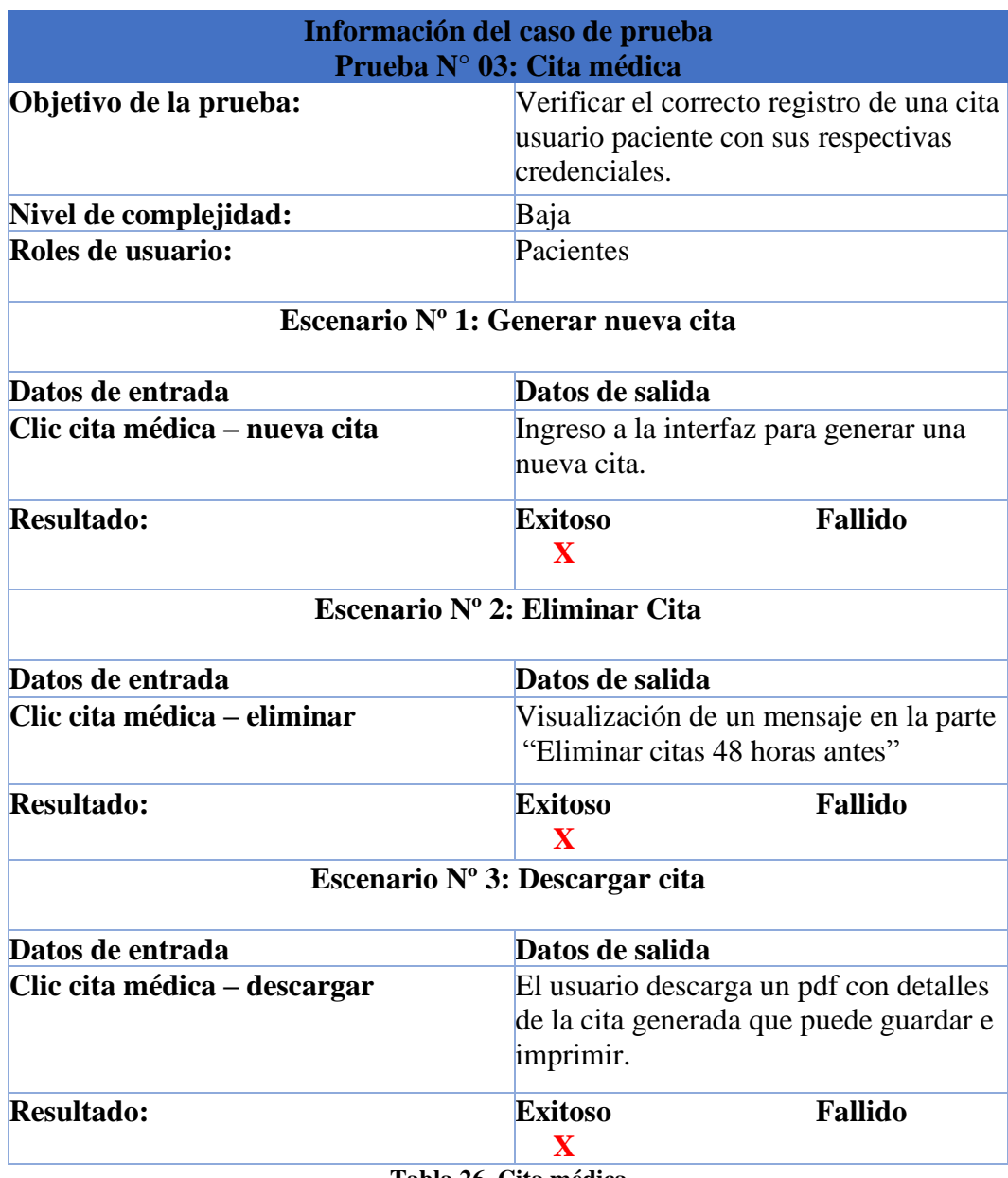

**Tabla 26. Cita médica**

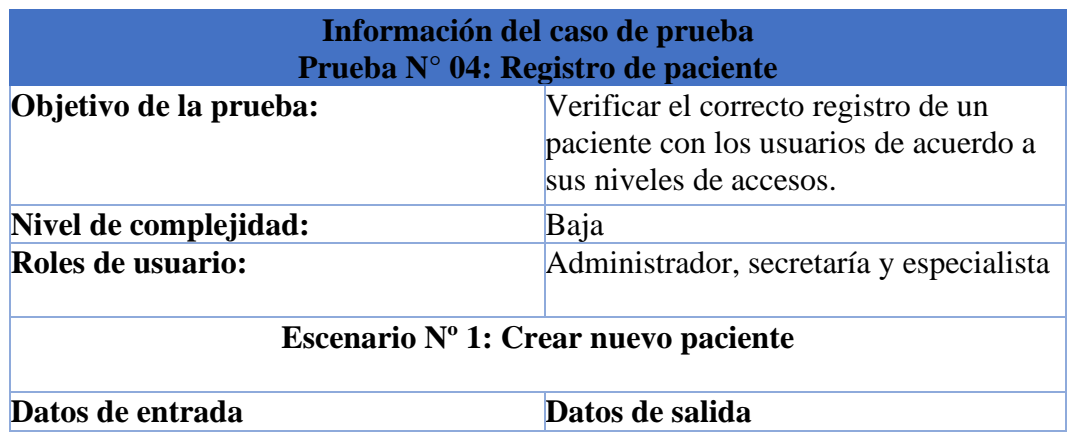

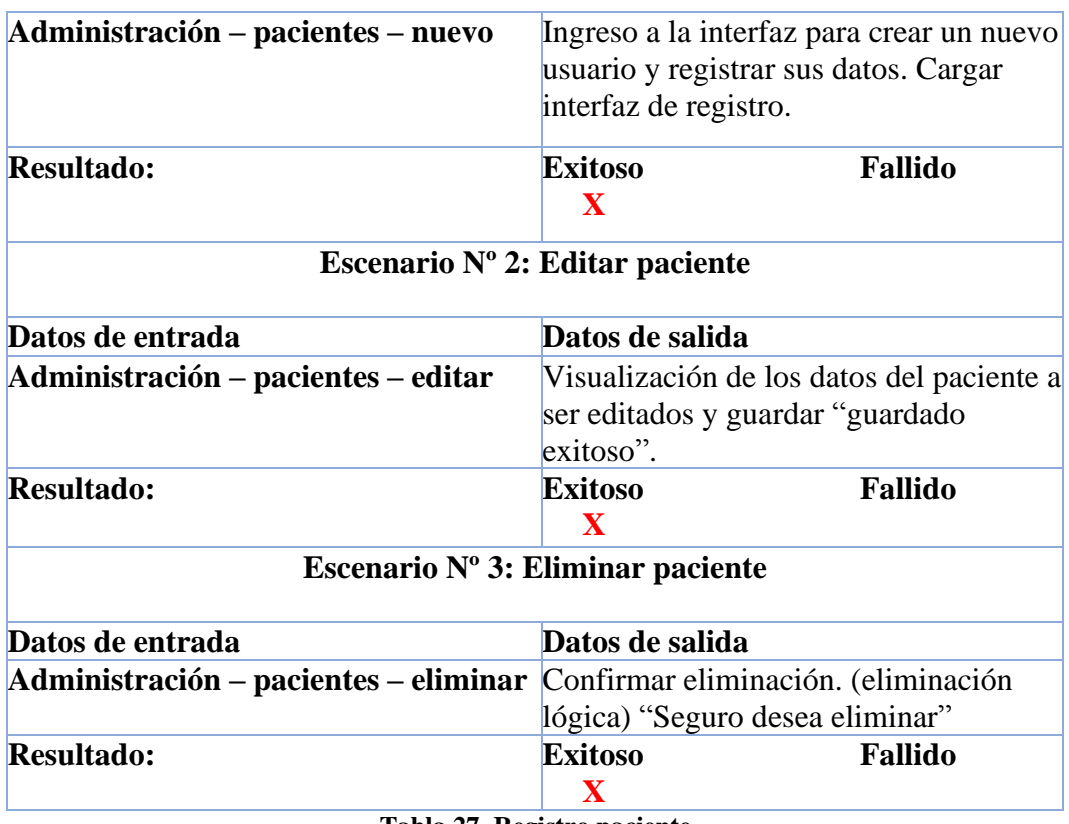

**Tabla 27. Registro paciente**

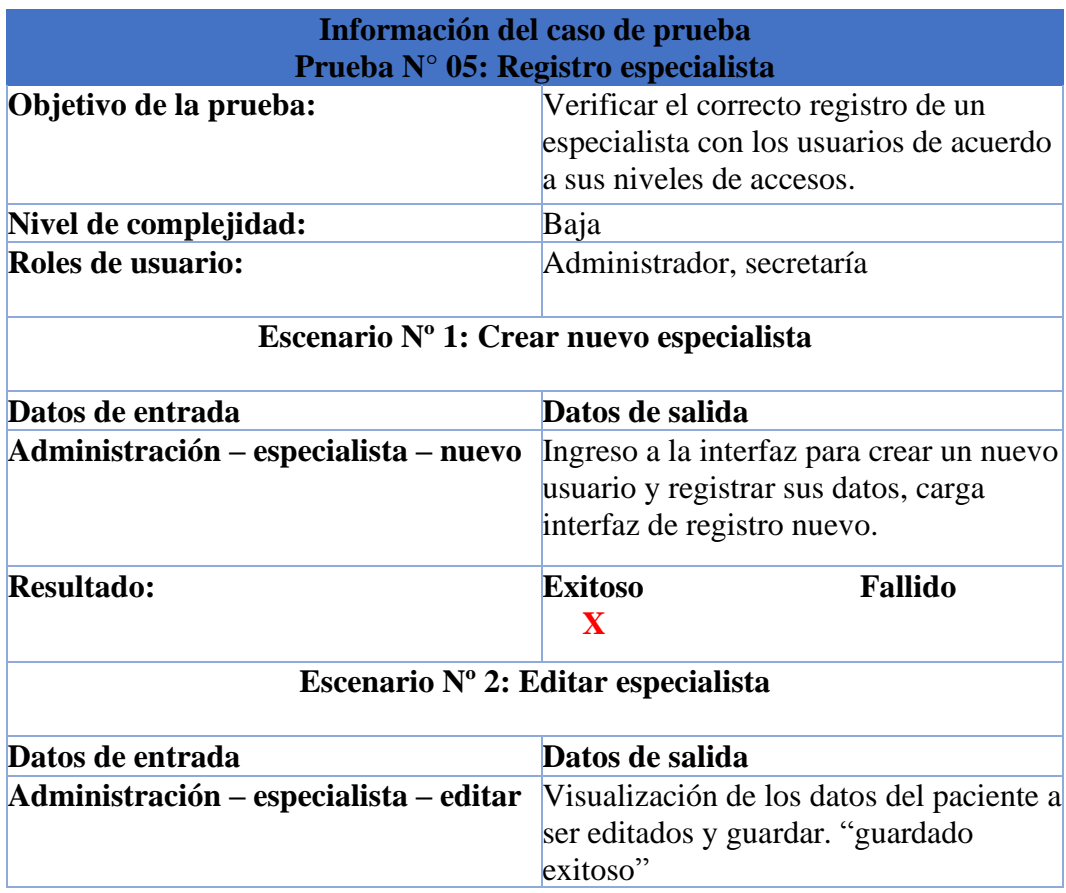

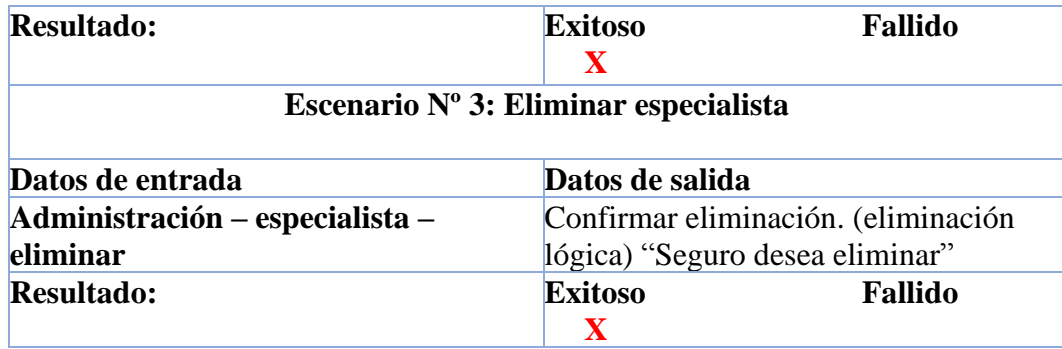

**Tabla 28. Registro especialista**

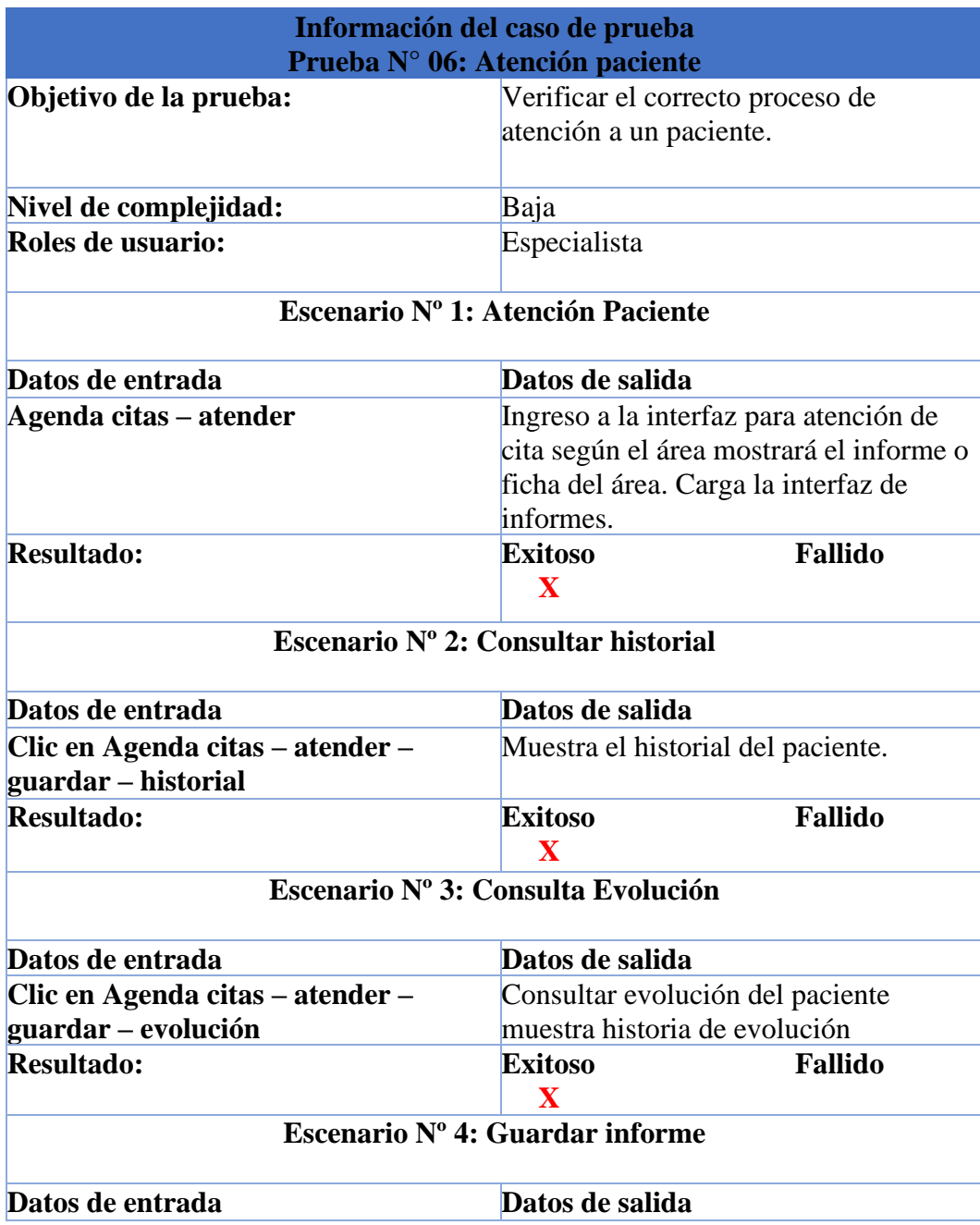

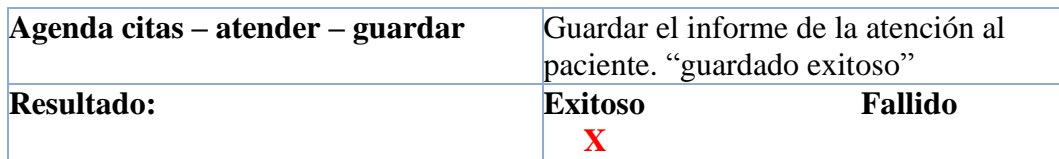

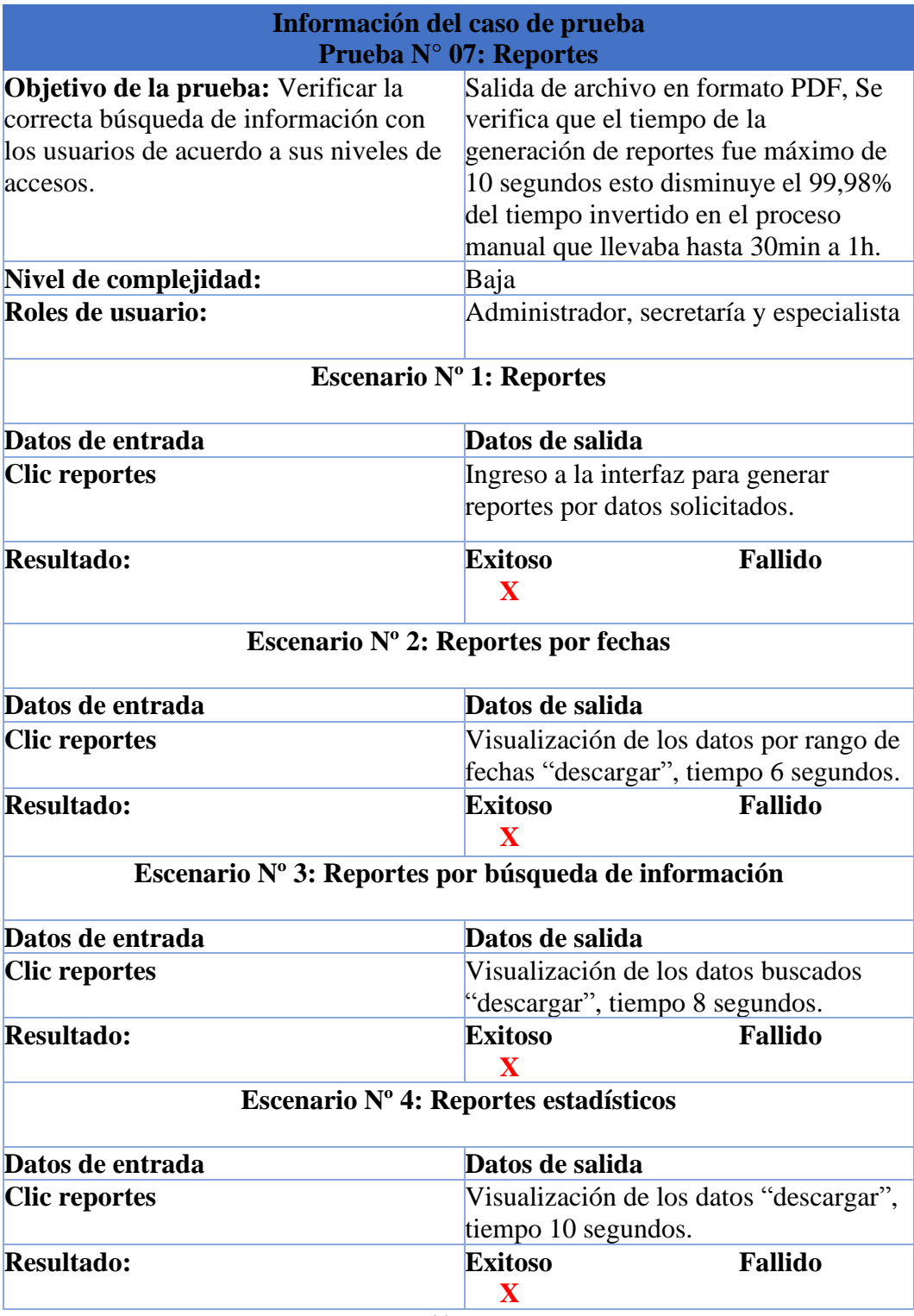

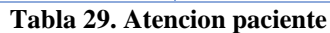

**Tabla 30. Reportes**

Como resultado del desarrollo de la aplicación web se logró mejorar la organización y control en la administración de las areas de terapia de la Unidad de Educación Especializada Melvin Jones, entre las actividades principales:

- Acceso a la información permitiendo realizar consultas, registros de datos permitiendo sincronizar la información entre las áreas de terapias.
- Seguridad de la información por medio de perfiles de accesos y cuentas de usuario.
- Validación de registro de datos como cédula, número, caracteres en algunos campos claves.
- Registro y mantenimiento de datos generales e importantes para el funcionamiento de la aplicación.
- Asignación de horarios de especialistas y visualización para su uso de agendar citas.
- Interface para registro de talleres brindados por las áreas de terapias.
- Registro de usuarios del sistema tales como pacientes, especialistas, secretaría.
- Consulta de información de usuarios basados en búsquedas de datos específicos.
- Consulta de historial y evolución del paciente durante la atención de la cita.
- Agendamiento de citas desde usuarios pacientes y usuarios especialistas.
- Mantenimiento de perfiles y accesos a la aplicación según requiera el administrador.
- Registro de fichas según formatos de cada área de terapia.
- Generación de reportes de información útil para la institución.

Cada ítem descrito se encuentra de manera intuitiva en la aplicación con sus interfaces amigables para el usuario para que este no tenga dificultad en su utilización, el operador de la aplicación podrán hacer registros, ediciones, eliminación y búsquedas de información en una sola base de datos, no tendrá la necesidad de dirigirse a cada área en busca de la información necesitada.

# **CONCLUSIONES**

Las entrevistas realizadas a la Sra. Eliana Palma O, Lic. José Villamar, Sra. Carmen Olivares representantes en la UEEMJ permitió identificar que los requerimientos más relevantes, es la clasificación y organización de la información para optimizar las búsquedas mediante la automatización de los procesos de sus cuatro áreas de terapias.

La aplicación fue desarrollada bajo la arquitectura cliente servidor de dos capas frontend y backend, diseño de base de datos e interfaces que interactúan mediante el servicio de API Rest, permitiendo el control de la información que ellos manejan de manera eficiente y de acuerdo a los requerimientos solicitados.

Pensando en ayudar a la comunidad se tomó en cuenta para el desarrollo de la aplicación web herramientas OpenSource que no generaron gastos para la fundación como MySQL, Angular, Spring, EclipseIDE.

Para la búsqueda de información referente a los procesos, se generó reportes y consultas permitiendo al personal la obtengan de manera eficiente y en menos tiempo, el resultado de la pruebas realizadas fue de un máximo de 10 segundos esto disminuye el 99,98% del tiempo invertido en el proceso manual que llevaba hasta 30min a 1h, mejorando así los servicio que brinda la UEE Melvin Jones.

### **RECOMENDACIONES**

Para un futuro se podría realizar la una nueva recolección de información de la Unidad de Educación Especializada Melvin Jones que permita conocer sobre las actividades escolares que ellos brindan y poder integrarlas en un solo sistema de gestión.

Es importante tener claro el tipo de información que se maneja en los procesos, tomar en cuenta que son datos clínicos que cumplen con cierta privacidad según la constitución y se debe diseñar interfaces y modelo físico de datos que lo contemplen.

Es preciso que las herramientas de desarrollo que se vayan a usar sean de completa compatibilidad con el servicio de hosting en donde se vaya a implementar la aplicación web.

Necesariamente para la búsqueda y visualización de información en la modalidad de reportes se debe tomar en cuenta los datos que serán expuestos a los usuarios según su nivel de acceso que posean.
## **BIBLIOGRAFÍA**

- [1] U. M. Jones, «U.E.E Melvin Jones,» [En línea]. Available: https://ceimelvinjones.wordpress.com/quienes-somos/. [Último acceso: 26 05 2018].
- [2] S. Ignacio, L. Orlando, M. Jaime y M. Nestor, «Eprints Repository "Universidad del salvador",» 23 Diciembre 2015. [En línea]. Available: http://ri.ues.edu.sv/9017/. [Último acceso: 26 8 2018].
- [3] I. Andrea y V. Maritza, « DSpace Repository,» ESPE, 2008. [En línea]. Available: http://repositorio.espe.edu.ec/xmlui/handle/21000/562?locale-attribute=en. [Último acceso: 10 8 2018].
- [4] P. D. L. T. J. ANTONIO, «DISEÑO Y ELABORACIÓN DE UN SISTEMA DE INFORMACIÓN,» Repositorio Upse, Playas, 2010.
- [5] M. V. G. ALEXANDER, «Repositorio Digital Universidad estatal Peninsula de Santa Elena,» 19 1 2016. [En línea]. Available: http://repositorio.upse.edu.ec/handle/46000/2572.
- [6] MySQL, «MySQL,» [En línea]. Available: https://www.mysql.com/.
- [7] T. P. f. O. I. a. Collaboration, «Eclipse Foundation,» [En línea]. Available: https://www.eclipse.org/.
- [8] Javascript, «Javascript,» [En línea]. Available: https://www.javascript.com/.
- [9] Maven, «Apache Maven Project,» s.f. [En línea]. Available: https://maven.apache.org/.
- [10] S. PowerDesigner, «SAP PowerDesigner,» [En línea]. Available: https://www.sap.com/products/powerdesigner-data-modeling-tools.html#.
- [11] M. A. P. G. D. R. F. B. Juliet Díaz Lazo, «IMPACTO DE LAS TECNOLOGÍAS DE LA INFORMACIÓN Y LAS COMUNICACIONES (TIC) PARA DISMINUIR LA BRECHA DIGITAL EN LA SOCIEDAD ACTUAL,» *Scielo,* 2009.
- [12] M. I. L. Manuel E. Cortés Cortés, «Generalidades sobre Metodología de la Investigacion,» Mexico, Universidad Autónoma del Carmen, 2004, p. 20.
- [13] P. R. S. Pressman, Ingenieria de software un enfoque practico, Mexico: f The McGraw-Hill Companies, Inc., 2010.
- [14] «Cosntitución de la Republica del Ecuador,» de *Asamblea Constituyente*, Quito, 2015.
- [15] J. L. R. Cabrera, Sistemas Informáticos (GRADO SUPERIOR), Madrid: RA-MA, 2014, p. 18.
- [16] R. M. G. W. R. Stair, Principios de sistemas de información, Santa Fe: Cengage Learning, 2010.
- [17] S. L. Mora, Programacion de Aplicaciones Web: Historia, Principios Basicos y Clientes Web, Alicante - España: Club Universitario, 2002.
- [18] J. B. d. Areba, Metodología del análisis estructurado de sistemas, Madrid: Universidad de Pontificia de Madrid, 2001.
- [19] I. P. P. R. L. I. J. S. B. Ing. Oscar Tinoco Gómez, Criterios de selección de metodologías de desarrollo de software, Perú: Revista de la Facultad de IngenierÌa Industrial , 2010.
- [20] D. Gutierrez, Métodos de Desarrollo, Venezuela: Universidad de los Andes, 2011.
- [21] A. R. F. M. MARÍA JESÚS RAMOS, SISTEMAS GESTORES DE BASE DE DATOS, Madrid España: McGraw-Hill/Interamericana de España, S.A.U., 2006.
- [22] N. -. M. Fossati, Todo sobre MySQL, S.C: Natsys, 2014.
- [23] J. M. L. d. Guevara, Fundamentos de programacion en Java, Madrid: Editorial EME, S.f.
- [24] K. &. Gut, Eclipse IDE, BEIJIM: O'REILLY, 2010.
- [25] E. Burnette, Eclipse IDE Pocket Guide: Using the Full-Featured IDE, Estados Unidos de America: O'REILLY, 2005.
- [26] Oracle, «Oracle,» Oracle, [En línea]. Available: https://www.oracle.com/technetwork/java/javaee/tech/persistence-jsp-140049.html.
- [27] M. P. Douglas Bell, JAVA para estudiantes, 3era ed., Mexico: PEARSON EDUCACION, 2003, p. 664.
- [28] U. O. d. Plus, «MELVIN JONES Centro médico-educativo para personas con discapacidad.,» María Angélica Carrillo y Gregorio Munga, [En línea]. Available: https://www.uneoptiondeplus.org/es/es-melvin-jones/.
- [29] J. F. Martínez, Implantación de aplicaciones web en entornos internet, intranet y extranet., Madrid: Ra-Ma, 2015, p. 197.
- [30] A. F. Delgado, UF2381 Gestión económica básica del pequeño comercio, 5.1, Ed., ELEARNING.
- [31] J. E. K. KENNETH E. KENDALL, ANÁLISIS Y DISEÑO DE SISTEMAS, 8va ed., México: PEARSON EDUCACIÓN, 2011, p. 600.
- [32] I. E. Marini, El Modelo Cliente/Servidor, Madrid, 2012.
- [33] M. S. Tabares, J. D. Pineda y A. F. Barrera, «UN PATRÓN DE INTERACCIÓN ENTRE DIAGRAMAS DE ACTIVIDADES UML Y SISTEMAS,» *Revista EIA,* pp. 105-120, 10 Diciembre 2008.
- [34] Angular Google, «Angular,» [En línea]. Available: https://angular.io/.
- [35] Visual Studio Code Microsoft, [En línea]. Available: https://code.visualstudio.com/.
- [36] OpenJS Foundation., «Node,» [En línea]. Available: https://nodejs.org/es/about/.
- [37] Spring, «Spring,» [En línea]. Available: https://spring.io/projects/spring-boot.
- [38] R. E. Paul, Introduction to Client Server Systems, U.S.A.: Wiley Professional Computing , 1993.
- [39] L. Puciarelli, Node JS Vol. 1: Instalación Arquitectura node y npm, Buenos Aires: USERS Ebooks, 2020.
- [40] F. O. Luna, JavaScript/ Aprende a programar en el lenguaje de la Web, Bueno Aires: USERS Books, 2019.
- [41] F. Gutierrez, Spring Boot Messaging: Messaging APIs for Enterprise and Integration Solutions, Albuquerque, New Mexico,USA: APRESS, 2017.
- [42] C. P. M. M. I. Fernando Luna, PROGRAMACION WEB Full Stack 1 Ecosistema Web: Desarrollo frontend y backend, Buenos Aires: USERS Curso Visual y Practico 1, s.f.
- [43] Eclipse Foundation, [En línea]. Available: https://www.eclipse.org/ide/.
- [44] Secretaría Nacional de planificacion, «planificacion.gob.ec,» 21 Septiembre 2021. [En línea]. Available: https://www.planificacion.gob.ec/plan-de-creacion-de-oportunidades-2021- 2025/. [Último acceso: 30 Noviembre 2021].
- [45] Kripkit, «Kripkit,» [En línea]. Available: https://kripkit.com/bcrypt/.
- [46] N. P. y. D. Mazieres, «Usenix Algoritmo Bcrypt,» 28 04 1999. [En línea]. Available: https://www.usenix.org/legacy/events/usenix99/provos/provos\_html/node5.html.
- [47] Microsoft, «Microsoft,» s.f. [En línea]. Available: https://docs.microsoft.com/es-es/powerapps/maker/portals/vs-code-extension.
- [48] UMLet, «UMLet 15.0 Herramienta UML gratuita para diagramas,» s.f. [En línea]. Available: https://www.umlet.com/

**ANEXOS.**

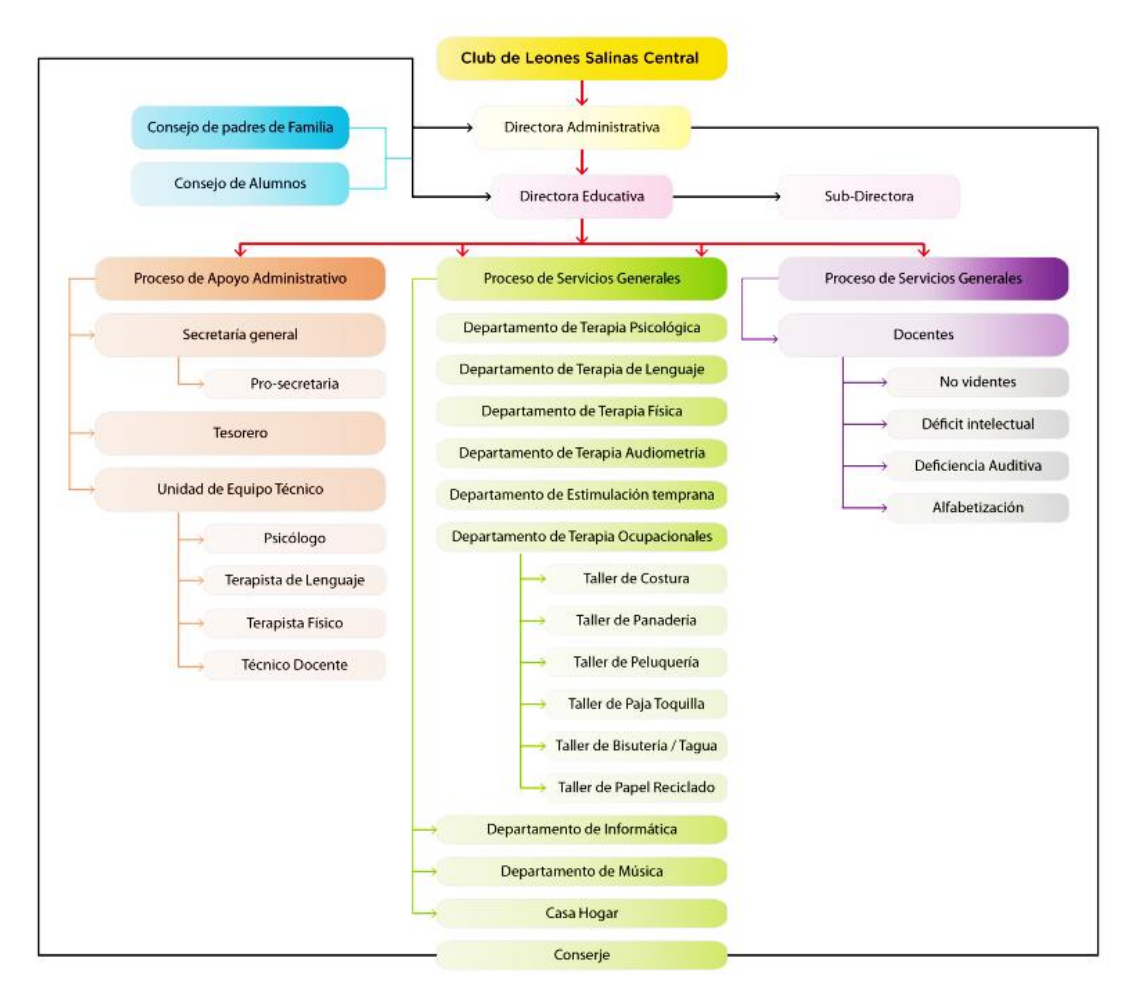

## Anexo 1. Orgánico estructural de la UEE Melvin Jones

Anexo 2. Solicitud de Aplicación Web.

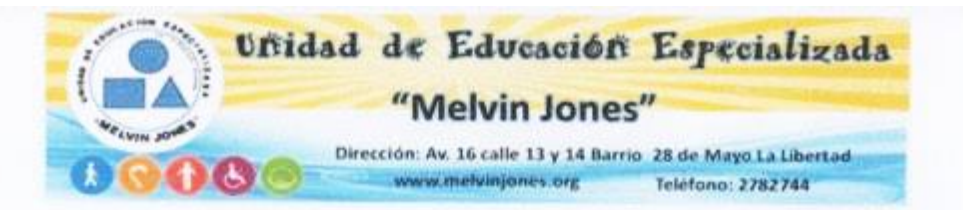

La Libertad, 25 Septiembre del 2018

Ing. Freddy Villao DECANO DE LA FACULTAD DE SISTEMAS Y TELECOMUNICACIONES - UPSE Presente.-

De mis consideraciones:

Reciba cordiales y respetuosos saludos a nombre del presidente de la fundación Melvin Jones del Cantón la Libertad, al mismo tiempo aprovechamos la oportunidad para expresar y solicitar:

Por medio de esta solicitamos un aplicativo web para tener un control eficaz y oportuno en el proceso de ingreso dentro de nuestra institución ya que como somos una organización sin fines de lucro y de ayuda a personas con discapacidad niños niñas jovenes y personas de mayor vulnerabilidad (adultos mayores) del cantón La libertad y de la provincia de Santa Elena, por lo tanto se requiere un sistema que lleve estos procesos, sistema que la entidad no posee en estos momentos por falta de presupuesto. Con lo expuesto, solicitamos a la Sra. Jessica Lourdes Dominguez Balón con cedula de identidad Nro. 0925454043, estudiante de la facultad que dignamente dirige ya que tiene los conocimientos necesarios para realizar el aplicativo web.

Esperando que la presente tenga la favorable acogida, anticipamos nuestro sincero agradecimiento de consideración y estima.

Atentamente

LIC. ELIANA PALMA OSORIO DIRECTORA EDUCATIVA

Anexo 3. Entrevista a la Unidad de Educación Especializada Melvin Jones.

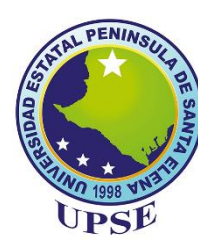

## **UNIVERSIDAD ESTATAL PENÍNSULA DE SANTA ELENA FACULTAD DE SISTEMAS Y TELECOMUNICACIONES ESCUELA DE INFORMÁTICA**

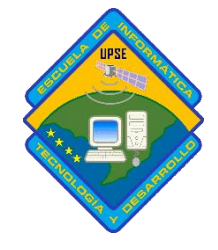

### **ENTREVISTA DIRIGIDA A LA UNIDAD DE EDUCACIÓN ESPECIALIZADA MELVIN JONES**

### **Resumen de la entrevista para el proyecto de "Sistematización en la búsqueda del historial y registro de los pacientes en las áreas de terapias, mediante aplicación web"**

**Institución:** Unidad de Educación Especializada "Melvin Jones"

**Entrevistados:** Lic. José Villamar, Carmen Olivares, Eliana Palma O.

**Objetivo:** Conocer y analizar la situación inicial de la UEE Melvin Jones, los procesos y control de información de las áreas de terapias que se requiere Sistematizar y así obtener los requisitos funcionales de la aplicación.

#### **1.- ¿Cuándo fue fundada la institución?**

El 8 de mayo de 1995, como una institución privada sin fines de lucro por el Club de Leones de Salinas.

**2.- ¿A qué se dedica la unidad educativa especializada Melvin Jones?**

La Unidad de Educación Especializada Melvin Jones brinda servicios de terapias y educación especializada a niños, niñas y jóvenes de escasos recursos económicos de nuestra provincia de Santa Elena que poseen alguna discapacidad.

#### **3.- ¿Cuántas personas laboran en la unidad educativa especializada Melvin Jones?**

En las áreas administrativa siete, en el equipo técnico cinco, Equipo educativo ocho, equipo de formación artesanal tres, taller de música uno.

#### **4.- ¿Qué áreas tiene disponible?**

Secretaría General, Tesorería, Departamento de terapia Psicológica, Departamento de terapia de Lenguaje, Departamento de terapia Física, Departamento de terapia de Audiometría, Departamento de Estimulación Temprana, Departamento de informática, Departamento de Música, Casa hogar, Conserje.

#### **5.- ¿Cuál es la problemática que se busca resolver a través del sistema informático?**

Procesos de atención y la forma de almacenar la información en los procesos generales de los departamentos de terapias: Departamento de terapia Psicológica, Departamento de terapia de Lenguaje, Departamento de terapia Física y terapia ocupacional.

**6.- ¿Existe actualmente un sistema informático que permita gestionar específicamente las áreas de terapias?**

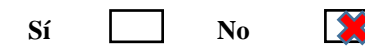

#### **7.- ¿Qué tipo de información manejan?**

Información básica del paciente tales como datos personales, antecedentes personales, quirúrgicos  $\gamma$  familiares, programas a los que asiste, asistencia, Evaluación del paciente, tratamiento y objetivos del mismo, Motivo de consulta, Recomendaciones del paciente, observaciones hacia el paciente.

**8.- ¿Cómo maneja la información en la UEE Melvin Jones?**

De forma manual en un cuaderno con formatos creados por el encargado del área a su propia facilidad de manejo de la información individual.

**9.- ¿Qué modalidad usan para guardar la información generada en sus servicios?**

Al final del día la información es pasada a un computador esta podría ser en un procesador de

texto u hoja de cálculo según sea la facilidad del encargado, para su posterior almacenamiento en una cuenta del servicio de Google Drive clasificados por meses, años y nombres de paciente.

**10.- ¿Cada cuánto actualizan la información almacenada?**

Cada que llega el paciente la información nueva es almacenada de la misma forma que la anterior carpeta del paciente, esto implica que habrá información en redundancia tal como información básica del mismo.

**11.- ¿Quiénes tienen acceso a la información?**

Secretaría General, Departamento de terapia Psicológica, Departamento de terapia de Lenguaje, Departamento de terapia Física, Departamento de terapia de Audiometría, Departamento de Estimulación Temprana.

**12.- ¿Cuál sería el límite de ingresos al sistema informático según el cargo del personal operativo?**

El área administrativa, equipo técnico, equipo de formación artesanal.

**13.- ¿Quiénes o qué dependencias tendrían acceso al sistema informático?**

Solo la institución UEE Melvin Jones y personal autorizado de los departamentos de terapias

**14.- ¿Se ha implementado anteriormente un sistema informático que realice la actividad tratada?**

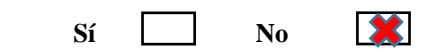

**15.- ¿Qué información desea que registre el sistema informático?**

- Información de paciente
- Información de usuarios
- Información de terapias
- Historial clínico
- Historial de asistencia

**Sí X** No

- Registro de citas
- Control estadístico o reportes
- **16.- ¿Cuál es el proceso que se debe seguir para la atención en las áreas de terapias?** Descrito en antecedentes.

**17.- ¿La UEE Melvin Jones cuenta con una página web?**

**18.- ¿Existe algún formato para llevar los registros en las áreas de terapias?**

Si para cada departamento: Departamento de terapia Psicológica (Ver [Anexo 5\)](#page-79-0), Departamento de terapia de Lenguaje [\(Ver Anexo 4\)](#page-78-0), Departamento de terapia Física [\(Ver Anexo 7\)](#page-82-0), Departamento de terapia de Audiometría, Departamento de Estimulación Temprana, Departamento de terapia ocupacional [\(Ver Anexo 6\)](#page-80-0).

**19.- ¿Es para la institución importante la adquisición de un sistema informático que le ayude a controlar, organizar y gestionar sus procesos en las áreas de terapia?**

**Sí** No

**20.- ¿Cuáles serían las solicitudes o requerimientos que tendría que tener el sistema informático?**

Que sea una aplicación web

Que se pueda instalar en su servidor

Que se pueda acceder desde todas las áreas

Que tenga niveles de accesos para usuarios

<span id="page-78-0"></span>Anexo 4. Formato de informe de terapia de lenguaje **INFORME DE TERAPIA DE LENGUAJE**

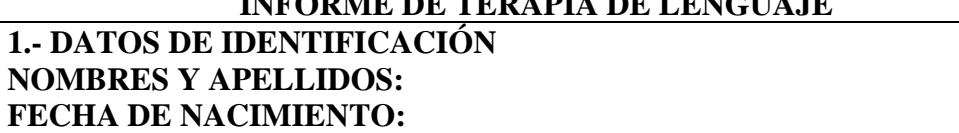

**EDAD: SEXO: DISCAPACIDAD: PORCENTAJE**: **NOMBRE DEL PADRE**: **OCUPACIÓN: NOMBRE DE LA MADRE: OCUPACIÓN: DIRECCIÓN DOMICILIARIA**: **TELÉFONO: FECHA DE EVALUACIÓN**: **NOMBRE DEL EVALUADOR:** 

**2.- MOTIVO DE CONSULTA** 

**3.1 ANTECEDENTES GENERALES ANTECEDENTES PRE-POST NATALES: ANTECEDENTES PSICOMOTRIZ: 3.2 DESARROLLO DEL LENGUAJE: 4. TEST APLICADO:**

**4.1 OBSERVACIÓN DE ÓRGANOS BUCOFONADORES:**

**4.2 LENGUAJE COMPRENSIVO:**

**4.3 LENGUAJE EXPRESIVO:** 

**4.4 COMPONENTE FONOLÓGICO:** 

**4.5 COMPONENTE SEMÁNTICO:**

**4.6 AUDICIÓN**:

**5. RESULTADO-CONCLUSIONES DE LA EVALUACIÓN:**

**6. RECOMENDACIONES:** 

**ELABORADO POR:**

#### \_\_\_\_\_\_\_\_\_\_\_\_\_\_\_\_\_\_\_\_\_\_\_\_\_\_\_\_\_\_ **Firma TERAPISTA DE LENGUAJE C.I.**

<span id="page-79-0"></span>Anexo 5. Formato de informe psicológico **INFORME PSICOLÓGICO**

**DATOS DE IDENTIFICACIÓN NOMBRES: FECHA DE NACIMIENTO**: **EDAD:** 

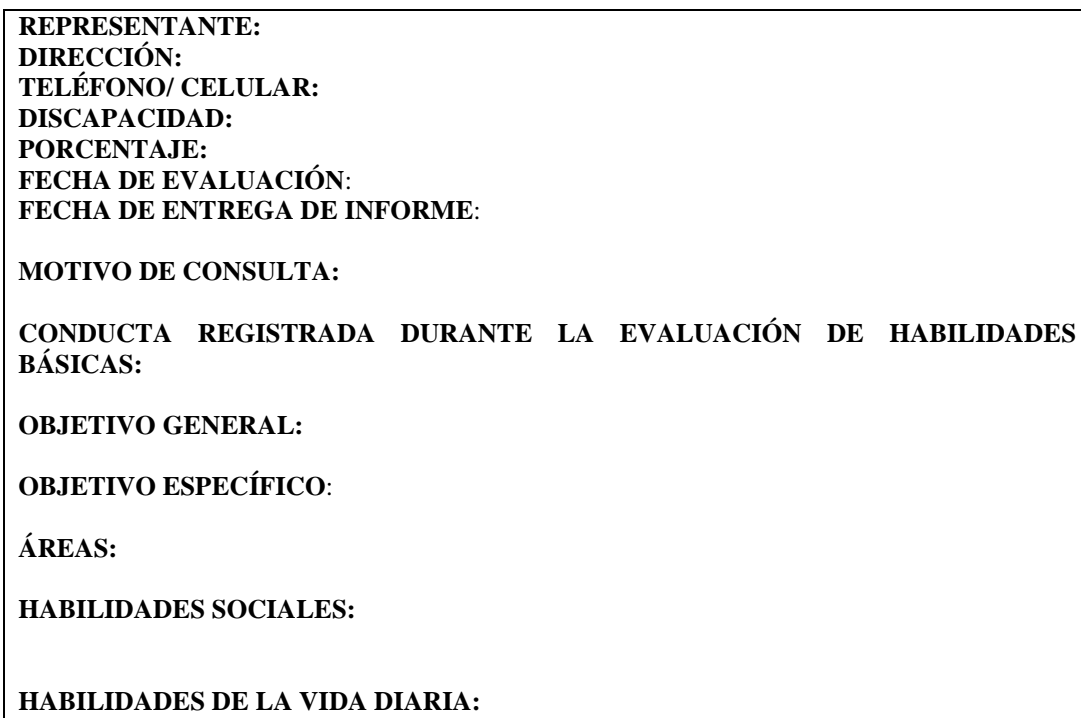

**MOTRICIDAD FINA**:

**MOTRICIDAD GRUESA:**

**SENSOPERCEPCIÓN:**

**PERCEPCIÓN VISUAL (FORMA):**

**COGNITIVA:**

**RECOMENDACIONES:**

\_\_\_\_\_\_\_\_\_\_\_\_\_\_\_\_\_\_\_\_\_

Firma Firma

Subdirector Psicóloga en al proposa en al proposa en al proposa en al proposa en al proposa en al proposa en a

<span id="page-80-0"></span>Anexo 6. Formato de informe de terapia ocupacional

\_\_\_\_\_\_\_\_\_\_\_\_\_\_\_\_\_\_\_\_\_\_\_\_\_

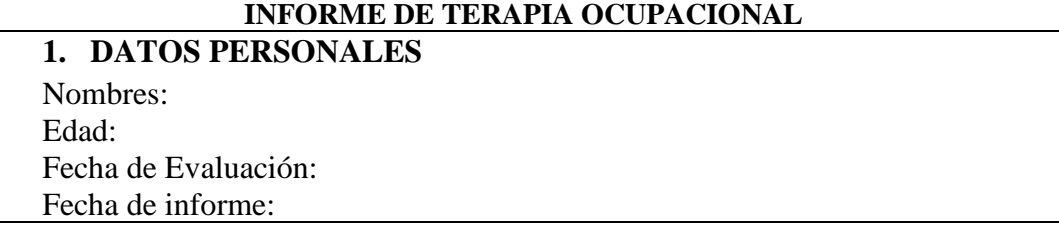

### Terapeuta: Diagnóstico:

# **2. PROGRAMAS A LOS QUE ASISTE**

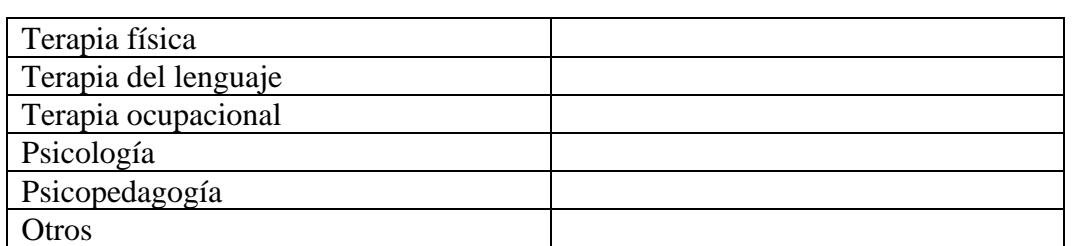

# **3.- AUTONOMÍA, INDEPENDENCIA Y AVD**

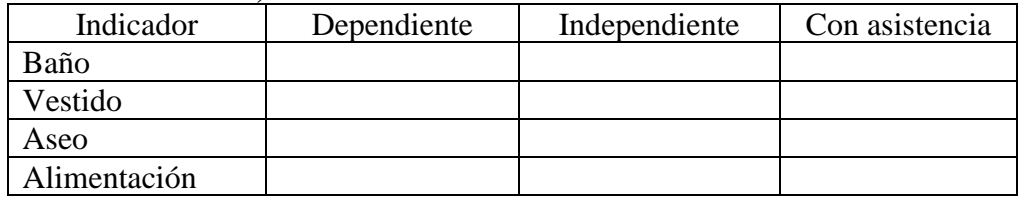

# **4.- FUNCIÓN COGNITIVA**

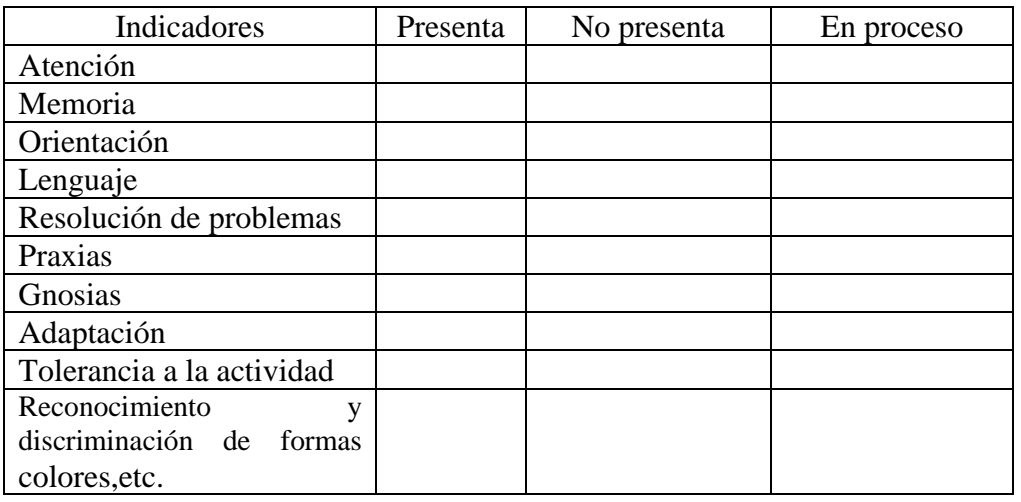

### **5- ASPECTOS FUNCIONALES**

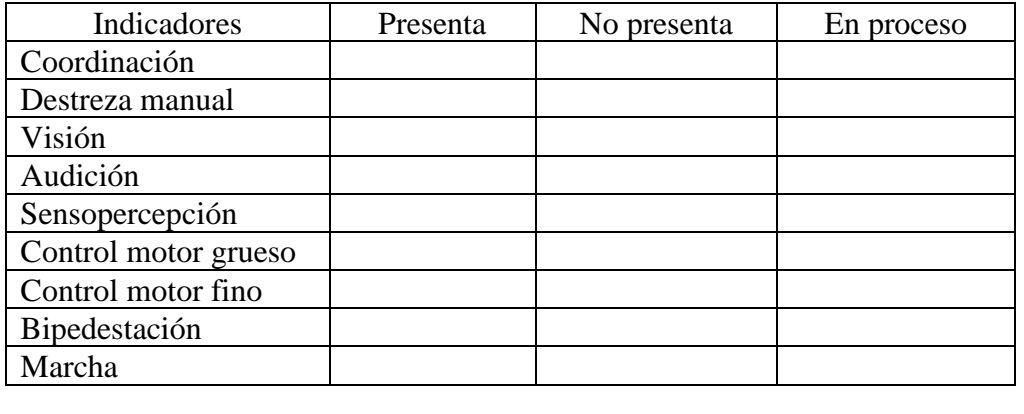

**6.- OBSERVACIONES:**

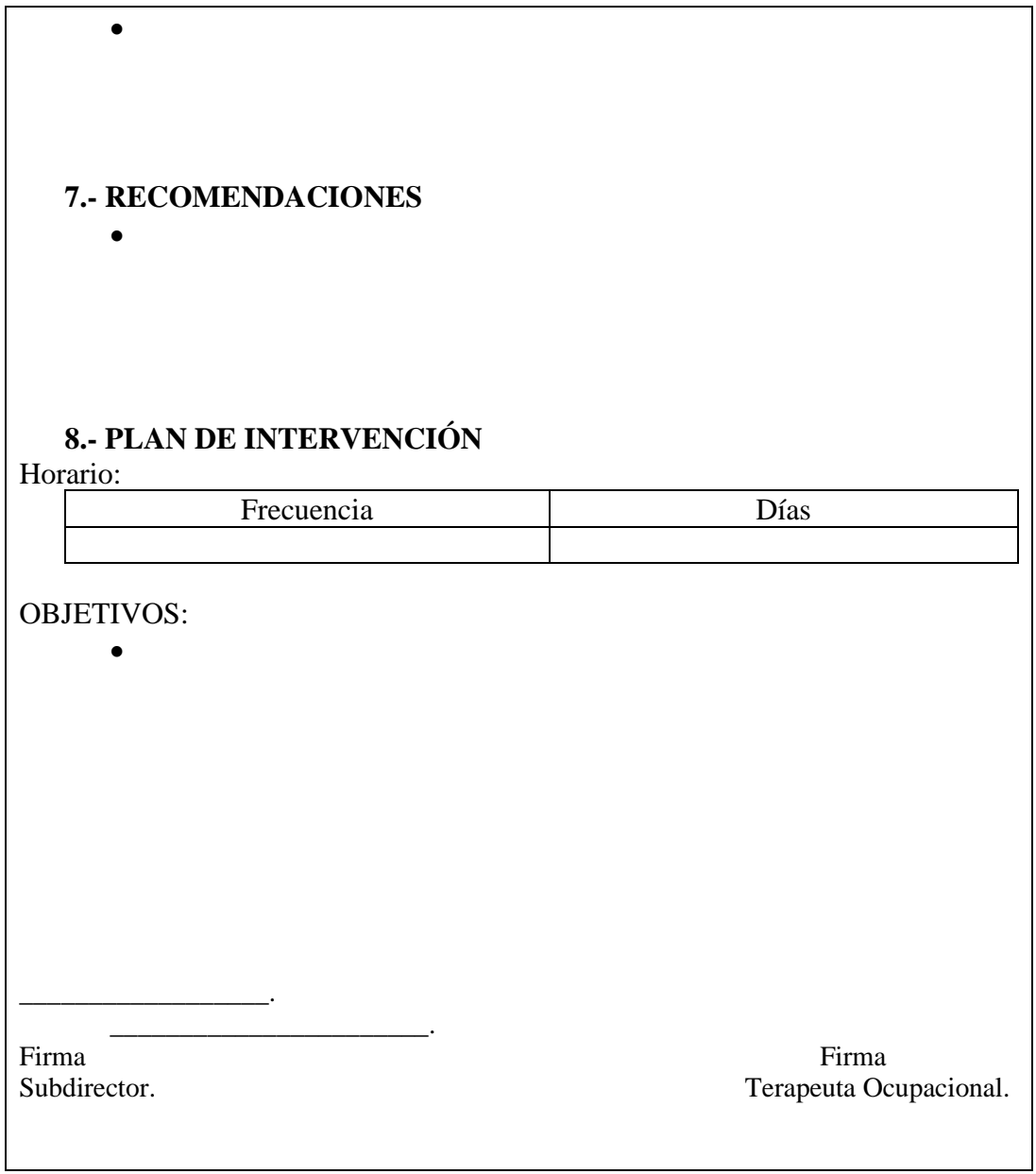

<span id="page-82-0"></span>Anexo 7. Informe departamento de Terapia Física

| Informe departamento de Terapia Física |  |  |
|----------------------------------------|--|--|
|                                        |  |  |
| <b>DATOS USUARIO:</b>                  |  |  |
| Nombre:                                |  |  |
| Edad:                                  |  |  |
| F. Nací:                               |  |  |
| F. Ingreso:                            |  |  |
| Dirección:                             |  |  |
| Teléfono:                              |  |  |
| <b>ANTECEDENTES DEL USUARIO:</b>       |  |  |
| A.P.P:                                 |  |  |

**A.P.F: A.P.Q:**

**DIAGNÓSTICO:**

**EVALUACIÓN DEL USUARIO:**

**OBJETIVO DEL TRATAMIENTO:**

**TRATAMIENTO:**

**RECOMENDACIONES:**

### **\_\_\_\_\_\_\_\_\_\_\_\_\_\_\_\_\_ FIRMA TERAPISTA FÍSICA**

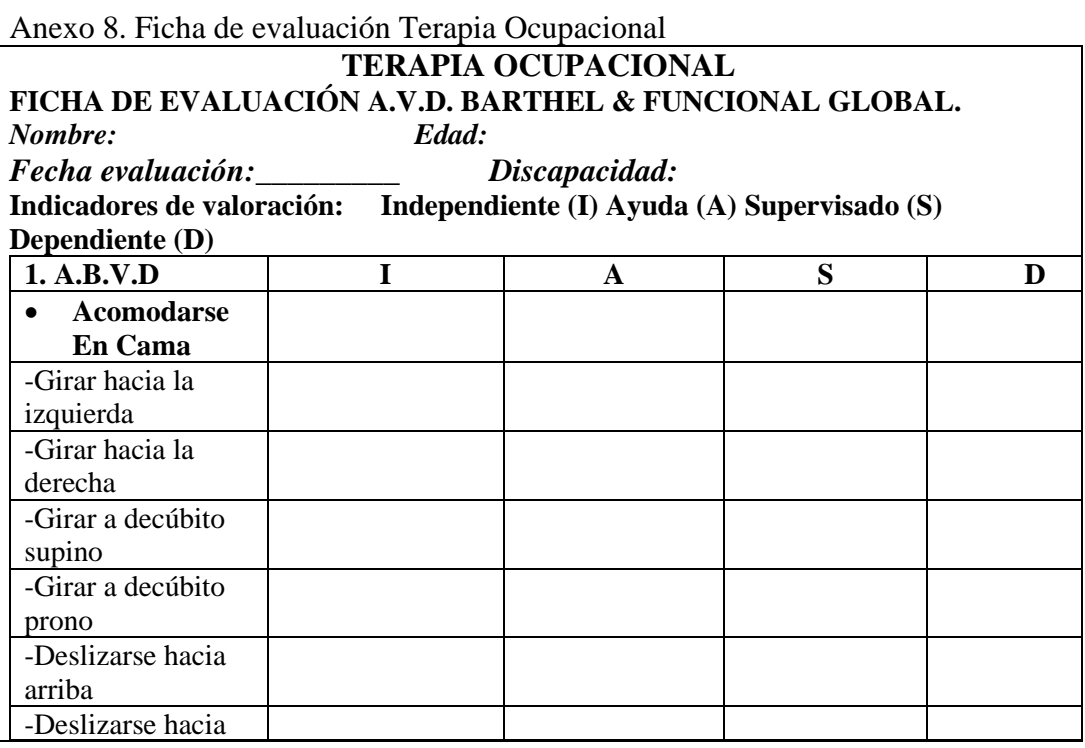

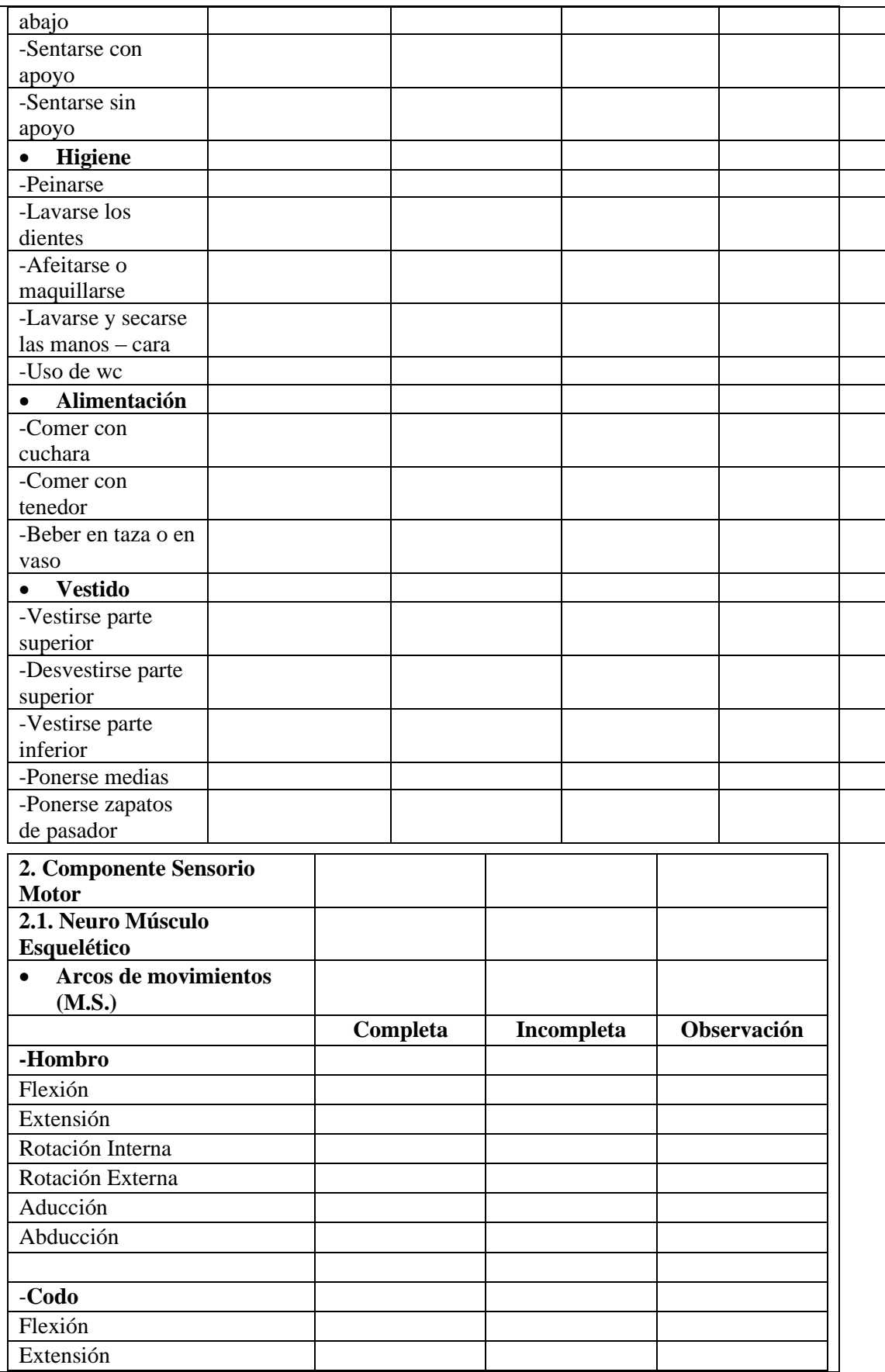

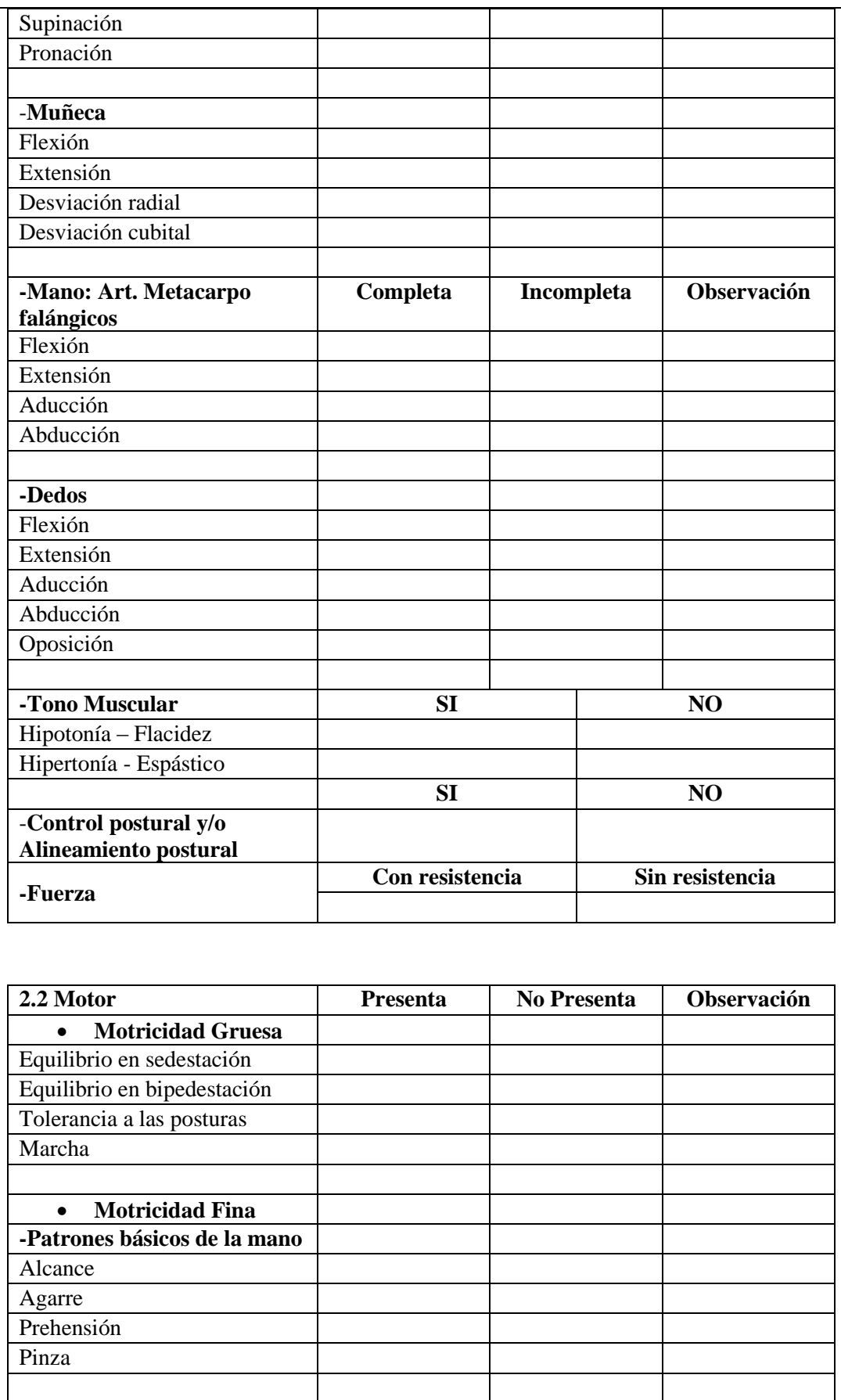

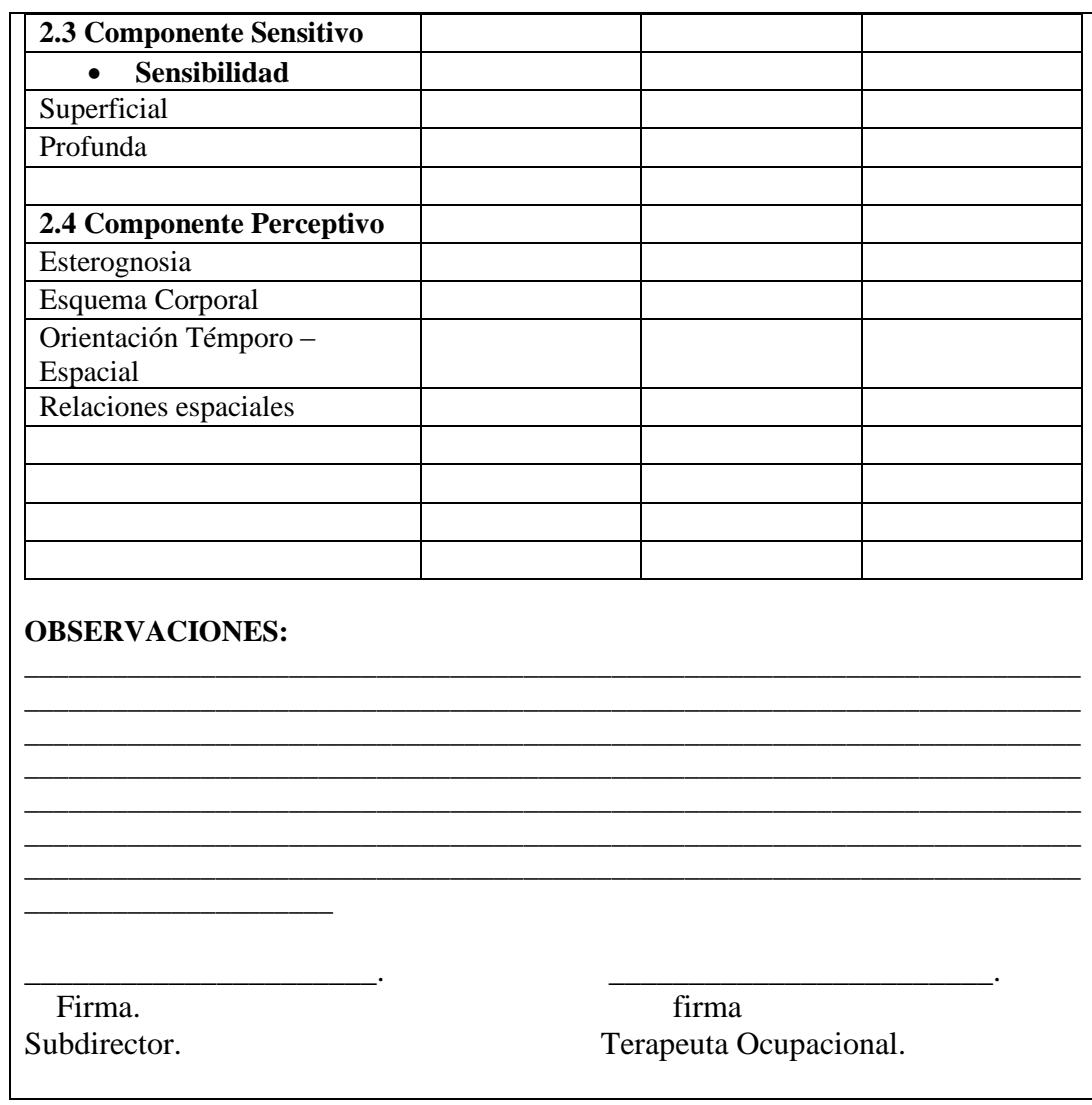

### Anexo 9. Diccionario de datos

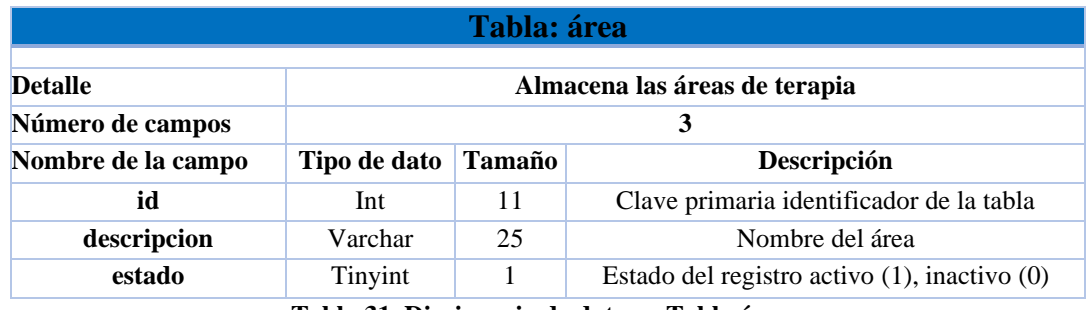

**Tabla 31. Diccionario de datos - Tabla área**

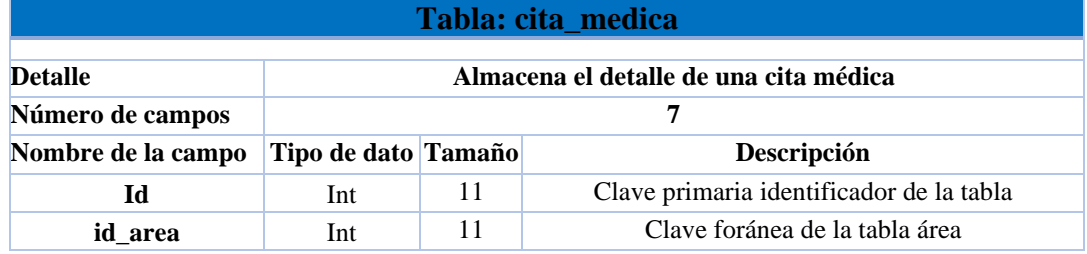

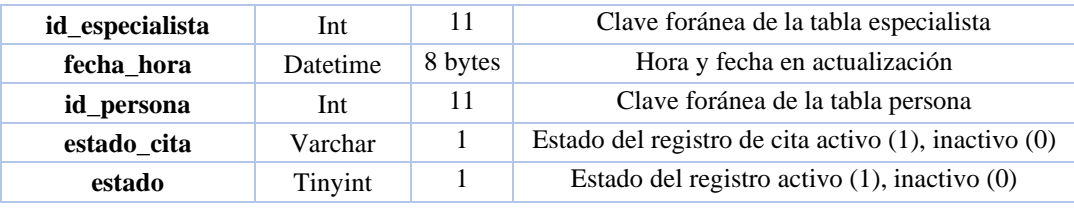

**Tabla 32. Diccionario de datos - Tabla Cita Médica**

# **Tabla: detalle\_ficha\_barthel**

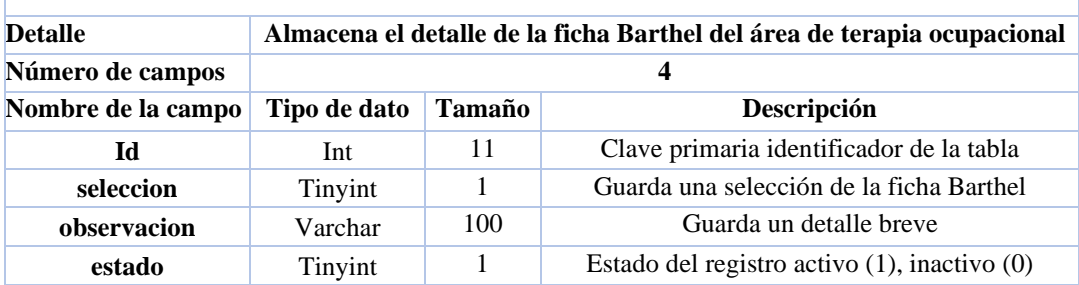

**Tabla 33. Diccionario de datos - Detalle ficha Barthel**

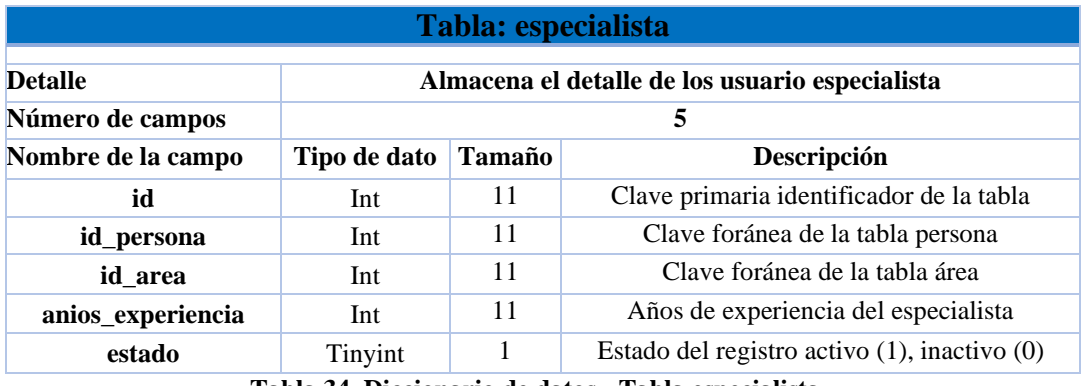

**Tabla 34. Diccionario de datos - Tabla especialista**

### **Tabla: ficha\_barthel**

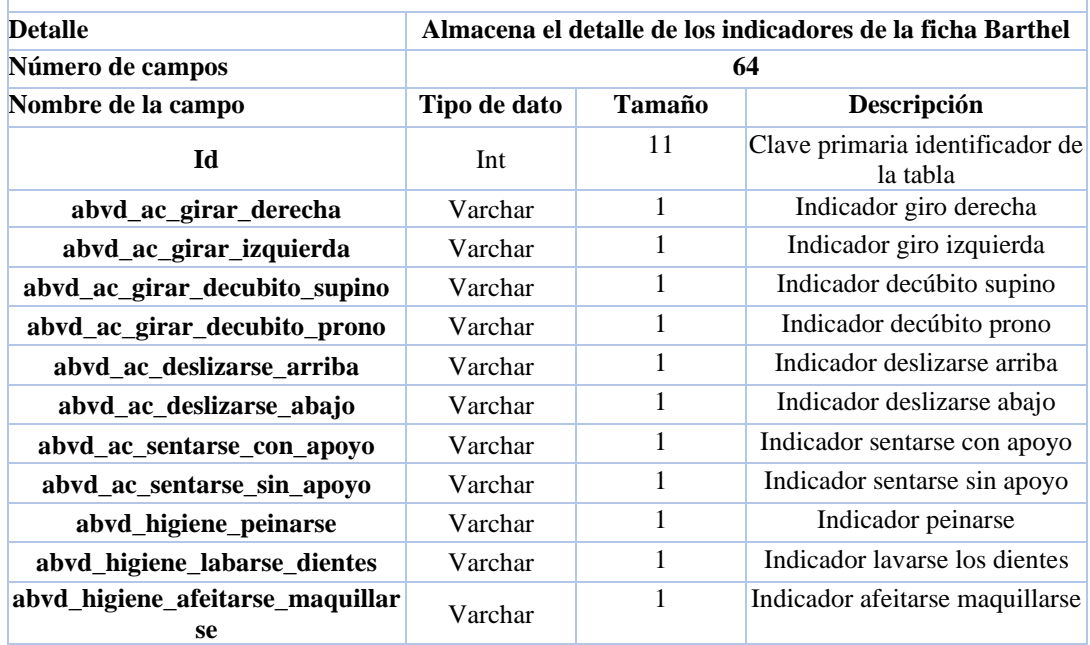

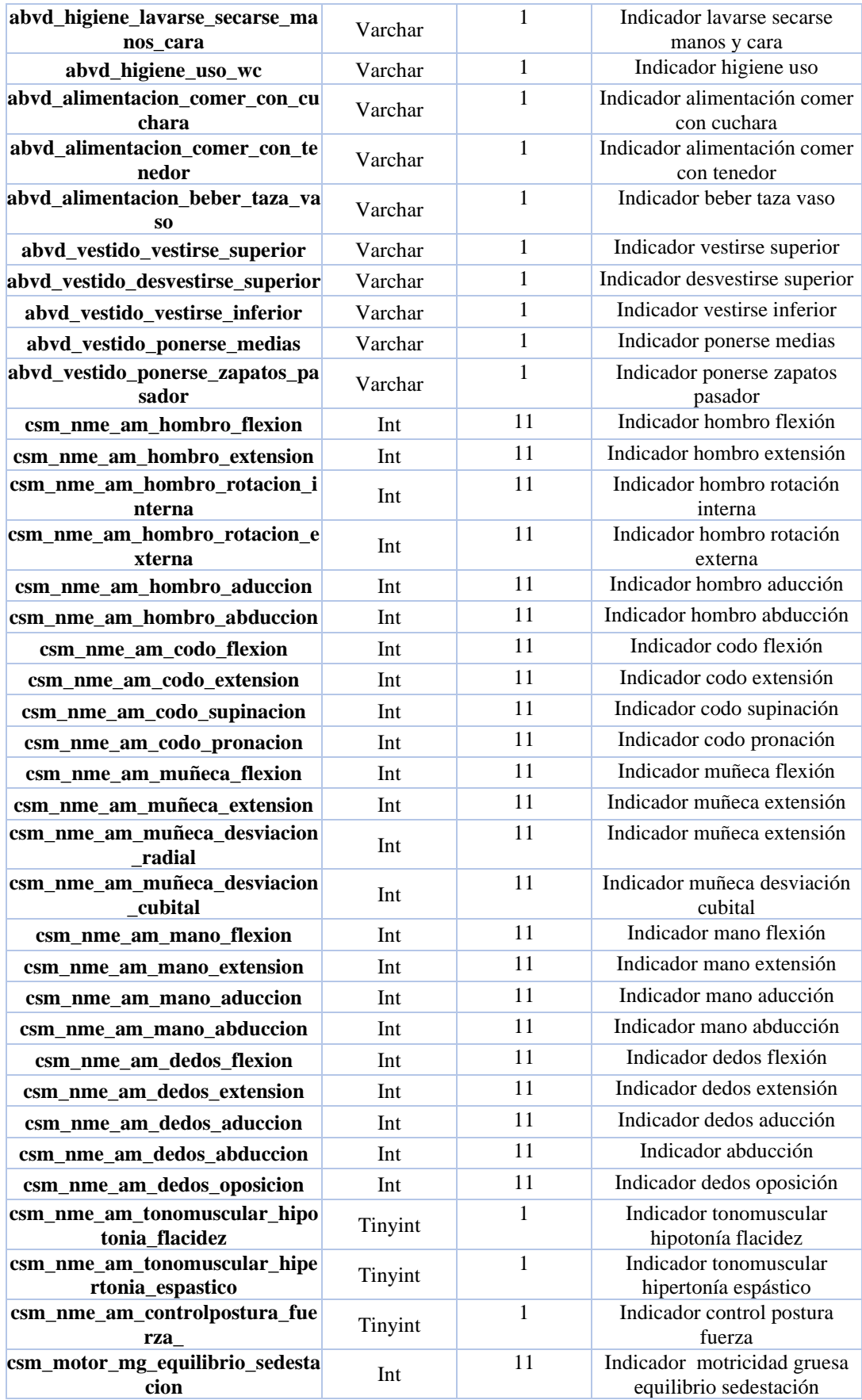

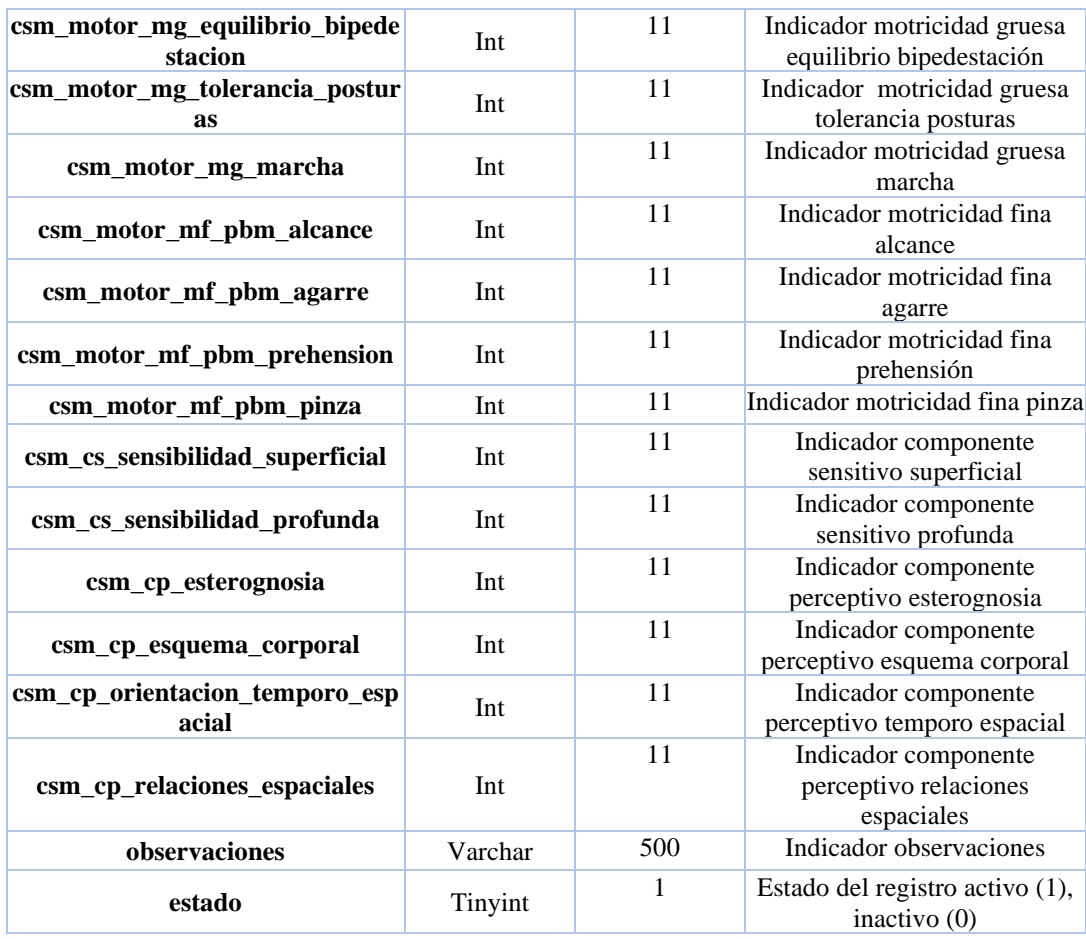

**Tabla 35. Diccionario de datos - Tabla Ficha Barthel**

# **Tabla: historial**

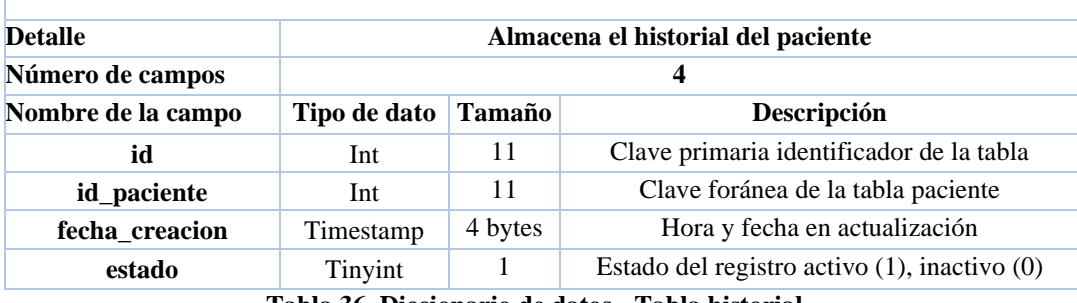

**Tabla 36. Diccionario de datos - Tabla historial**

#### **Tabla: historial\_detalle**

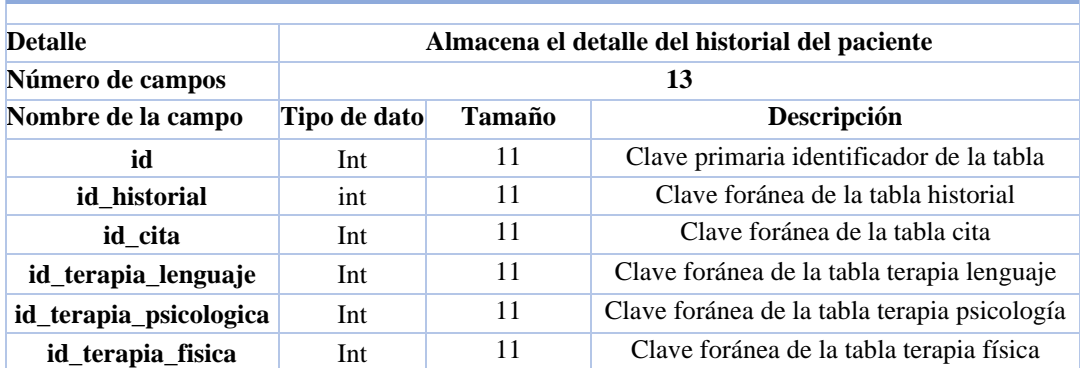

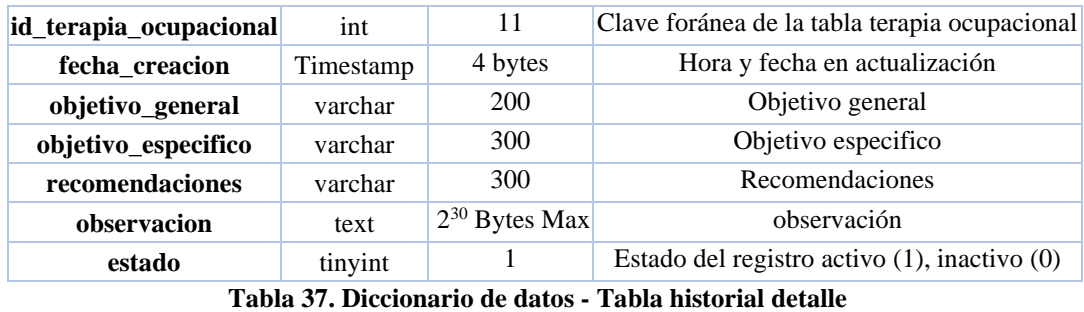

### **Tabla: paciente**

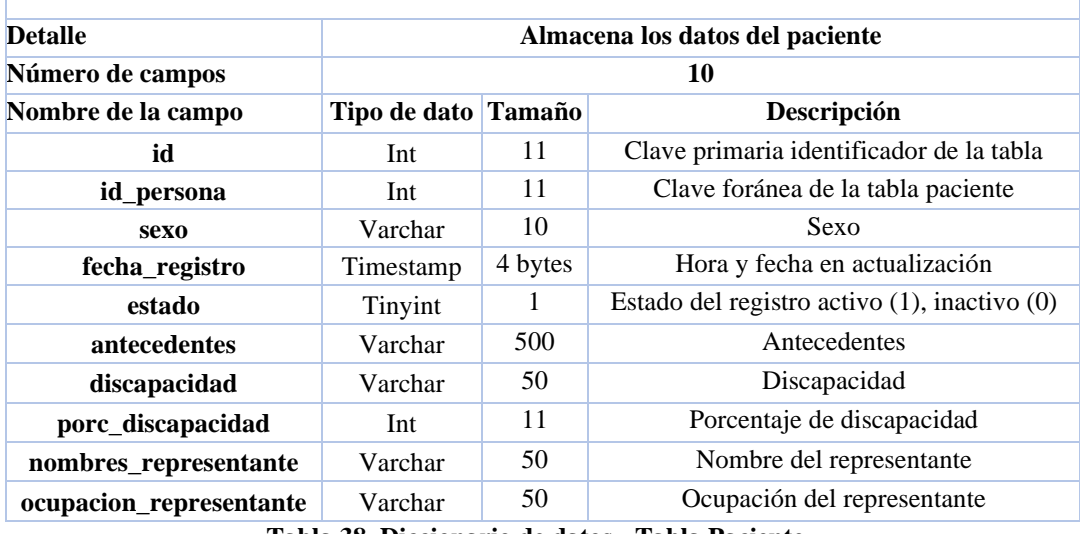

**Tabla 38. Diccionario de datos - Tabla Paciente**

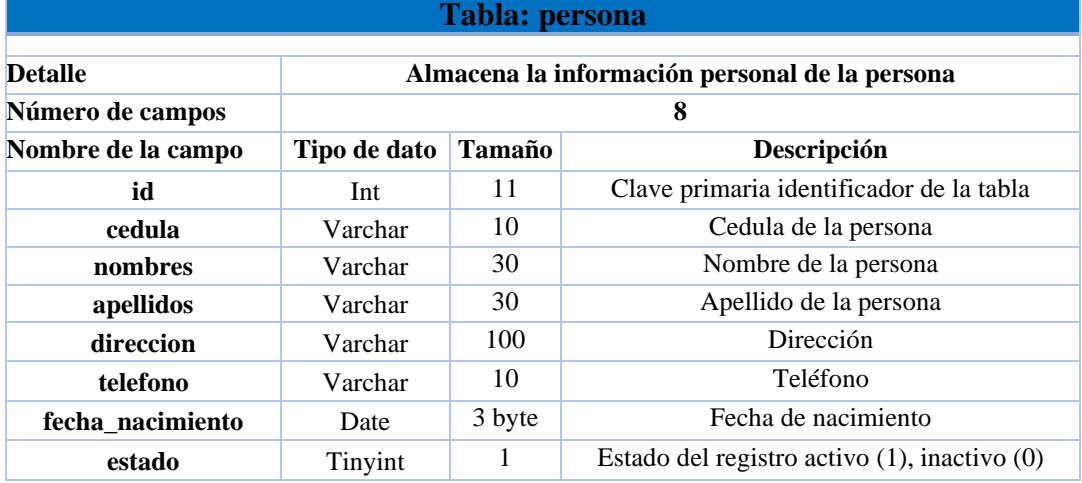

**Tabla 39. Diccionario de datos - Tabla persona**

# **Tabla: seg\_auditoria**

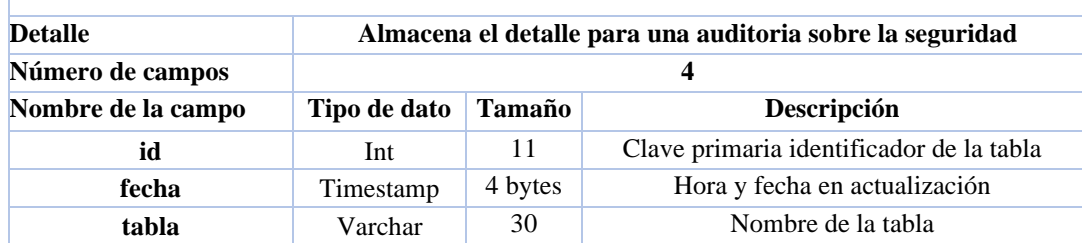

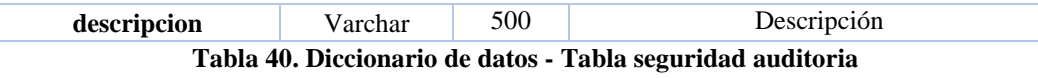

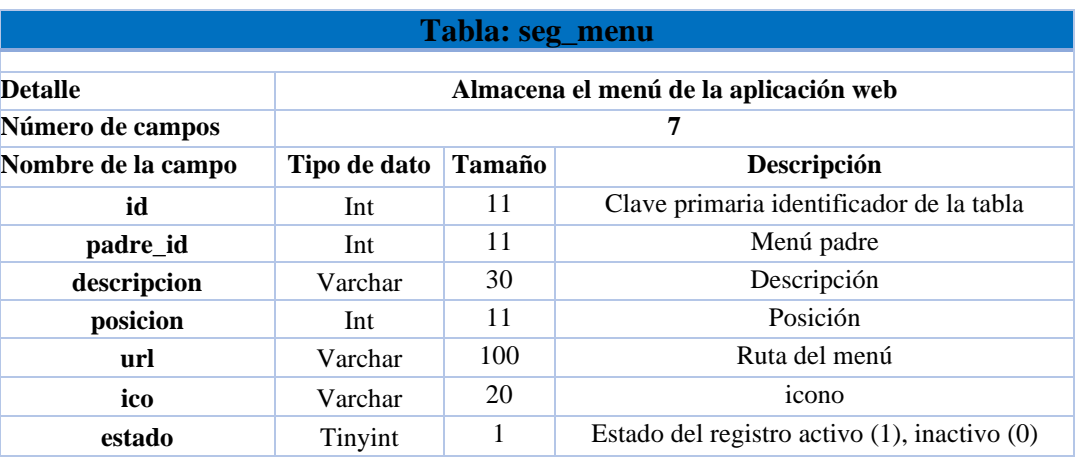

**Tabla 41. Diccionario de datos – Tabla menú**

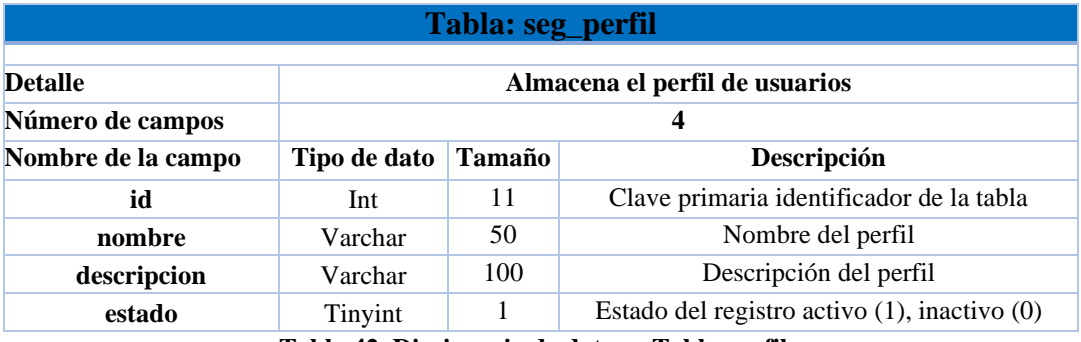

**Tabla 42. Diccionario de datos – Tabla perfil**

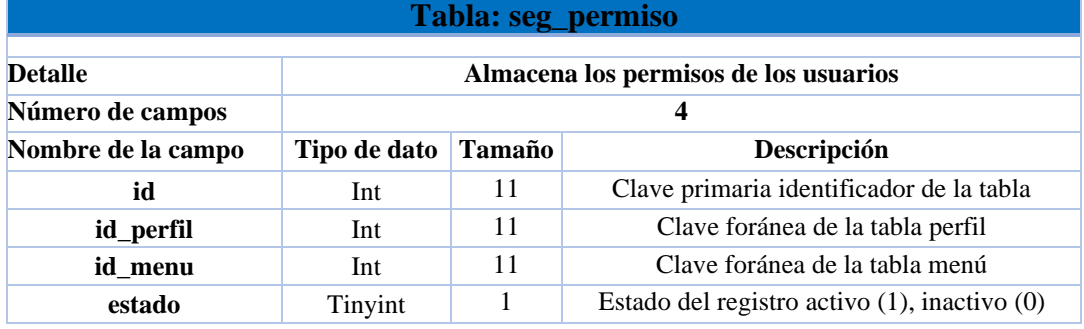

**Tabla 43. Diccionario de datos - Tabla permiso**

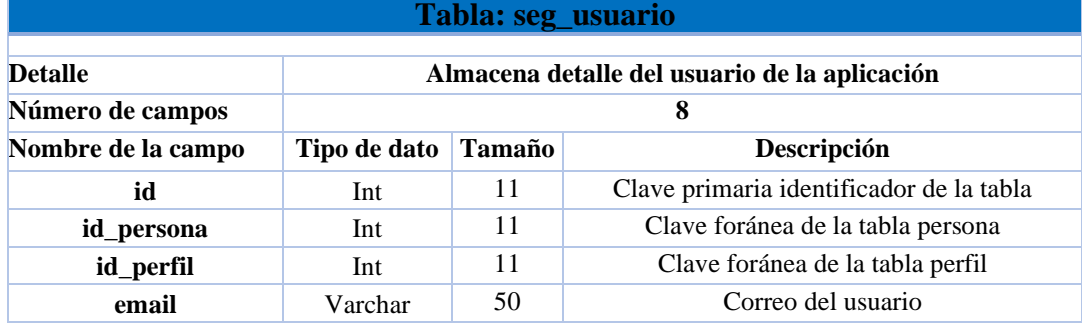

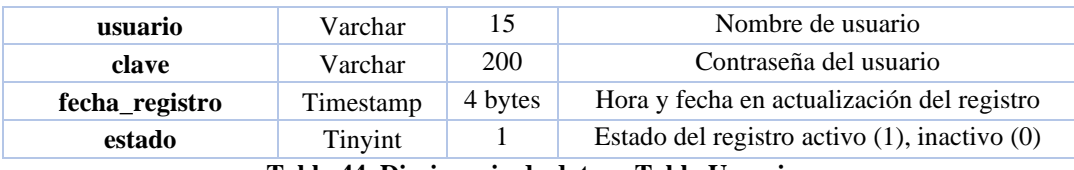

**Tabla 44. Diccionario de datos - Tabla Usuario**

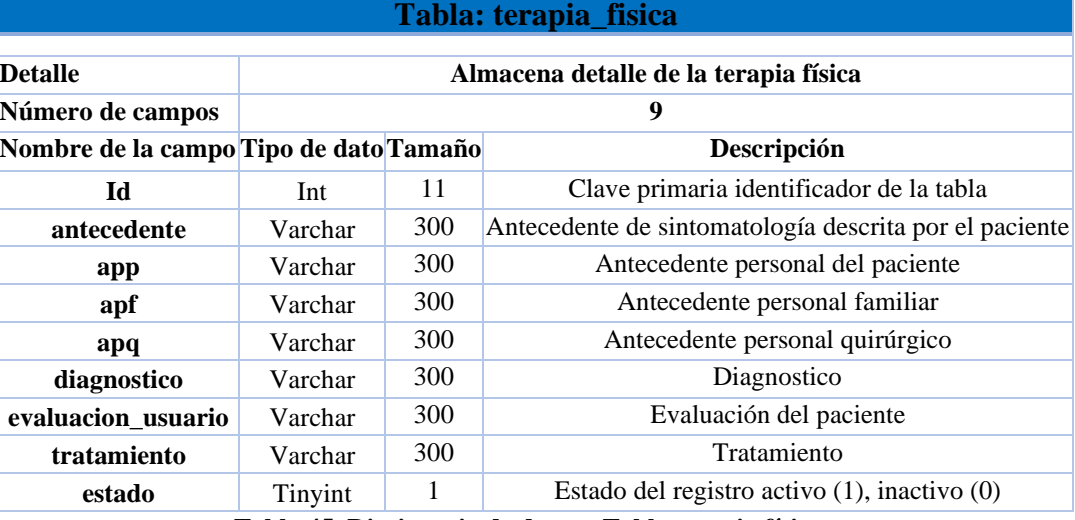

**Tabla 45. Diccionario de datos - Tabla terapia física**

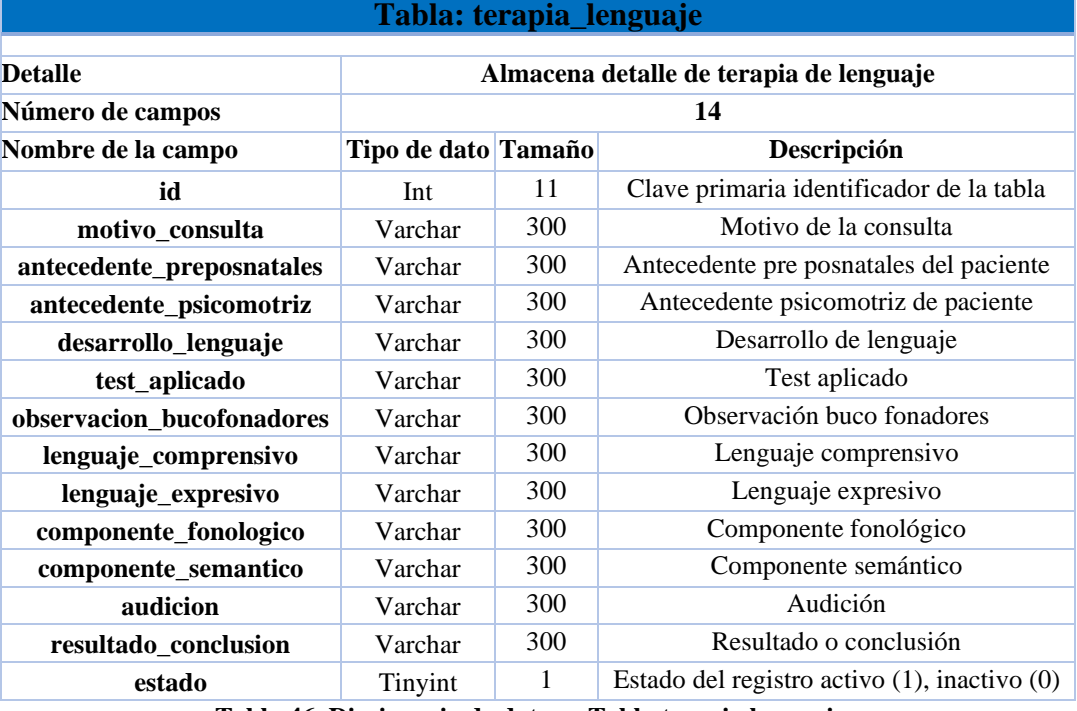

**Tabla 46. Diccionario de datos – Tabla terapia lenguaje**

## **Tabla: terapia\_ocupacional**

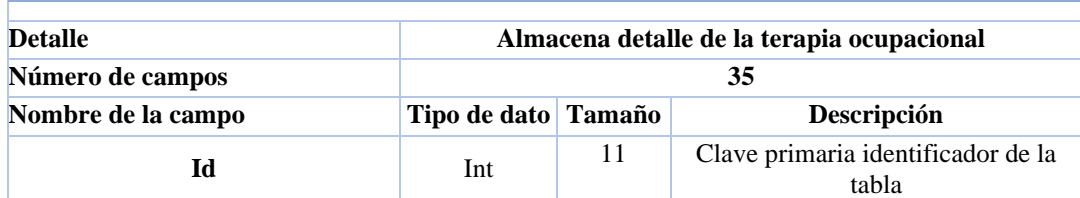

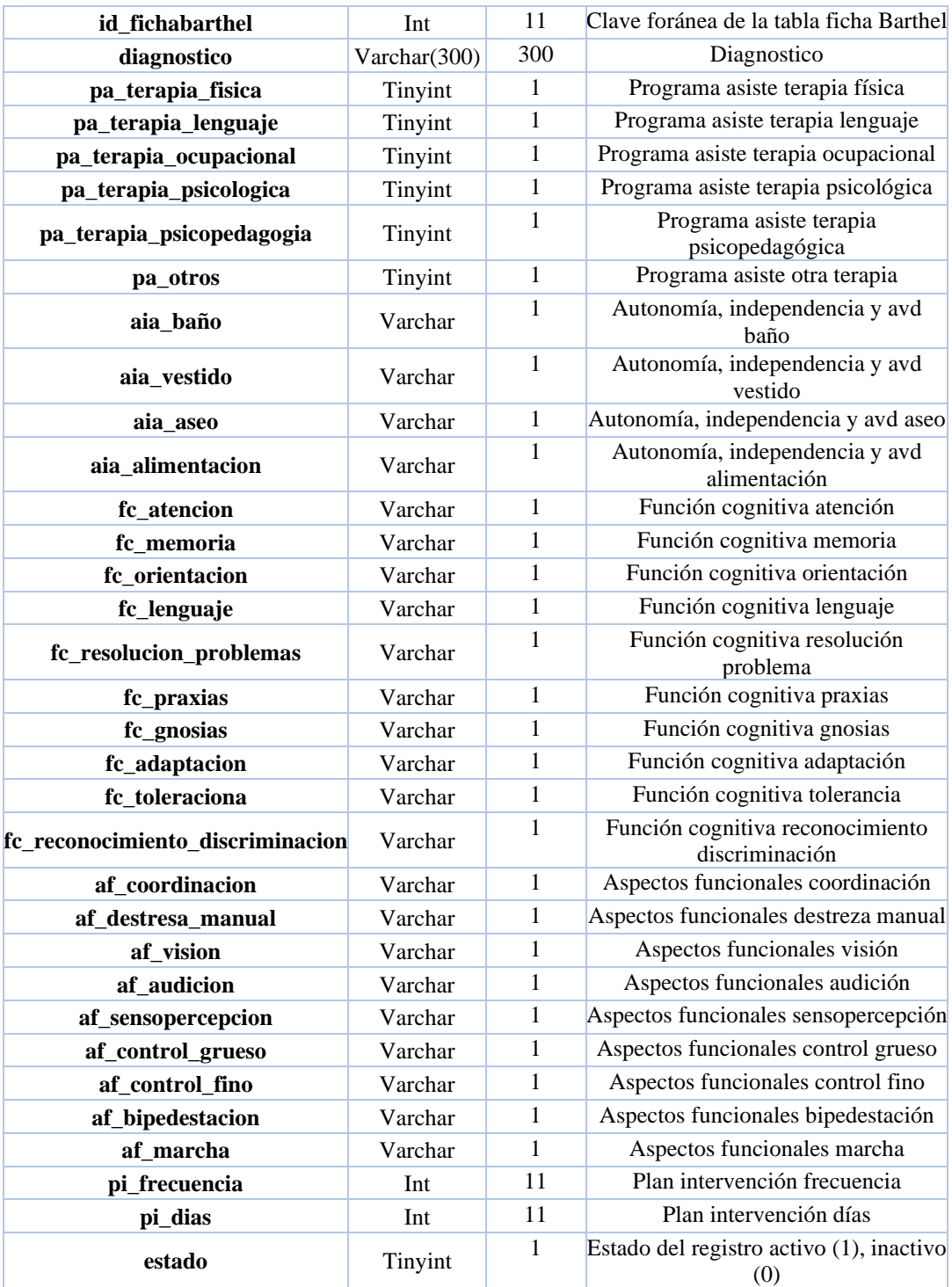

**Tabla 47. Diccionario de datos – Tabla terapia ocupacional**

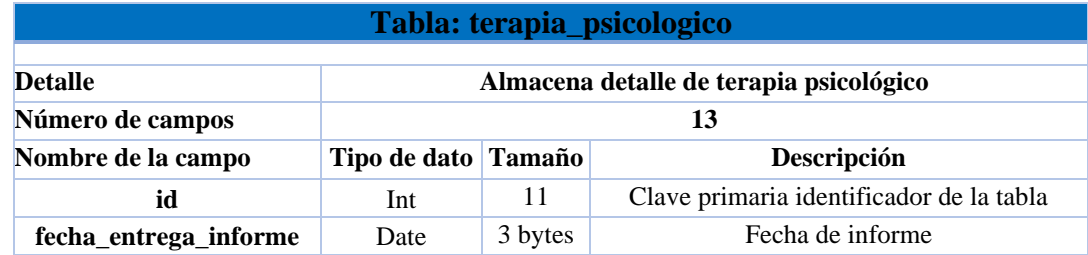

| motivo_consulta         | Varchar | 300 | Motivo de consulta                                |
|-------------------------|---------|-----|---------------------------------------------------|
| conducta_registrada     | Varchar | 300 | Conducta registrada                               |
| areas                   | Varchar | 300 | Areas                                             |
| habilidades_sociales    | Varchar | 300 | Habilidades sociales                              |
| habilidades_vida_diaria | Varchar | 300 | Habilidades vida diaria                           |
| motricidad fina         | Varchar | 300 | Motricidad fina                                   |
| motricidad_gruesa       | Varchar | 300 | Motricidad gruesa                                 |
| sensopercepcion         | Varchar | 300 | Sensopercepción                                   |
| percepcion_visual       | Varchar | 300 | Percepción visual                                 |
| cognitiva               | Varchar | 300 | cognitiva                                         |
| estado                  | Tinyint | 1   | Estado del registro activo $(1)$ , inactivo $(0)$ |

**Tabla 48. Diccionario de datos - Tabla terapia psicológico**

Anexo 10. Manual de Usuario

### **Introducción**

El presente manual se encuentra dirigido para el usuario final que hará uso de la aplicación web, tiene como objetivo detallar paso a paso cada una de las opciones del funcionamiento del sistema.

#### **Objetivo**

Guiar al usuario a través de imágenes el uso correcto del sistema.

## **Usuarios**

Administrador

Secretaría

Paciente

Especialista

### **Inicio de sesión del sistema**

#### **Login**

- Abrir el navegador de preferencia
- Abrir la ruta de la aplicación: <http://localhost:4200/login>
- Se abrirá la interfaz de inicio de sesión del sistema de gestión de terapia SISGET.

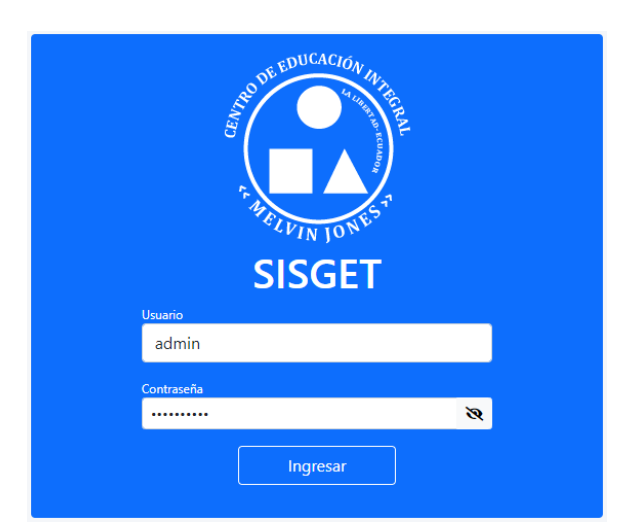

• Si los campos están vacíos muestra mensajes de usuario y contraseña requerida.

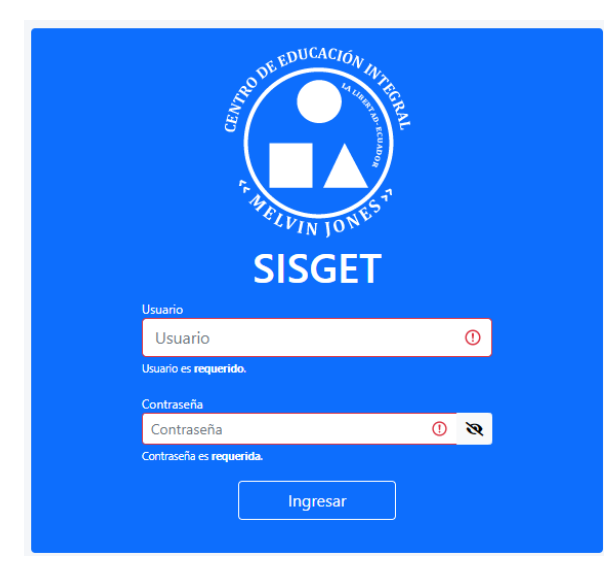

• Cuando exista un usuario o contraseña incorrecta mostrará un mensaje

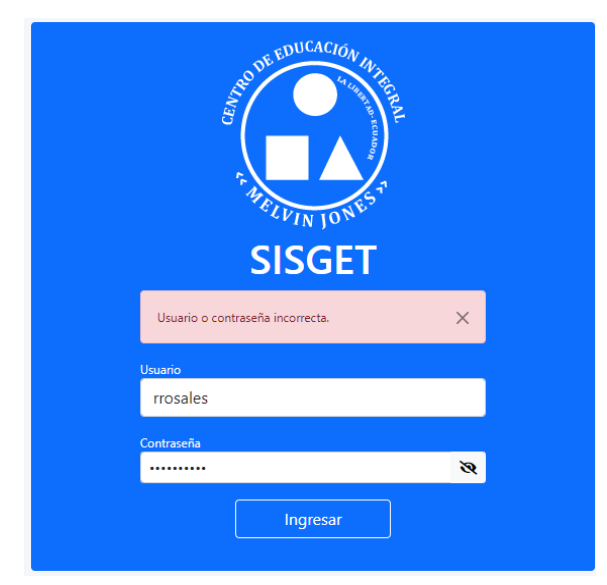

 $\bullet$ • Botón de mostrar clave

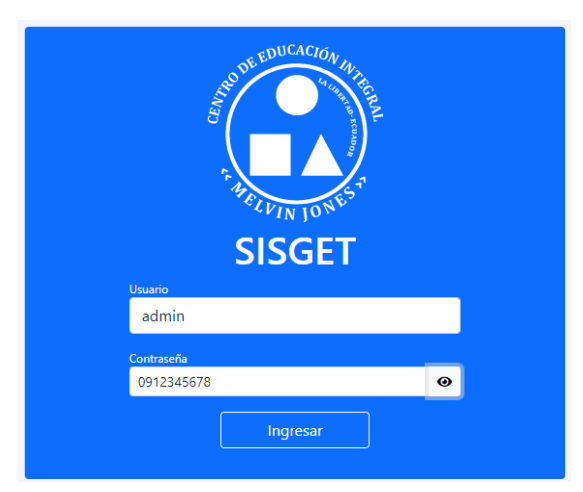

- Una vez iniciada sesión con las credenciales correspondientes se muestra la interfaz principal según el nivel de acceso del usuario registrado.
	- Menú para el usuario administrador
	- Menú para el usuario paciente
	- Menú para el usuario secretaría
	- Menú para el usuario especialista

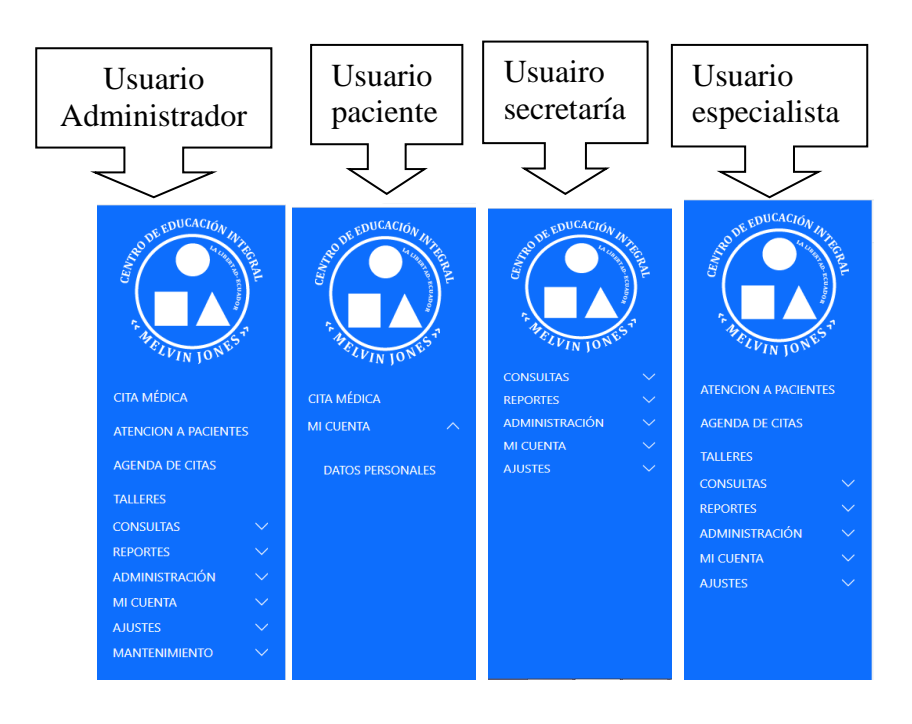

• Interfaz con menú para usuario paciente contiene cita médica y mi cuenta, Dentro de la interfaz podemos encontrar el nombre del usuario logueado, botón salir y botón nueva cita.

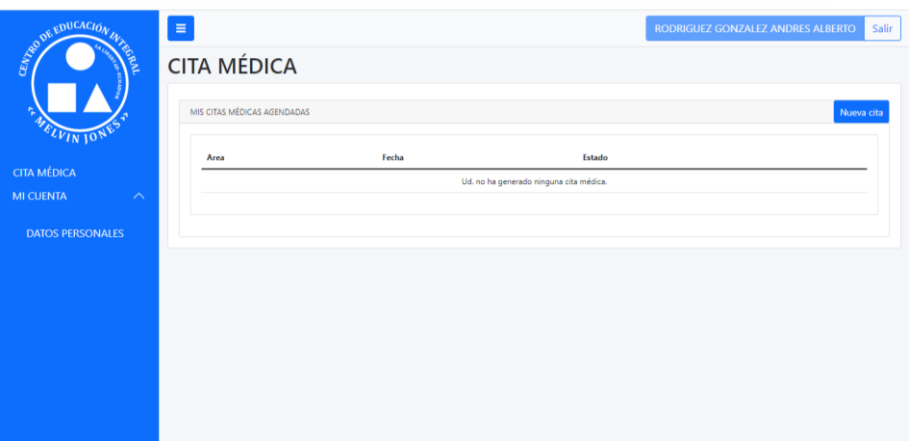

• Para generar cita médica damos clic en "Nueva cita" y tendremos la siguiente interfaz. Donde seleccionaremos el área y al especialista el cual descarga sus horarios disponibles con cuadros plomos si está disponible y recuadros rojos si está ocupado una vez seleccionado estará en verde el horario y luego podemos guardar la cita.

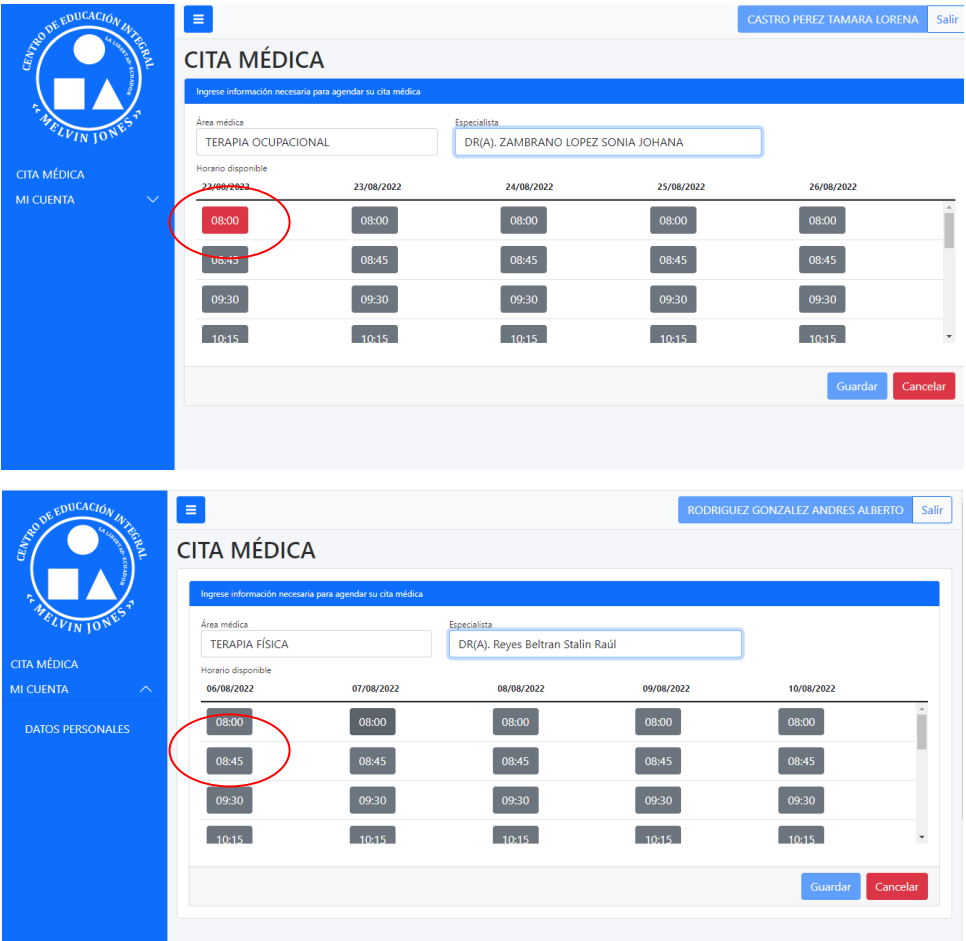

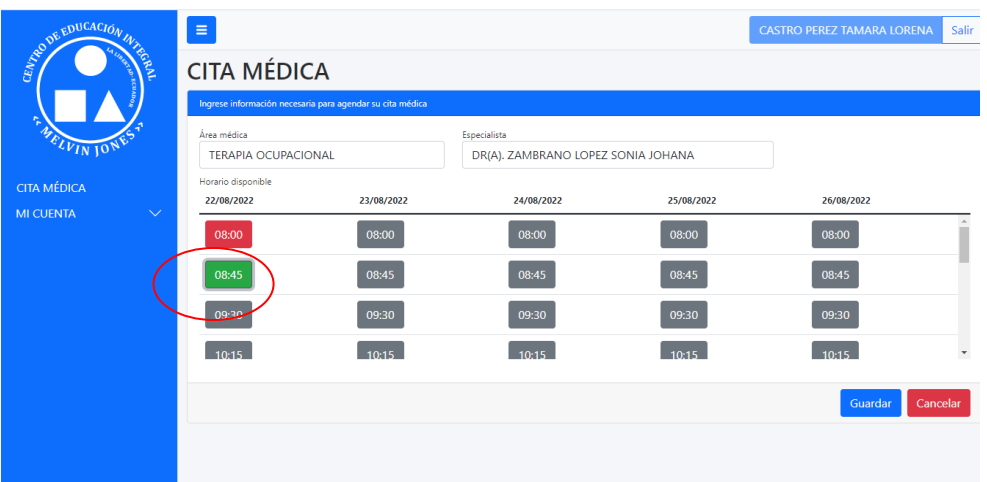

• Una vez generada la cita nos presentará la siguiente ventana que nos permitirá visualizar la cita generada y con sus opciones de eliminar (el paciente no podrá eliminar las citas faltando 48 horas) y descargar.

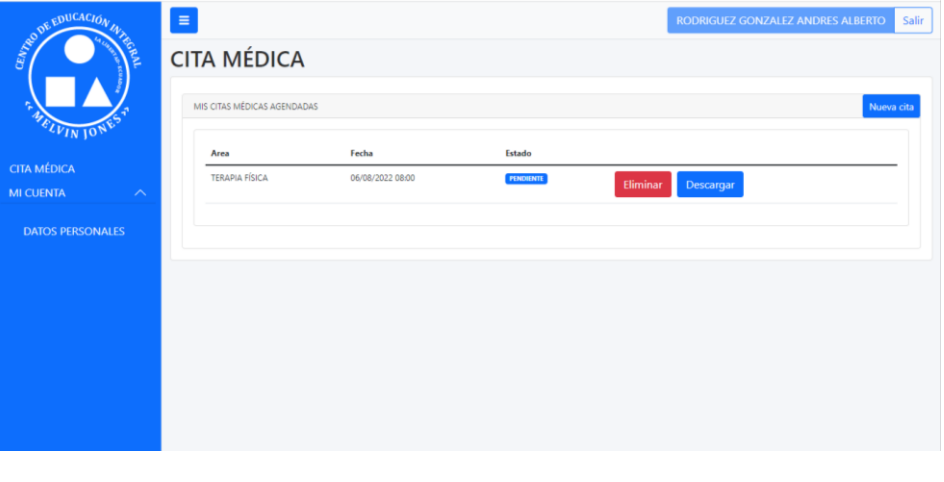

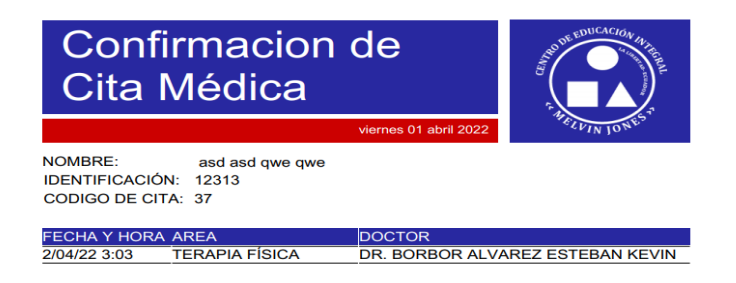

• Ingresando con usuario secretaría nos encontramos con la siguiente información consulta – pacientes muestra listado de pacientes con su opción de ver.

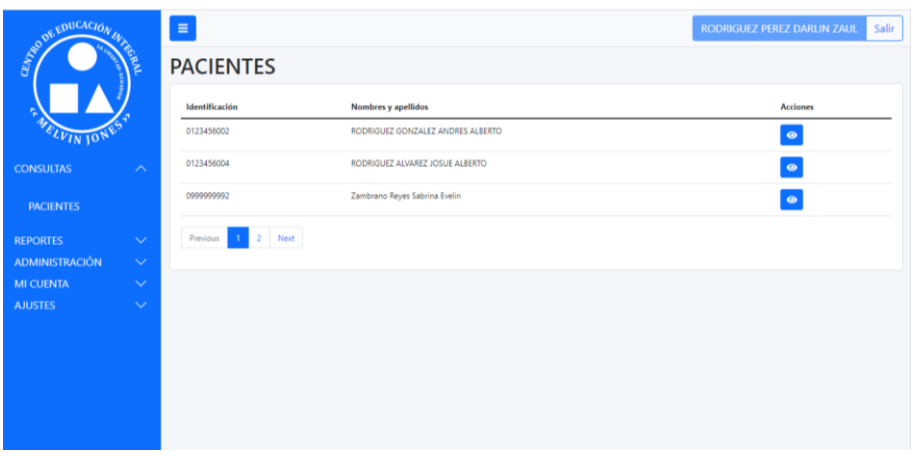

• Si damos clic en la opción ver de cualquier paciente este nos mostrará el historial médico del mismo ordenado por fecha.

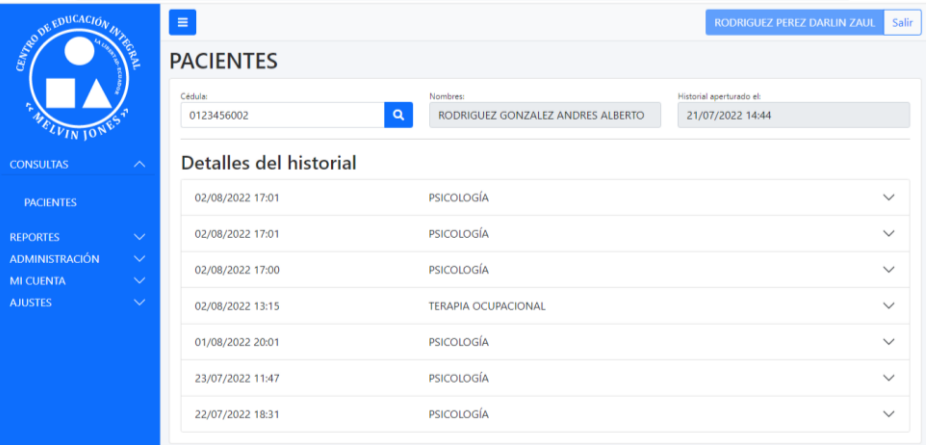

• En la opción de reporte podremos encontrar los reportes disponibles como por ejemplo reporte de "pacientes por rango de fecha", y su opción de descarga.

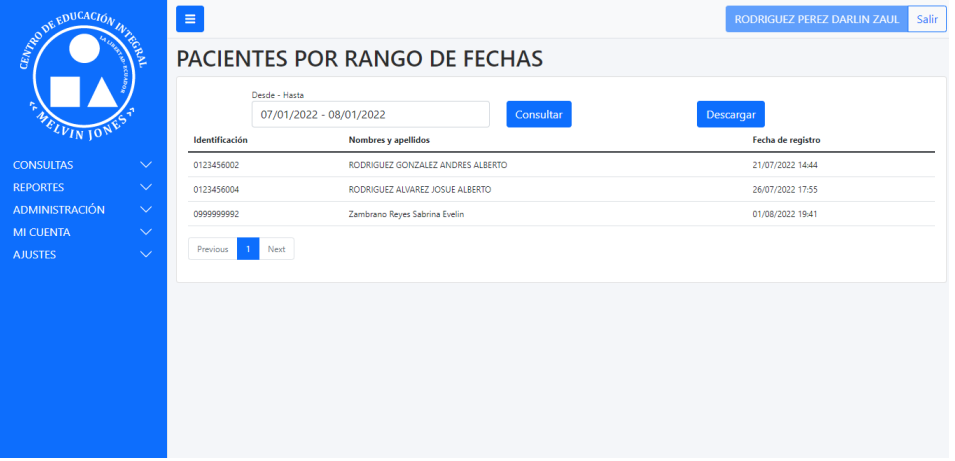

• En reportes podremos encontrar los reportes de "pacientes por edades", y su opción de descarga.

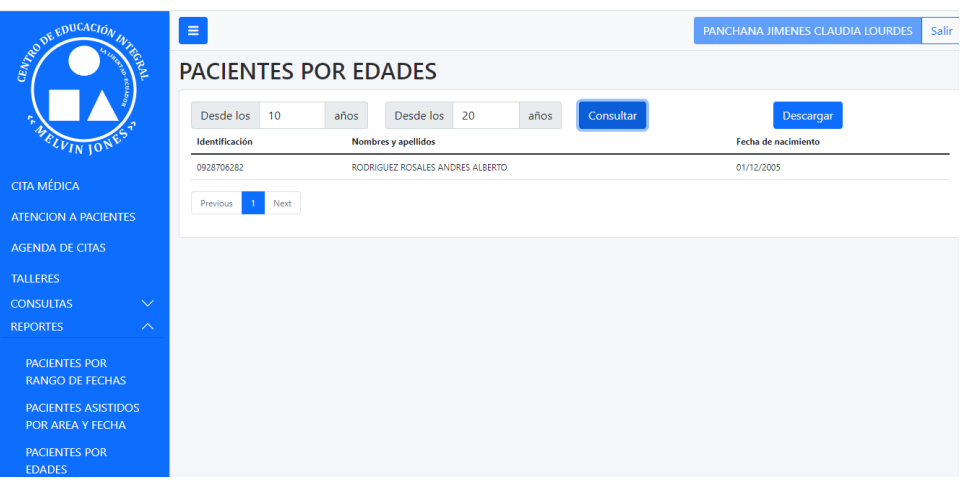

• Vista de descarga

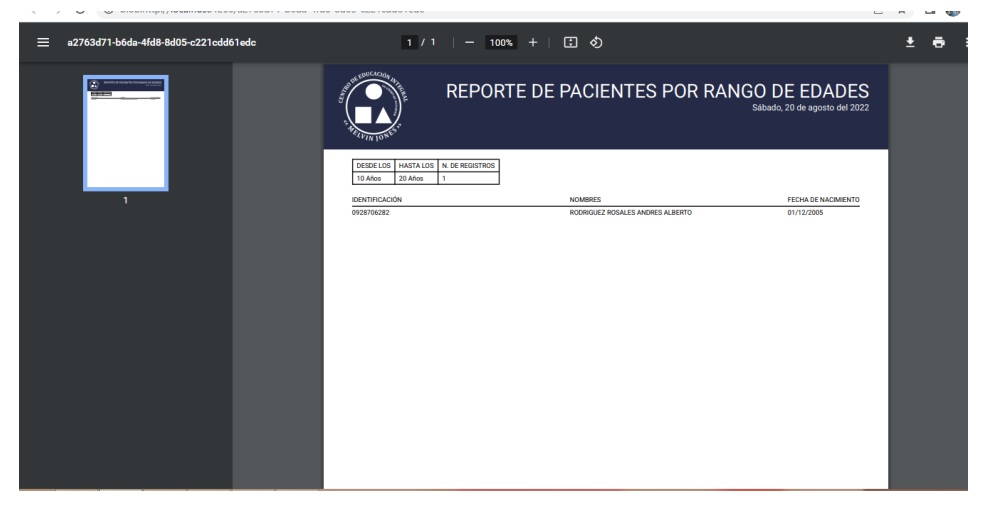

• En reportes podremos encontrar los reportes diponibles reporte de "pacientes por Sexo", y su opción de descarga.

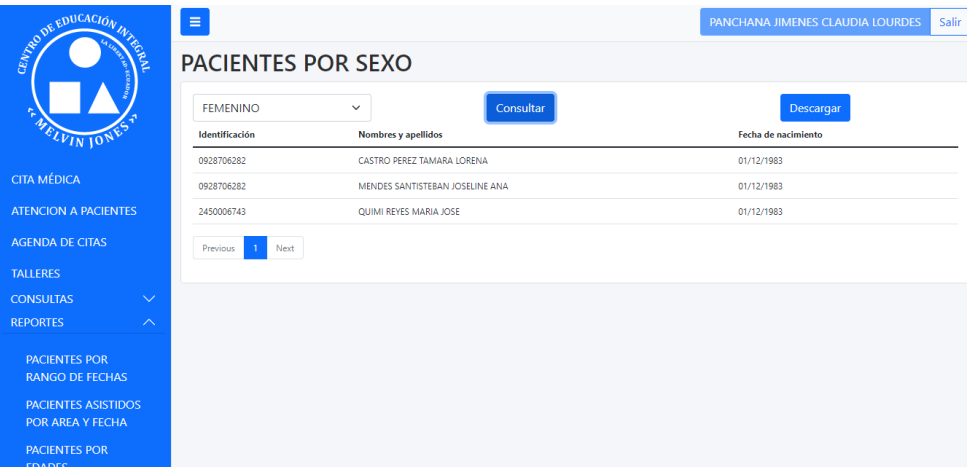

• Agenda de citas muestra al especialista las cita que tiene pendiente para atención.

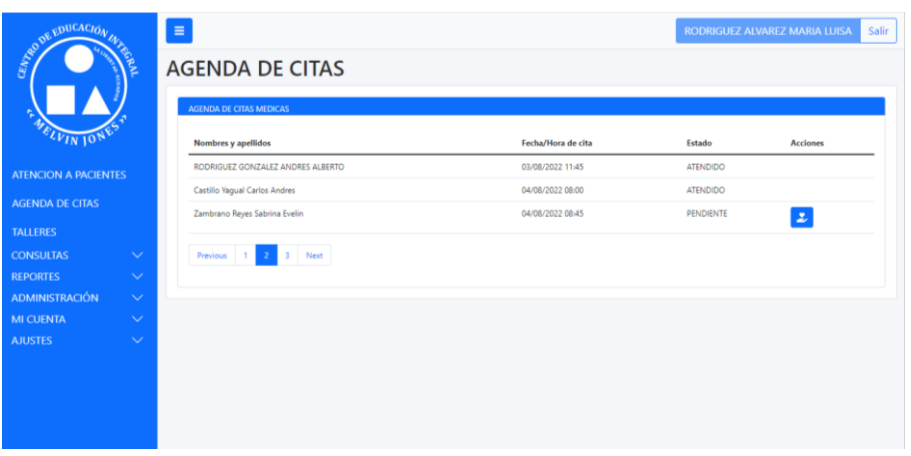

- Al darle clic al botón de atender cita cargará una ficha donde el especialista llenará la información obtenida de la consulta médica, encontraremos dos botones que nos muestra el historial y evolución del paciente.
- Ficha terapia psicologia

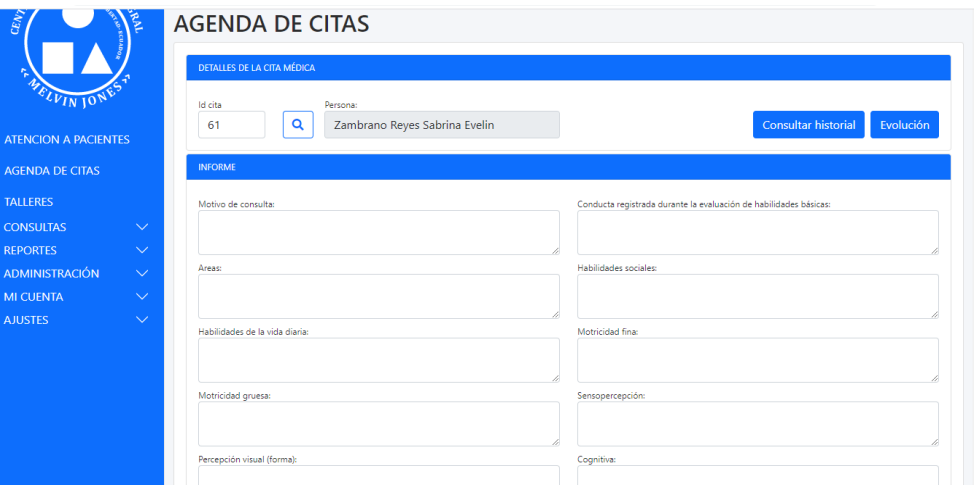

• Ficha terapia Lenguaje

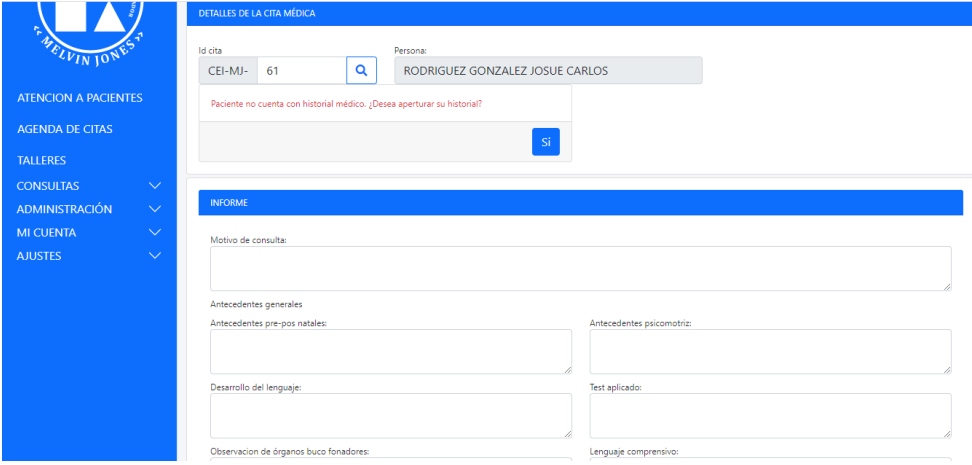

# • Ficha terapia Ocupacional

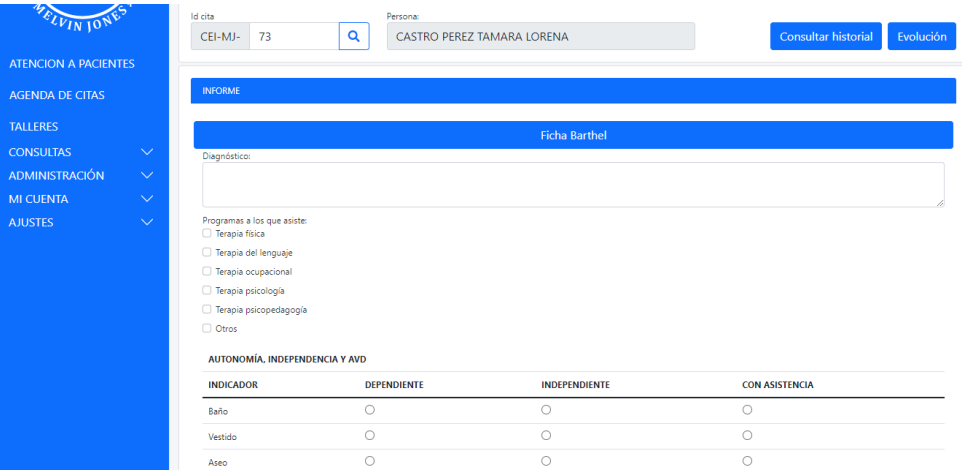

# Ficha Barthel y Funcional Global

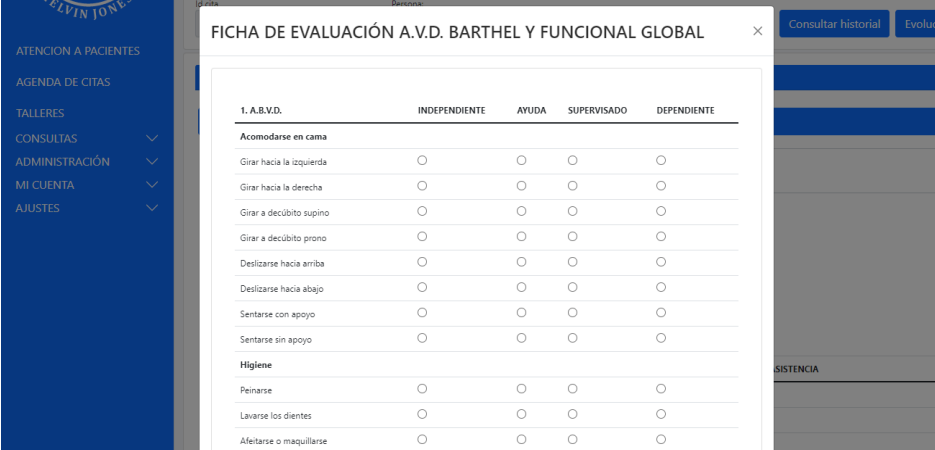

## • Ficha terapia Física

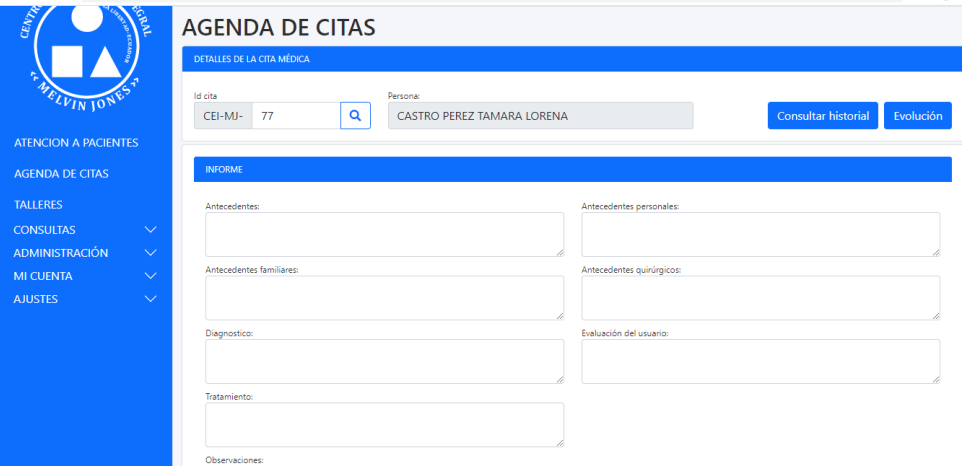

• Registro de talleres y capacitaciones.

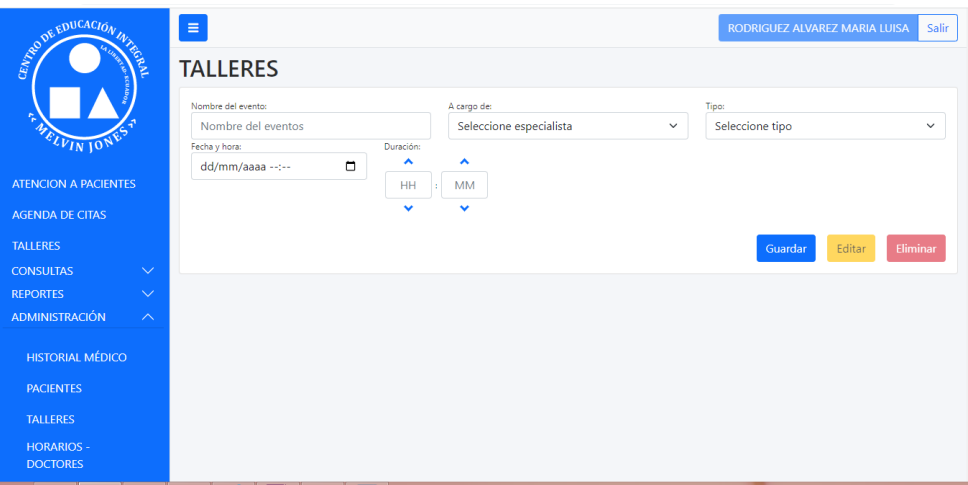

• Asignación de asistentes a los talleres.

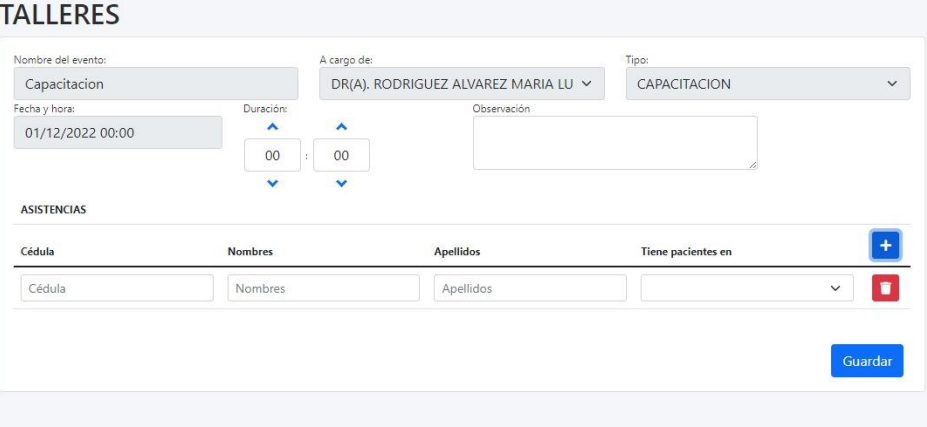

• Administración registro paciente encontraremos los datos a registrar una vez ingresado los datos damos en guardar.

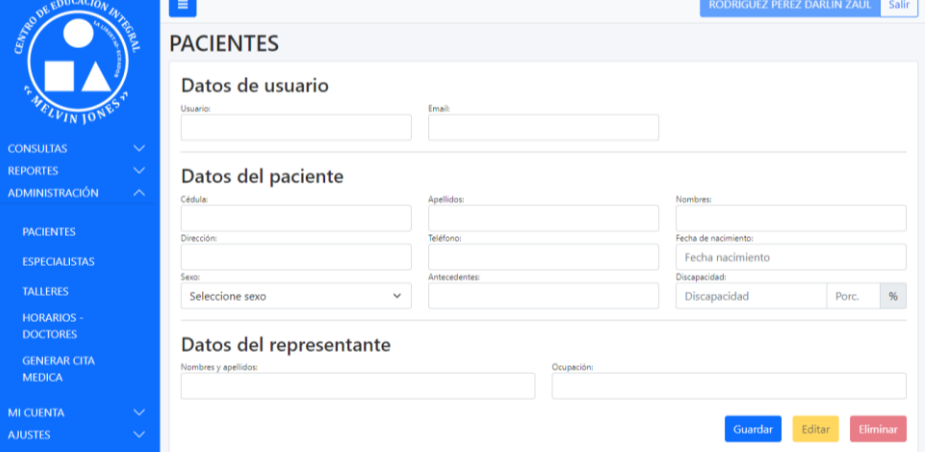

• Administración especialistas esta interfaz permite registrarlos contiene lo datos correspondientes al usuario, la interfaz contiene botón guardar, editar y eliminar

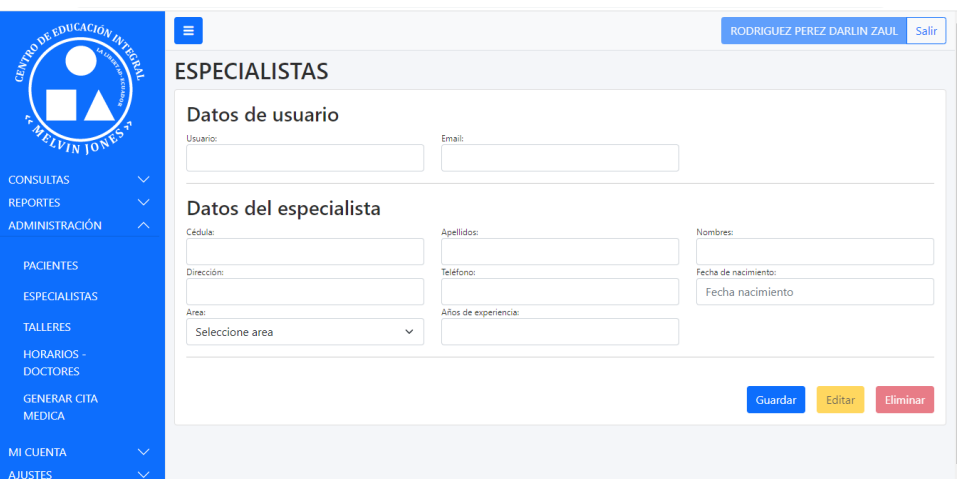

• Horarios-Especialistas registran la disponibilidad de horarios de atención.

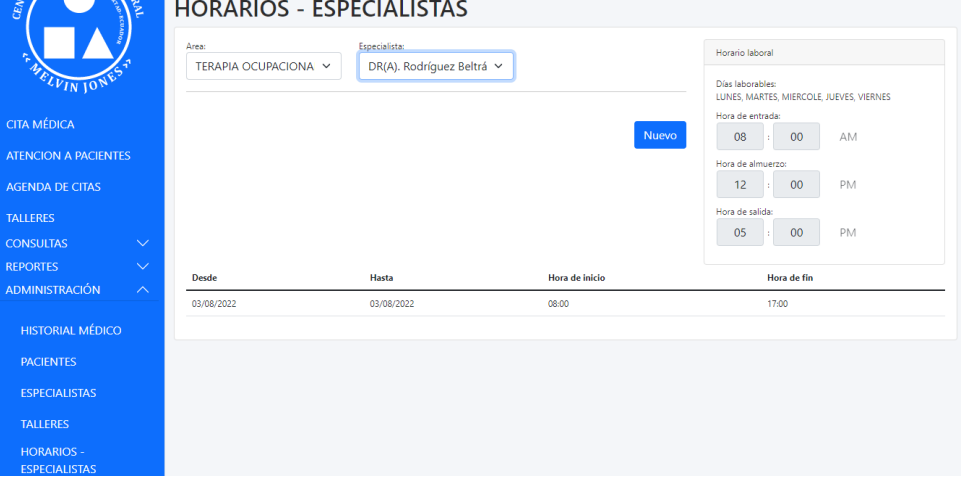

• Interfaz de generar cita médica desde usuario secretaría y especialista, muestra los horarios disponibles según el especialista elegido.

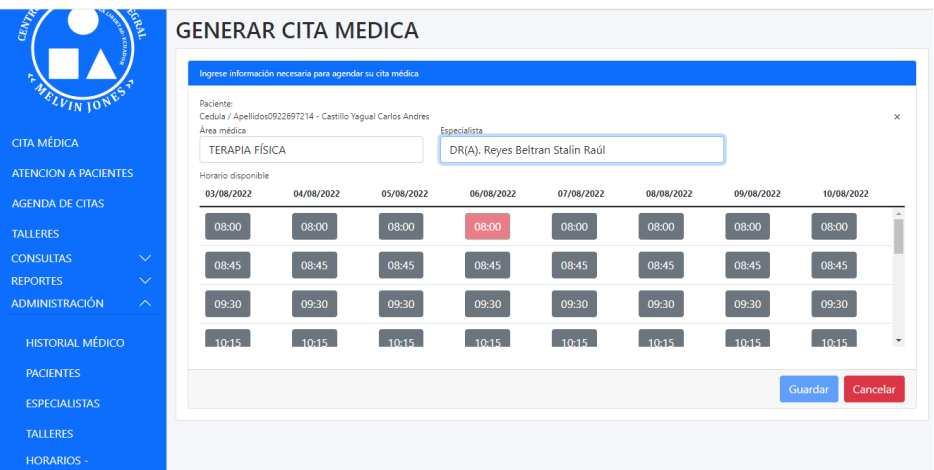

• Mantenimiento – menú interfaz permite al usuario administrador modificar, editar y eliminar el menú de la aplicación.

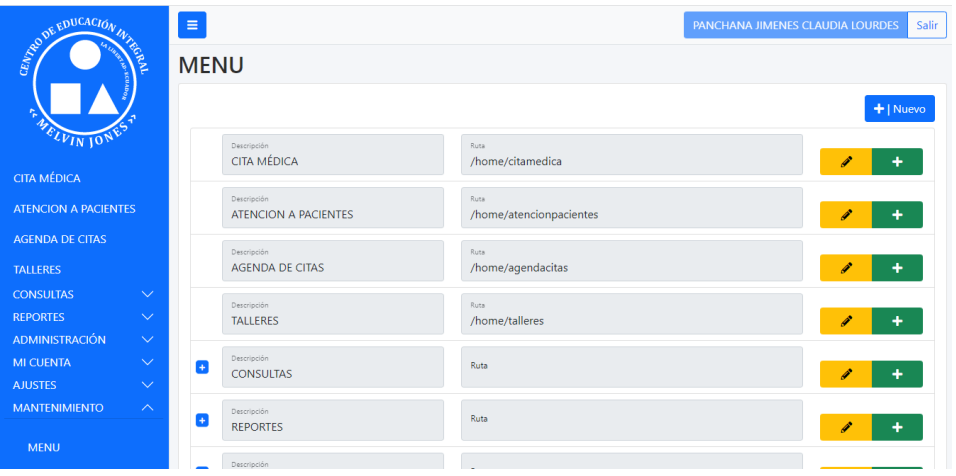

• Mantenimiento – accesos interfaz que permite al usuario administrador modificar, editar y eliminar el acceso de los usuarios a la aplicación.

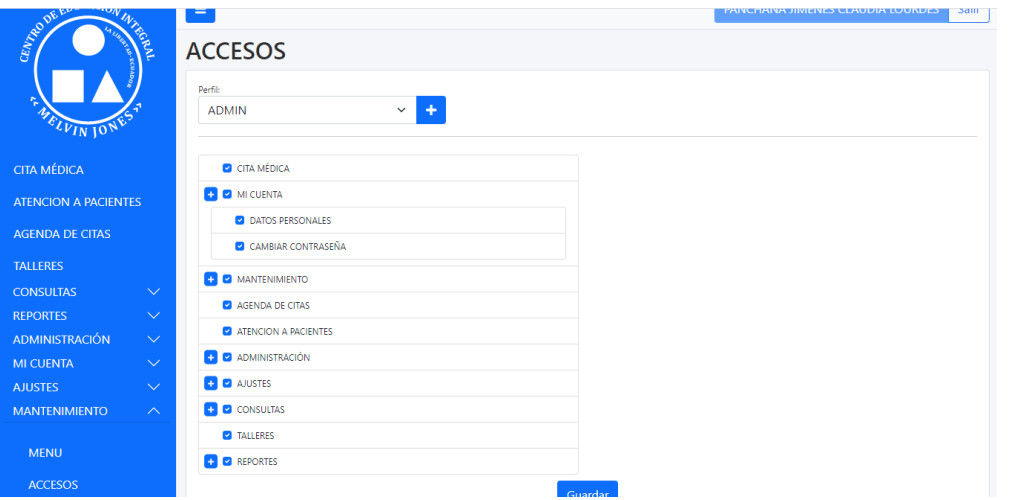

• Mantenimiento – Ficha Barthel permite agregar, editar y eliminar el informe de la terapia ocupacional.

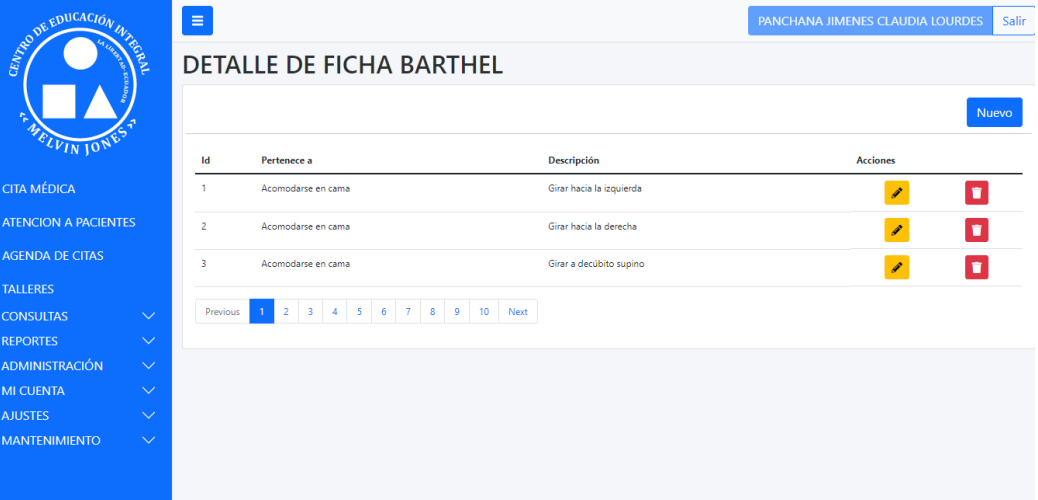